# **LAPORAN KERJA PRAKTEK BIRO ADMINISTRASI PEMBANGUNAN PROVINSI KALIMANTAN TENGAH**

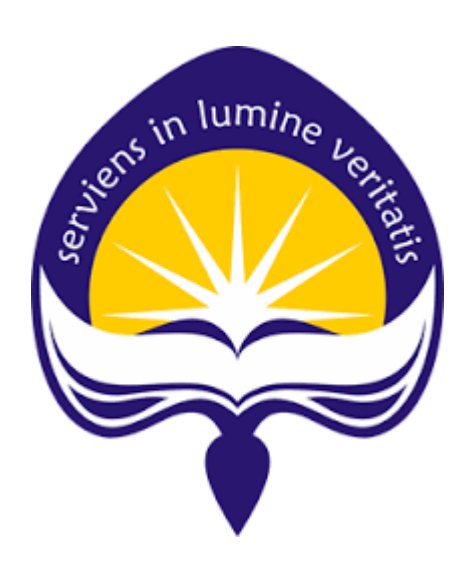

**Dipersiapkan oleh :**

**Tommy Halim / 150708331**

**Program Studi Teknik Informatika Fakultas Teknologi Industri Universitas Atma Jaya Yogyakarta 2019**

# <span id="page-1-0"></span>**HALAMAN PENGESAHAN**

# Laporan Kerja Praktek

**Biro Administrasi Pembangunan** Provinsi Kalimantan Tengah

Laporan ini telah diperiksa dan disetujui

Pada tanggal: 11 Marct 2019

Oleh :

**Dosen Pembimbing,** 

(Joseph Eric Samodra, S.Kom., MIT.)

Pembimbing Lapangan,

(Wibowo, S.Kom., MM.)

# **KATA PENGANTAR**

<span id="page-2-0"></span>Puji syukur penulis panjatkan kepada Tuhan Yang Maha Esa yang telah memberikan rahmat dan karunia-Nya sehingga penulis dapat melaksanakan dan menyelesaikan laporan kerja praktek ini. Kerja praktek merupakan salah satu mata kuliah wajib yang harus dilaksanakan oleh seluruh mahasiswa Program Studi Teknik Informatika, Fakultas Teknologi Industri, Universitas Atma Jaya Yogyakarta.

Melalui kerja praktek ini, mahasiswa diharapkan dapatt memperluas pengetahuan dan pemahaman mengenai disiplin ilmu disertai penerapan secara nyata, mengingat dunia kerja saat ini membutuhkan tenaga kerja yang berpengalaman. Laporan ini dibuat berdasarkan pengalaman yang didapatkan dari kerja praktek yang ditempuh sejak tanggal 07 Januari 2019 sampai dengan 22 Februari 2019 di Biro Administrasi Pembangunan Prov. Kalteng bagian Layanan Pengadaan Secara Elektronik (LPSE).

Penyusunan laporan ini tidak terlepas dari berbagai bantuan semua pihak, oleh karena itu penilis hendak mengucapkan banyak terimakasih kepada :

- 1. Tuhan Yesus Kristus, yang selalu menyertai, anugrah, memberkati, dan melimpahkan kasih dan berkat-Nya kepada penulis.
- 2. Orangtua yang selalu mendukung, mendorong, memberi semangat dan motivasi kepada penulis selama melaksanakan kerja praktek.
- 3. Bapak Joseph Erik Samodra, S.Kom.,MIT., selaku dosen pembimbing yang telah membimbing penulis selama pelaksanaan kerja praktek maupun dalam penyusunan laporan.
- 4. Bapak wibowo selaku pembimbing lapangan yang telah membimbing, berbagi ilmu dan pengalamannya kepada penulis selama melaksanakan kerja praktek.
- 5. Seluruh staff bagian LPSE yang telah berbagi pengalaman dan ilmunya kepada penulis selama kerja praktek.
- 6. Semua teman-teman yang senantiasa memberikan bantuan dan dukungan kepada penulis selama pelaksanaan kerja praktek.

Akhir kata, penulis menyadari bahwa pelaksanaan kerja praktek dan penyusunan laporan ini masih belum sempurna. Oleh karena itu, kritik dan saran sangat penulis harapkan untuk perkembangan penulisan di masa depan. Semoga laporan ini dapat bermanfaat untuk pihak-pihak yang membutuhkan.

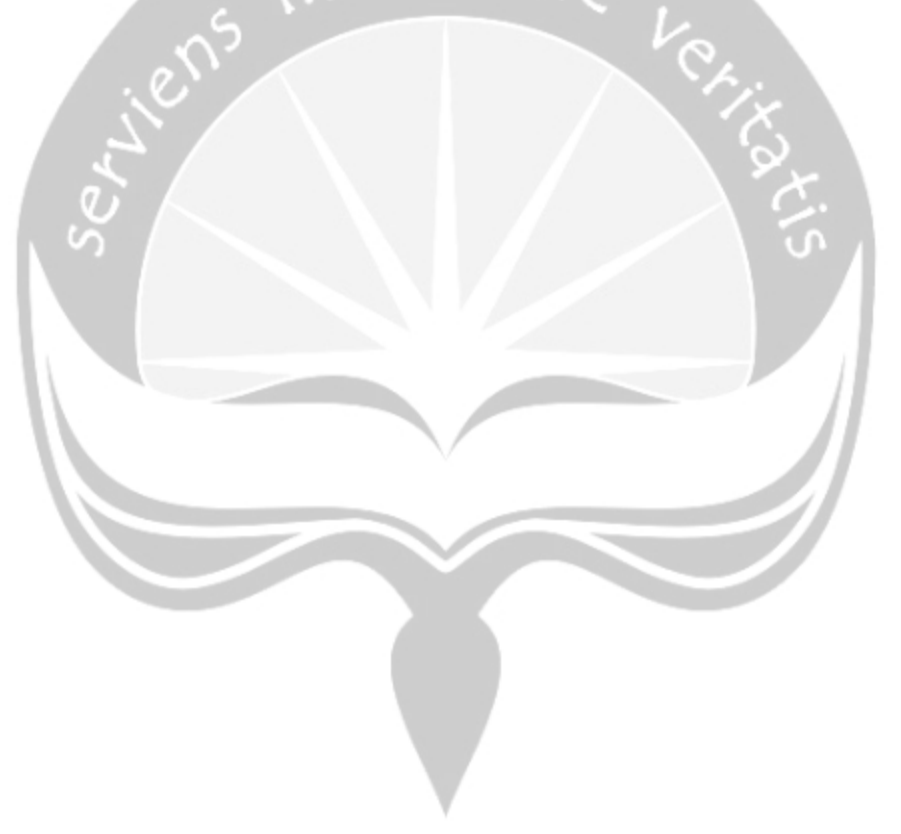

Yogyakarta, Maret 2018

Penulis

# **DAFTAR ISI**

<span id="page-4-0"></span>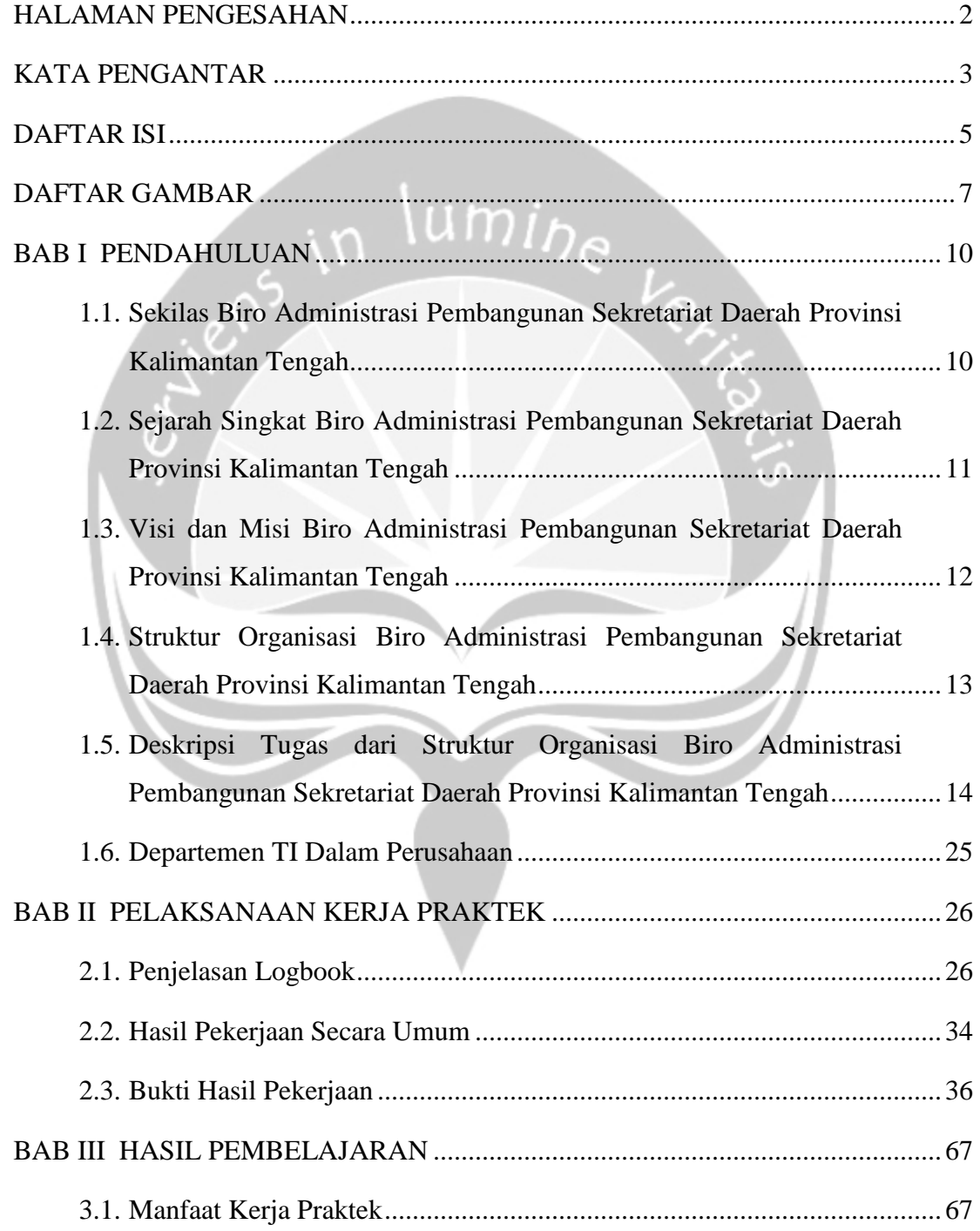

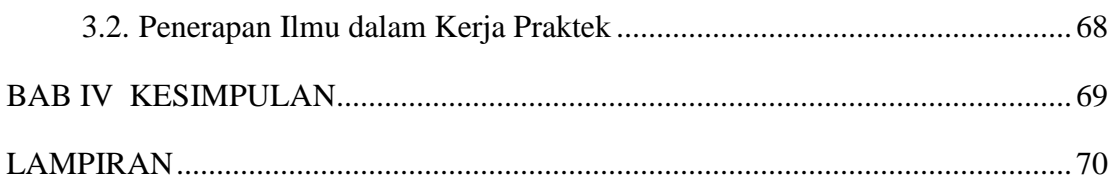

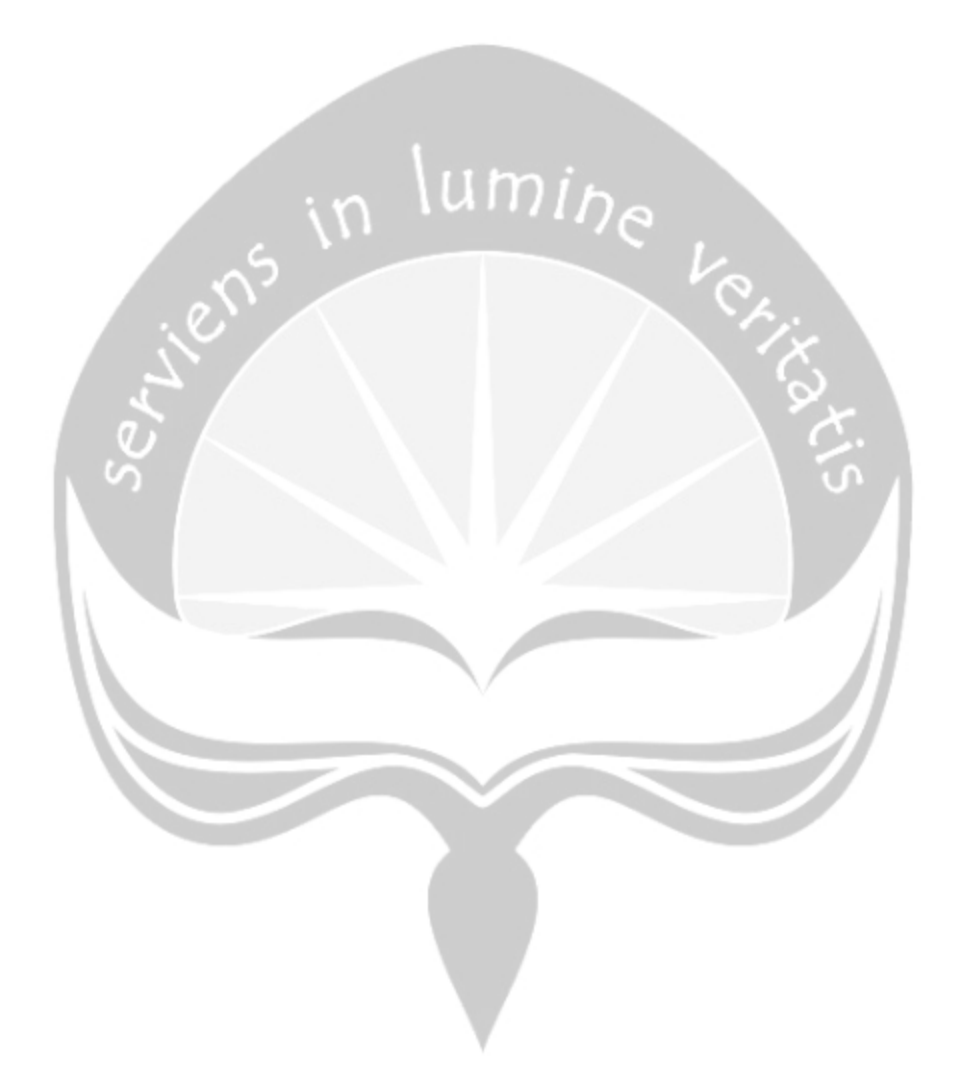

# **DAFTAR GAMBAR**

<span id="page-6-0"></span>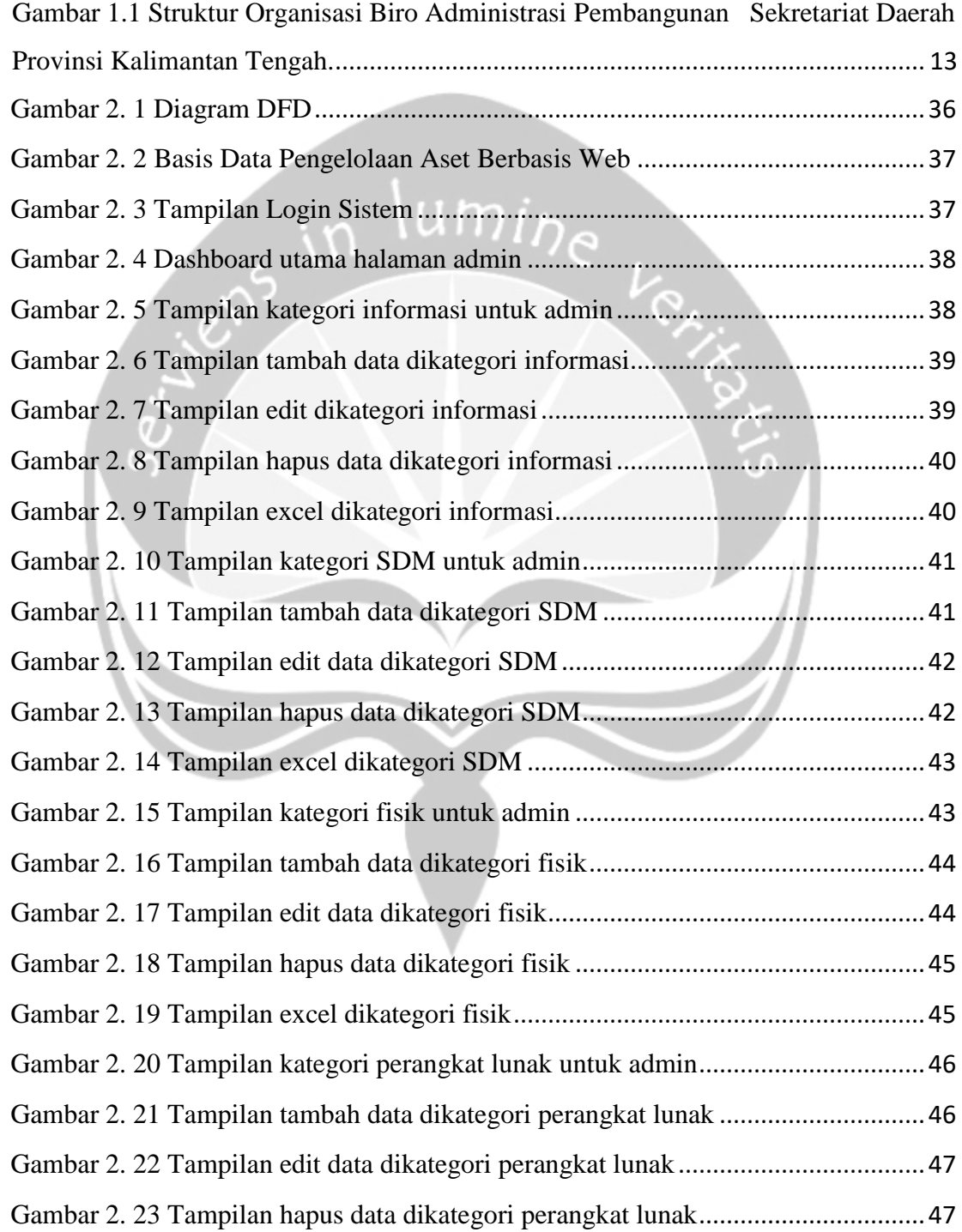

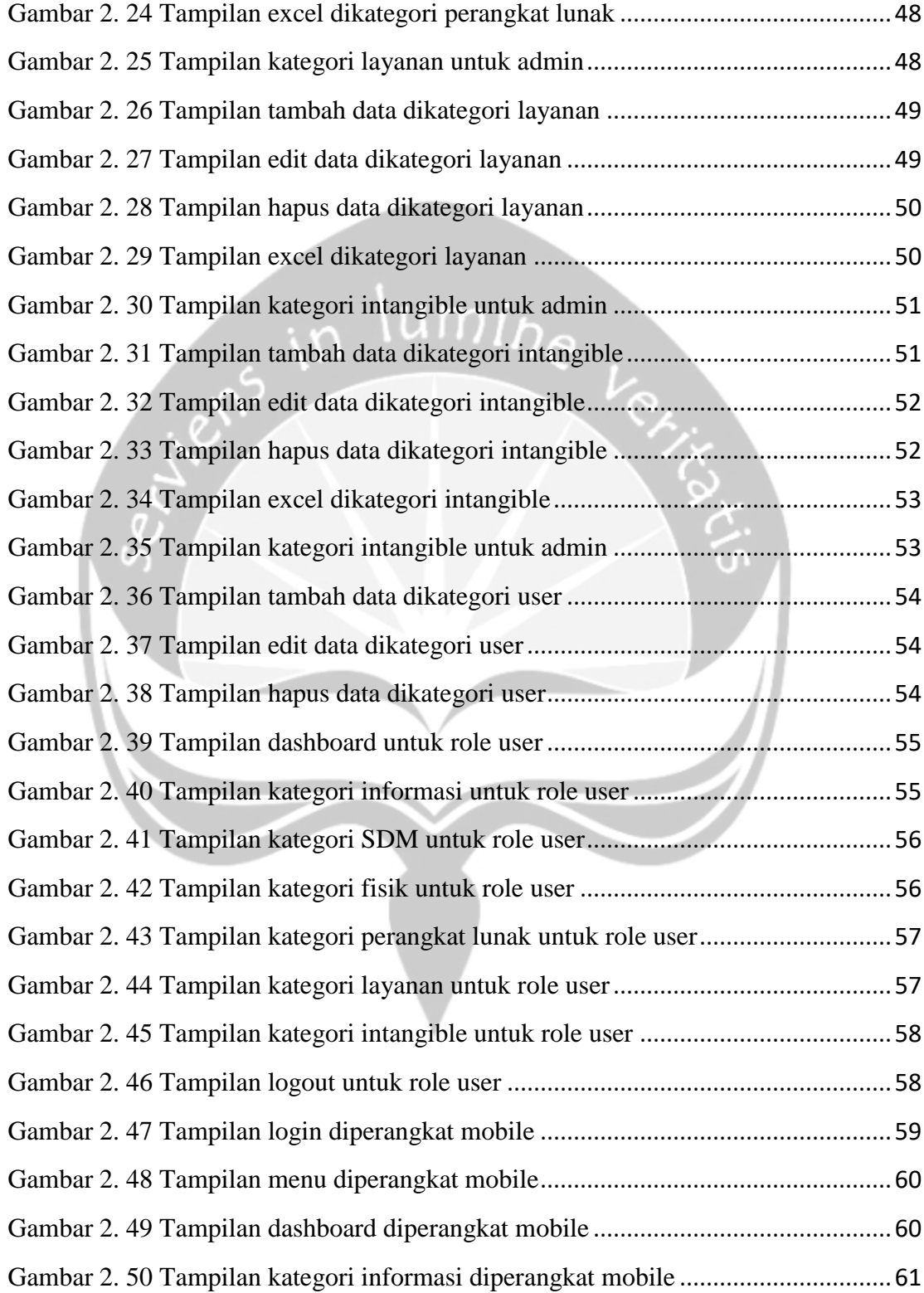

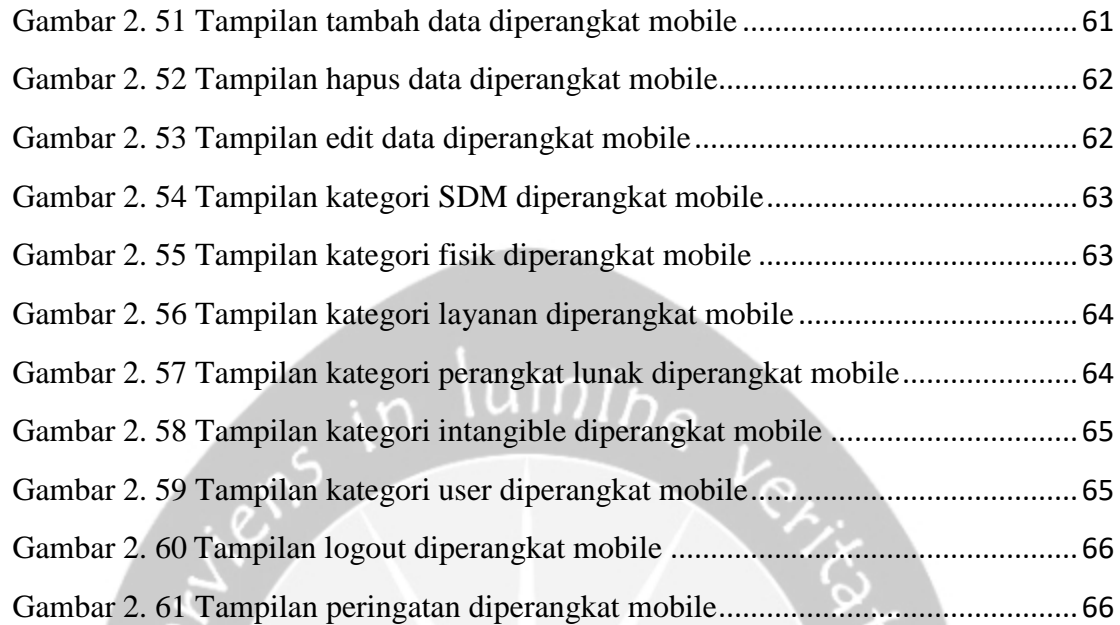

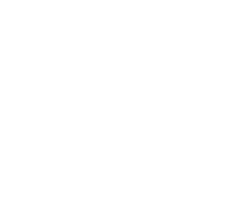

# **BAB I**

## **PENDAHULUAN**

# <span id="page-9-2"></span><span id="page-9-1"></span><span id="page-9-0"></span>**1.1.Sekilas Biro Administrasi Pembangunan Sekretariat Daerah Provinsi Kalimantan Tengah**

Biro Administrasi Pembangunan Sekretariat Daerah Provinsi Kalimantan Tengah mempunyai tugas menyiapkan perumusan kebijakan, mengoordinasikan pelaksanaan tugas dan fungsi, pemantauan dan evaluasi program kegiatan dan penyelenggaraan pembinaan teknis administrasi di bidang administrasi pembangunan, kompetensi pengadaan barang atau jasa serta menyiapkan dan melaksanakan proses pemilihan kerjasama Pemerintah Provinsi dengan badan usaha.

Untuk melaksanakan tugas, Biro Administrasi Pembangunan mempunyai fungsi sebagai berikut :

- 1. Pelaksanaan penyiapan perumusan kebijakan di bidang administrasi pembangunan, pengadaan barang/jasa dan pemilihan kerjasama pemerintah dengan badan usaha.
- 2. Pelaksanaan koordinasi, penyusunan program kegiatan, petunjuk teknis serta monitoring dan evaluasi hasil pelaksanaan pembangunan.
- 3. Pelaksanaan pengendalian dan pelaporan administrasi kebijakan pembangunan.
- 4. Pelaksanaan pembinaan teknis administrasi pembangunan; dan
- 5. Pelaksanaan tugas-tugas lain yang diberikan Sekretaris Daerah.

# **1.2.Sejarah Singkat Biro Administrasi Pembangunan Sekretariat Daerah Provinsi Kalimantan Tengah**

Biro Administrasi Pembangunan Sekretariat Daerah Provinsi Kalimantan Tengah dibentuk berdasarkan Peraturan Daerah Provinsi Kalimantan Tengah Nomor 5 Tahun 2008 tentang Organisasi dan Tata Kerja Sekretariat Daerah dan Sekretariat Dewan Perwakilan Rakyat Daerah Provinsi Kalimantan Tengah.

Selanjutnya pada Peraturan Daerah (PERDA) Provinsi Kalimantan Tengah Nomor 2 Tahun 2012 berisikan tentang perubahan atas Peraturan Daerah Nomor 5 Tahun 2008 Tentang Organisasi dan Tata Kerja Sekretariat Daerah dan Sekretariat Dewan Perwakilan Rakyat Daerah Provinsi Kalimantan Tengah, dalam PERDA Nomor 5 Tahun 2008 ini menyatakan bahwa dalam rangka penyesuaian terhadap peraturan perundang-undangan, beban kerja, dan sebagai upaya mendukung peningkatan kinerja Aparatur Pemerintah Daerah pada Sekretariat Daerah dan Sekretariat Dewan Perwakilan Rakyat Daerah Provinsi Kalimantan Tengah, maka perlu dilakukan penyesuaian terhadap susunan Organisasi dan Tata Kerja Sekretariat Daerah dan Sekretariat Dewan Perwakilan Rakyat Daerah Provinsi Kalimantan Tengah.

Berdasarkan Peraturan Daerah (PERDA) tersebut dimana Biro Administrasi Pembangunan hadir dan mempunyai tugas membantu Gubernur dalam melaksanakan tugas pokok dan fungsinya sesuai dengan Peraturan Daerah. Banyak tugas penting yang harus dilakukan oleh Biro Administrasi Pembangunan seperti salah satunya adalah Layanan Pengadaan Secara Elektronik (LPSE).

# <span id="page-11-0"></span>**1.3.Visi dan Misi Biro Administrasi Pembangunan Sekretariat Daerah Provinsi Kalimantan Tengah**

Biro Administrasi Pembangunan merupakan bagian dari tugas Sekretariat Daerah Provinsi Kalimantan Tengah, dengan demikian visi dan misi mengikuti pemerintahan Provinsi Kalimantah Tengah, yaitu :

### **Visi**

Kalimantan Tengah maju, mandiri & adil untuk kesejahteraan segenap masyarakat menuju Kalimantan Tengah BERKAH (Bermartabat, Elok, Religius, Kuat, Amanah dan Harmonis).

# **Misi**

- Pemantapan Tata Ruang Wilayah Provinsi.
- Pengelolaan Infrastruktur.
- Pengelolaan Sumber Daya Air, Pesisir dan Pantai.
- Pengendalian Inflasi, Pertumbuhan Ekonomi dan Pengetasan Kemiskinan.
- Pemantapan Tata Kelola Pemerintah Daerah.
- Pendidikan, Kesehatan dan Pariwisata.
- Pengelolaan Lingkungan Hidup dan Sumber Daya Alam.
- Pengelolaan Pendapatan Daerah.

# <span id="page-12-0"></span>**1.4.Struktur Organisasi Biro Administrasi Pembangunan Sekretariat Daerah Provinsi Kalimantan Tengah**

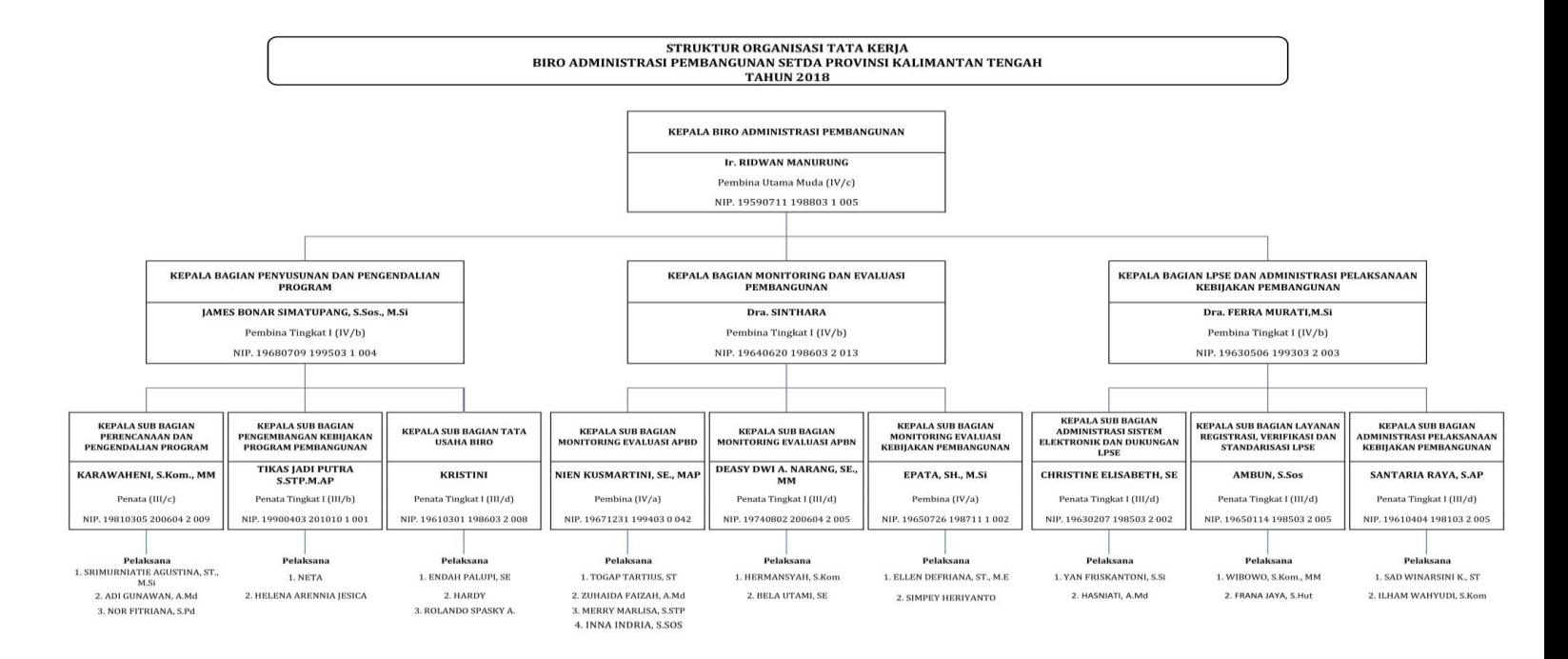

Gambar 1.1 Struktur Organisasi Biro Administrasi Pembangunan Gambar 1.1 Struktur Organisasi Biro Administrasi Pembangunan Sekretariat Daerah Provinsi Kalimantan Tengah.

# <span id="page-13-0"></span>**1.5.Deskripsi Tugas dari Struktur Organisasi Biro Administrasi Pembangunan Sekretariat Daerah Provinsi Kalimantan Tengah**

1. Kepala Biro Administrasi Pembangunan

Beberapa tugas dari kepala Biro Administrasi Pembangunan adalah:

- Melaksanakan urusan penataan organisasi dan analisis jabatan serta evaluasi dan pembinaan organisasi.
- Penyiapan urusan analisis penataan organisasi;
- Penyiapan urusan analisis jabatan; dan
- Penyiapan pelaksanaan evaluasi dan pembinaan organisasi.
- 2. Kepala Bagian Penyusunan dan Pengendalian Program

Bidang Penyusunan dan Pengendalian Program dipimpin oleh seorang Kepala Bidang yang mempunyai tugas pokok melaksanakan sebagian tugas pokok Kepala Badan dalam perumusan kebijakan teknis, pengoordinasian, pembinaan, pengawasan, pengendalian, pengelolaan, fasilitasi, evaluasi, dan pelaporan kegiatan di bidang perencanaan dan pengendalian program.

Untuk melaksanakan tugas, Bidang Penyusunan dan Pengendalian Program mempunyai fungsi :

- Perumusan kebijakan teknis di bidang perencanaan dan pengendalian program;
- Pengoordinasian dan pelaksanaan kegiatan di bidang perencanaan dan pengendalian program;
- Pembinaan, pengawasan, dan pengendalian kegiatan di bidang perencanaan dan pengendalian program;
- Pengelolaan dan fasilitasi kegiatan di bidang perencanaan dan pengendalian program;
- Pelaksanaan evaluasi dan pelaporan kegiatan di bidang perencanaan dan pengendalian program; dan
- Pelaksanaan fungsi lain yang diberikan oleh Kepala Badan di bidang perencanaan dan pengendalian program.
- a) Kepala Sub Bagian Perencanaan dan Pengendalian Program

Ada beberapa tugas dari Sub Bagian Perencanaan dan Pengendalian Program seperti berikut :

- Menyusun rencana dan program kegiatan Bidang Perencanaan dan Pengendalian Program berdasarkan peraturan perundangundangan dan hasil evaluasi kegiatan tahun sebelumnya sebagai pedoman pelaksanaan tugas;
- Menjabarkan perintah pimpinan melalui pengkajian permasalahan dan peraturan perundang-undangan agar pelaksanaan tugas berjalan efektif dan efisien;
- Menelaah dan mengkaji peraturan perundang-undangan sesuai lingkup tugasnya sebagai bahan atau pedoman untuk melaksanakan kegiatan;
- Menyiapkan konsep kebijakan Kepala Badan dan naskah dinas yang berkaitan dengan kegiatan perencanaan program, pengendalian, dan evaluasi program;
- Menyusun laporan pelaksanaan kegiatan kepada pimpinan sebagai wujud akuntabilitas dan transparansi pelaksanaan kegiatan;
- Menyampaikan saran dan pertimbangan kepada pimpinan baik lisan maupun tertulis berdasarkan kajian agar kegiatan berjalan lancar serta untuk menghindari penyimpangan.

b) Kepala Sub Bagian Pengembangan Kebijakan Program Pembangunan Ada beberapa tugas dari Sub Bagian Pengembangan Kebijakan

Program Pembangunan seperti berikut :

- Merencanakan kegiatan program kerja per-tahun Sub Bagian Pengembangan Kebijakan Program Pembangunan berdasarkan prioritas target sasaran yang akan dicapai sebagai pedoman pelaksanaan kegiatan;
- Membagi tugas Sub Bagian Pengembangan Kebijakan Program Pembangunan sesuai dengan bidang tugasnya baik secara lisan maupun tertulis agar tugas segera diproses lebih lanjut;
- Memberi petunjuk kepada para bawahan lingkungan Sub Bagian Pengembangan Kebijakan Program Pembangunan baik secara lisan maupun tertulis untuk menghindari penyimpangan dan kesalahan dalam pelaksanaan tugas;
- Memeriksa hasil pekerjaan Sub Bagian Pengembangan Kebijakan Program Pembangunan dengan membandingkan antara hasil kerja dengan petunjuk kerja untuk penyempurnaan hasil kerja;
- Menilai prestasi kerja para bawahan lingkungan Sub Bagian Pengembangan Kebijakan Program Pembangunan berdasarkan hasil kerja yang dicapai sebagai bahan dalam pembinaan dan peningkatan karier;
- Menyiapkan bahan koordinasi, pengembangan kebijakan program;
- Menyusunan jadwal kegiatan pengendalian/pelaporan pelaksanaan program dan kegiatan pembangunan.

c) Kelapa Sub Bagian Tata Usaha Biro

Ada beberapa tugas dari Sub Bagian Tata Usaha Biro seperti berikut :

- Merencanakan kegiatan program kerja per-tahun Sub Bagian Tata Usaha Biro berdasarkan prioritas target sasaran yang akan dicapai sebagai pedoman pelaksanaan kegiatan;
- Membagi tugas kepada para bawahan lingkungan Sub Bagian Tata Usaha Biro sesuai dengan bidang tugasnya baik secara lisan maupun tertulis agar tugas segera diproses lebih lanjut;
- Memberi petunjuk kepada para bawahan lingkungan Sub Bagian Tata Usaha Biro baik secara lisan maupun tertulis untuk menghindari penyimpangan dan kesalahan dalam pelaksanaan tugas;
- Memeriksa hasil pekerjaan para bawahan Sub Bagian Tata Usaha Biro dengan membandingkan antara hasil kerja dengan petunjuk kerja untuk penyempurnaan hasil kerja;
- Menilai prestasi kerja para bawahan lingkungan Sub Bagian Tata Usaha Biro berdasarkan hasil kerja yang dicapai sebagai bahan dalam pembinaan dan peningkatan karier;
- Mengumpulkan bahan untuk penyusunan rencana dan program kerja Biro;
- Mengelola surat menyurat dan arsip Biro;
- Mengelola administrasi keuangan Biro.
- 3. Kepala Bagian Monitoring dan Evaluasi Pembangunan

Bagian Monitoring dan Evaluasi Pembangunan mempunyai tugas menyiapkan koordinasi pembinaan dan petunjuk pelaksanaan monitoring dan evaluasi pelaksanaan pembangunan dalam melaksanakan tugas. Dalam

melaksanakan tugas, Bagian Monitoring dan Evaluasi Pembangunan menyelenggarakan fungsi:

- Pelaksanaan penyiapan koordinasi, pengembangan administrasi, monitoring dan evaluasi kebijakan pembangunan;
- Pelaksanaan penyusunan laporan realisasi pelaksanaan APBD dan APBN;
- Pelaksanaan dan penyusunan laporan monitoring dan evaluasi;
- Pelaksanaan koordinasi penyusunan kebijakan dalam pemberian bantuan, dan
- Pelaksanaan tugas-tugas lain yang diberikan oleh Kepala Biro.
- a) Kepala Sub Bagian Monitoring Evaluasi APBD

Ada beberapa tugas dari Sub Bagian Monitoring Evaluasi APBD seperti berikut :

- Merencanakan kegiatan program kerja per-tahun Sub Bagian Monitoring Evaluasi APBD berdasarkan prioritas target sasaran yang akan dicapai sebagai pedoman pelaksanaan kegiatan;
- Membagi tugas kepada para bawahan lingkungan Sub Bagian Monitoring Evaluasi APBD sesuai dengan bidang tugasnya baik secara lisan maupun tertulis agar tugas segera diproses lebih lanjut;
- Memberi petunjuk kepada para bawahan lingkungan Sub Bagian Monitoring Evaluasi APBD baik secara lisan maupun tertulis untuk menghindari penyimpangan dan kesalahan dalam pelaksanaan tugas;
- Memeriksa hasil pekerjaan para bawahan Sub Bagian Monitoring Evaluasi APBD dengan membandingkan antara hasil kerja dengan petunjuk kerja untuk penyempurnaan hasil kerja;
- Menilai prestasi kerja para bawahan lingkungan Sub Bagian Monitoring Evaluasi APBD berdasarkan hasil kerja yang dicapai sebagai bahan dalam pembinaan dan peningkatan karier;
- Menyiapkan bahan pengelolaan dan menyajikan bahan untuk penyempurnaan penyusunan kebijakan standart pengendalian pelaksanaan pembangunan sumber dana APBD.
- b) Kelapa Sub Bagian Monitoring Evaluasi APBN

Ada beberapa tugas dari Sub Bagian Monitoring Evaluasi APBN seperti berikut :

- Merencanakan kegiatan program kerja per-tahun Sub Bagian Monitoring Evaluasi APBN berdasarkan prioritas target sasaran yang akan dicapai sebagai pedoman pelaksanaan kegiatan;
- Membagi tugas kepada para bawahan lingkungan Sub Bagian Monitoring Evaluasi APBN sesuai dengan bidang tugasnya baik secara lisan maupun tertulis agar tugas segera diproses lebih lanjut;
- Memberi petunjuk kepada para bawahan lingkungan Sub Bagian Monitoring Evaluasi APBN baik secara lisan maupun tertulis untuk menghindari penyimpangan dan kesalahan dalam pelaksanaan tugas;
- Memeriksa hasil pekerjaan para bawahan Sub Bagian Monitoring Evaluasi APBN dengan membandingkan antara hasil kerja dengan petunjuk kerja untuk penyempurnaan hasil kerja;
- Menilai prestasi kerja para bawahan lingkungan Sub Bagian Monitoring Evaluasi APBN berdasarkan hasil kerja yang dicapai sebagai bahan dalam pembinaan dan peningkatan karier;
- Menyiapkan bahan pengelolaan dan menyajikan penyempurnaan penyusunan kebijakan standart pengendalian pelaksanaan pembangunan sumber dana APBN.
- c) Kepala Sub Bagian Monitoring Evaluasi Kebijakan Pembangunan

Ada beberapa tugas dari Sub Bagian Monitoring Evaluasi Kebijakan Pembangunan seperti berikut :

- Merencanakan kegiatan program kerja per-tahun Sub Bagian Monitoring Evaluasi Kebijakan Pembangunan berdasarkan prioritas target sasaran yang akan dicapai sebagai pedoman pelaksanaan kegiatan;
- Membagi tugas kepada para bawahan lingkungan Sub Bagian Monitoring Evaluasi Kebijakan Pembangunan sesuai dengan bidang tugasnya baik secara lisan maupun tertulis agar tugas segera diproses lebih lanjut;
- Memberi petunjuk kepada para bawahan lingkungan Sub Bagian Monitoring Evaluasi Kebijakan Pembangunan baik secara lisan maupun tertulis untuk menghindari penyimpangan dan kesalahan dalam pelaksanaan tugas;
- Memeriksa hasil pekerjaan para bawahan Sub Bagian Monitoring Evaluasi Kebijakan Pembangunan dengan membandingkan antara hasil kerja dengan petunjuk kerja untuk penyempurnaan hasil kerja;
- Menilai prestasi kerja para bawahan lingkungan Sub Bagian Monitoring Evaluasi Kebijakan Pembangunan berdasarkan hasil kerja yang dicapai sebagai bahan dalam pembinaan dan peningkatan karier;
- Menyiapkan bahan koordinasi dalam rangka pengumpulan bahan pelaksanaan pembangunan;
- Menyiapkan bahan penyusunan dan membuat laporan hasil evaluasi pelaksanaan pembangunan;
- Melaporkan pelaksanaan kegiatan Sub Bagian Evaluasi APBN baik secara tertulis maupun lisan sesuai hasil yang telah dicapai sebagai bahan informasi bagi Atasan.
- 4. Kepala Bagian LPSE dan Administrasi Pelaksanaan Kebijakan Pembangunan

Bagian Layanan Pengadaan Secara Elektronik (LPSE) dan Administrasi Pelaksanaan Kebijakan Pembangunan mempunyai tugas menyiapkan koordinasi pembinaan dan petunjuk pelaksanaan pembangunan serta kebijakan pengadaan. Dalam melaksanakan tugas, Bagian Layanan Pengadaan Secara Elektronik (LPSE) dan Administrasi Pelaksanaan Kebijakan Pembangunan menyelenggarakan fungsi:

- Pelaksanaan pengkajian dan kebijakan dalam rangka tertib administrasi pelaksanaan pembangunan;
- Pelaksanaan koordinasi administrasi dan pelaksanaan pembangunan;
- Pembinaan dan sosialisasi kebijakan pembangunan;
- Penyusunan petunjuk pelaksanaan perencanaan umum pengadaan serta penganggaranya;
- Pelaksanaan Layanan Pengadaan Secara Elektronik (LPSE); dan
- Pelaksanaan tugas-tugas lain yang diberikan oleh Kepala Biro.

a) Kepala Sub Bagian Administrasi Sistem Elektronik dan Dukungan LPSE

Ada beberapa tugas dari Sub Bagian Administrasi Sistem Elektronik dan Dukungan LPSE seperti berikut :

- Merencanakan kegiatan program kerja per-tahun Sub Bagian Administrasi Sistem Elektronik dan Dukungan LPSE berdasarkan prioritas target sasaran yang akan dicapai sebagai pedoman pelaksanaan kegiatan;
- Membagi tugas kepada para bawahan lingkungan Sub Bagian Administrasi Sistem Elektronik dan Dukungan LPSE sesuai dengan bidang tugasnya baik secara lisan maupun tertulis agar tugas segera diproses lebih lanjut;
- Memberi petunjuk kepada para bawahan lingkungan Sub Bagian Administrasi Sistem Elektronik dan Dukungan LPSE baik secara lisan maupun tertulis untuk menghindari penyimpangan dan kesalahan dalam pelaksanaan tugas;
- Memeriksa hasil pekerjaan para bawahan Sub Bagian Administrasi Sistem Elektronik dan Dukungan LPSE dengan membandingkan antara hasil kerja dengan petunjuk kerja untuk penyempurnaan hasil kerja;
- Melaksanakan pengoperasian SPSE dan system helpdesk LPSE Provinsi Kalimantan Tengah;
- Melaksanakan pengoperasian Sistem Rencana Umum Pengadaan (SiRUP) Provinsi Kalimantan Tengah;
- Melaksanakan pemeliharaan perangkat lunak, perangkat keras dan jaringan.

b) Kepala Sub Bagian Layanan Registrasi, Verifikasi, dan Standarisasi LPSE

Ada beberapa tugas dari Sub Bagian Layanan Registrasi, Verifikasi, dan Standarisasi LPSE seperti berikut :

- Merencanakan kegiatan program kerja per-tahun Sub Bagian Layanan Registrasi, Verifikasi dan Standarisasi LPSE berdasarkan prioritas target sasaran yang akan dicapai sebagai pedoman pelaksanaan kegiatan;
- Membagi tugas kepada para bawahan lingkungan Sub Bagian Layanan Registrasi, Verifikasi dan Standarisasi LPSE sesuai dengan bidang tugasnya baik secara lisan maupun tertulis agar tugas segera diproses lebih lanjut;
- Memberi petunjuk kepada para bawahan lingkungan Sub Bagian Layanan Registrasi, Verifikasi dan Standarisasi LPSE baik secara lisan maupun tertulis untuk menghindari penyimpangan dan kesalahan dalam pelaksanaan tugas;
- Memeriksa hasil pekerjaan para bawahan Sub Bagian Layanan Registrasi, Verifikasi dan Standarisasi LPSE dengan membandingkan antara hasil kerja dengan petunjuk kerja untuk penyempurnaan hasil kerja;
- Mengelola arsip dan dokumen pengguna SPSE;
- Menyetujui atau menolak pendaftaran pengguna SPSE yang tidak sesuai persyaratan;
- Menonaktifkan User lD dan Password Pengguna SPSE apabila ditemukan pelanggaran terhadap persyaratan dan ketentuan penggunaan SPSE, dan permintaan dari PA/KPAJPPK dan ULP/Pejabat Pengadaan berkaitan dengan blacklist.

c) Kepala Sub Bagian Administrasi Pelaksanaan Kebijakan Pembangunan

Ada beberapa tugas dari Sub Bagian Administrasi Pelaksanaan Kebijakan Pembangunan seperti berikut :

- Merencanakan kegiatan program kerja per-tahun Sub Bagian Administrasi Pelaksanaan Pembangunan berdasarkan prioritas target sasaran yang akan dicapai sebagai pedoman pelaksanaan kegiatan;
- Membagi tugas kepada para bawahan lingkungan Sub Bagian Administrasi Pelaksanaan Pembangunan sesuai dengan bidang tugasnya baik secara lisan maupun tertulis agar tugas segera diproses lebih lanjut;
- Memberi petunjuk kepada para bawahan lingkungan Sub Bagian Administrasi Pelaksanaan Pembangunan baik secara lisan maupun tertulis untuk menghindari penyimpangan dan kesalahan dalam pelaksanaan tugas;
- Memeriksa hasil pekerjaan para bawahan Sub Bagian Administrasi Pelaksanaan Pembangunan dengan membandingkan antara hasil kerja dengan petunjuk kerja untuk penyempurnaan hasil kerja;
- Menilai prestasi kerja para bawahan lingkungan Sub Bagian Administrasi Pelaksanaan Pembangunan berdasarkan hasil kerja yang dicapai sebagai bahan dalam pembinaan dan peningkatan karier;
- Menyiapkan, menyajikan bahan analisa dan sosialisasi kebijakan pelaksanaan pengadaan tanah untuk kepentingan umum;
- Menyiapkan bahan koordinasi sinkronisasi administrasi dan pelaksanaan pembangunan infrastruktur.

#### <span id="page-24-0"></span>**1.6.Departemen TI Dalam Perusahaan**

Departement TI yang ada pada Biro Administrasi Pembangunan Provinsi Kalimantan Tengah ini terdapat pada bagian LPSE dan administrasi pelaksanaan kebijakan pembangunan. Pada bagian ini menangani seluruh sistem pengadaan dan sistem-sistem lainnya yang dijalankan oleh pemerintah Provinsi Kalimantan Tengah secara *online*. Pengelolaan sistem yang ada pada lingkup pemerintah Provinsi Kalimantan Tengah bersifat terpusat sehingga memudahkan untuk melakukan pengolahan, pengelolaan, maupun menyajikan data-data.

Bagian LPSE dan administrasi pelaksanaan kebijakan pembangunan mempunyai tugas khusus dalam menangani seluruh sistem dalam lingkup pemerintah Provinsi Kalimantan Tengah ini seperti pengelolaan pengadaan LPSE Kalimantan Tengah, melaksanakan sistem helpdesk LPSE Provinsi Kalimantan Tengah, menonaktifkan *User lD* dan *Password* pengguna sistem apabila ditemukan pelanggaran, menyetujui atau menolak pendaftaran pengguna sistem yang tidak sesuai persyaratan, melaksanakan pemeliharaan perangkat lunak, perangkat keras, jaringan, maupun server dari sistem-sistem tersebut.

Pengelolaan sistem tersebut bersifat rahasia dikarenakan seluruh dokumen pengeluaran, pemasukan, aset, maupun tender barang tercantum disana yang hanya bisa dilihat oleh lingkup pemerintahan Provinsi Kalimantan Tengah saja.

# **BAB II**

# **PELAKSANAAN KERJA PRAKTEK**

#### <span id="page-25-1"></span><span id="page-25-0"></span>**2.1.Penjelasan Logbook**

#### **Senin, 7 Januari 2019**

Pada hari ini penulis datang ke biro administrasi pembangunan provinsi Kalimantan Tengah dan langsung diarahkan kebagian tata usaha. Dibagian tata usaha dijelaskan mengenai jam kerja yang dimulai pada pukul 07.00 WIB sampai dengan pukul 16.00 WIB dan pakaian yang digunakan adalah baju putih dan celana hitam kain selama melaksanakan kerja praktek, lalu dari bagian tata usaha diarahkan kebagian sub bagian administrasi sistem elektronik dan dukungan LPSE. Penulis diperkenalkan kepada bapak Tony yang bertanggung jawab mengurus bagian elektronik LPSE dan disini juga bapak tony meminta untuk dibuatkan sebuah sistem berbasis web untuk mencatat dan menyimpan data-data barang. Sebelum masuk kepada pembuatan sistem berbasis web, bapak tony meminta untuk melakukan penginstalan perangkat lunak terkait seperti xampp, membaca dokumen spesifikasi dan membuat sebuah dokumentasi singkat tentang sistem berbasis web yang akan dibuat.

#### **Selasa, 8 Januari 2019**

Hari ini saya diminta untuk menganalisis kebutuhan apa saja yang akan diterapkan dalam sistem web yang akan dibuat dan diminta untuk membuat sebuah *Data Flow Diagram* (DFD) dari pengembangan sistem web yang akan dibuat tersebut. Pembuatan DFD cukup memakan waktu mengingat cukup banyaknya entitas dan atribut yang digunakan pada pengembangan sistem web tersebut.

#### **Rabu, 9 Januari 2019**

Saya kembali melanjutkan membuat laporan dokumentasi perancangan pengembangan sistem aset berbasis web dan melakukan revisi pada diagram DFD yang telah dibuat. Selanjutnya membuat basis data dari web yang akan digunakan untuk fitur *login* dan *register*. Setelah makan siang penulis melanjutkan untuk membuat sebuah tampilan awal dari sistem berbasis web tersebut dan menambahkan beberapa fungsi umum yaitu fungsi *login* dan fungsi *register*.

#### **Kamis, 10 Januari 2019**

Saya kembali melanjutkan pembuatan basis data beserta tabel dan atributnya berdasarkan kebutuhan sistem pendataan aset. Jumlah tabel ada tujuh buah tabel dan memiliki lebih dari sepuluh atribut pada masing-masing tabel tersebut. Masing-masing tabel tersebut bernama tabel informasi, fisik, SDM, layanan, perangkat lunak, dan intangible. Setelah makan siang penulis melanjutkan membuat tampilan antarmuka dari web admin berdasarkan kebutuhan dan keperluan yang dibutuhkan dari suatu sistem web pendataan aset.

#### **Jumat, 11 Januari 2019**

Setelah membuat basis data, saya melanjutkan pembuatan sistem web untuk dapat menampilkan seluruh data per tabel dalam basis data ke sistem, proses menampilkan seluruh data memakan cukup banyak waktu karena harus menyesuaikan kebutuhan dan atribut dari sistem dan basis datanya. Setelah istirahat siang penulis melanjutkan mengerjalan untuk *edit, delete,* dan *update* data untuk satu kategori yaitu tabel informasi dan menguji apakah sudah sesuai atau tidaknya.

#### **Senin, 14 Januari 2019**

Hari ini saya melanjutkan pembuatan sistem web untuk kategori SDM, sama seperti sebelumnya dalam kategori ini harus terdapat *edit, delete,* dan *update* untuk pengelolaan datanya dan melakukan pengujian kecil terhadap hasil apakah sudah benar atau tidak. Setelah istirahat siang penulis melanjutkan untuk menyelesaikan tiga kategori lainnya.

#### **Selasa, 15 Januari 2019**

Saya kembali melanjutkan pembuatan sistem web untuk dua kategori lainnya, sama seperti sebelumnya ini harus terdapat *edit, delete,* dan *update* untuk pengelolaan datanya. Setelah istirahat siang penulis melanjutkan untuk membuat fungsi *exports* data dari MySQL kedalam bentuk format dari Microsoft Excel (.xls), fungsi *exports* ini terdapat pada seluruh kategori pada sistem web agar dapat diunduh dan dicetak oleh pengguna.

### **Rabu, 16 Januari 2019**

Saya melanjutkan pembuatan sistem pengadaan berbasis web, kali ini melakukan revisi fungsi sistem dari pembimbing lapangan agar sistem web yang diharapkan dapat bekerja dengan baik. Setelah makan siang penulis melanjutkan untuk membuat penomoran kode otomatis yang berguna untuk identifikasi setiap jenis barang pada aset tersebut.

#### **Kamis, 17 Januari 2019**

Kembali menyelesaikan pembuatan penomoran kode otomatis untuk identifikasi aset barang pada sistem dan mengubah sedikit tampilan pada halaman antarmuka sistem. Setelah makan siang penulis melaporkan hasil sistem kepada pembimbing lapangan untuk dilakukan pengecekan.

#### **Jumat, 18 Januari 2019**

Saya mendapat revisi terhadap tampilan antarmuka sistem yang telah dibuat dan memperbaiki adanya kesalahan dalam melakukan edit data dikategori user yang membuat *password* yang telah diinput sebelumnya menjadi berubah-ubah saat dilakukan edit data *username.* Setelah istirahat siang penulis membuat antarmuka khusus untuk user dimana terdapat perbedaan antara antarmuka untuk *admin* dan *user*, perbedaan ini dibuat atas permintaan langsung dari pembimbing lapangan agar adanya perbedaan antara fungsi admin dan user.

#### **Senin, 21 Januari 2019**

Hari ini saya melakukan pengecekan ulang sistem web yang telah dibuat mulai dari registrasi sampai dengan delete data yang telah dibuat sebelumnya, tujuan pengecekan ini dilakukan agar setiap fungsi yang telah dibuat tidak ada terdapatnya kesalahan-kesalahan teknis.

#### **Selasa, 22 Januari 2019**

Saya kembali melakukan pengecekan sistem web agar tidak adanya kendala saat sistem web digunakan, lalu dilanjutkan dengan rapat dan presentasi sistem web yang telah dibuat kepada kepala bagian beserta seluruh staf bagian. Presentasi sistem web dimulai dari login sampai penampilan data dan dilanjutkan dengan saran-saran yang harus diperbaiki dalam sistem web tersebut. Setelah istrirahat siang penulis melanjutkan untuk melakukan revisi yang telah disuruh untuk memperbaiki kualitas sistem web.

#### **Rabu, 23 Januari 2019**

Setelah melakukan presentasi kemarin, saya melanjutkan revisi sistem web khusus untuk admin sesuai saran yang diberikan saat melakukan rapat kemarin, revisi meliputi tambahan kolom informasi disetiap kategori dan perbaikan susunan data yang ditampilkan pada halaman admin. Setelah istirahat siang penulis kembali melanjutkan untuk membuat sistem penomoran otomatis sesuai hasil rapat yang telah dibahas.

### **Kamis, 24 Januari 2019**

Hari ini saya kembali untuk melakukan revisi sistem web dan kali ini yang akan direvisi adalah tampilan yang ada untuk level pengguna user. Perbaikan meliputi kolom yang ditambah ataupun dihapus dan memperbaiki keterangan pada masing-masing kategori. Setelah istirahat siang penulis melanjutkan untuk memperbaiki tampilan antarmuka sistem web agar *responsive* untuk perangkat *mobile*, ini merupakan permintaan dari pembimbing lapangan.

#### **Jumat, 25 Januari 2019**

Saya kembali untuk melakukan revisi sistem web agar *responsive* untuk perangkat *mobile* dan memperbaiki beberapa kesalahan teknis dari hasil perubahan sistem web, setelah istirahat siang penulis melanjutkan untuk melakukan pengecekan kembali keseluruhan sistem pendataan berbasis web.

#### **Senin, 28 Januari 2019**

Demi alasan keamanan, saya menambahkan beberapa *exception* penting untuk sistem pendataan berbasis web ini, tujuan penambahan *exception* diseluruh kolom inputan user adalah untuk mencegah sistem web dari serangan yang menggunakan kode *script* yang dapat merusak dari sistem web tersebut.

#### **Selasa, 29 Januari 2019**

Pada hari ini saya melakukan pengecekan keseluruhan dari sistem web, menguji apakah *exception* yang telah ditambahkan berjalan atau tidak dan memperbaiki kesalahan-kesalahan dari hasil pengujian tersebut.

### **Rabu, 30 Januari 2019**

Saya kembali melakukan perbaikan revisi yang diminta oleh pembimbing lapangan untuk membuat sistem pendataan aset berbasis web menjadi semakin baik.

#### **Kamis, 31 Januari 2019**

Saya melanjutkan perbaikan revisi dari pembimbing lapangan guna membuat sistem pendataan aset berbasis web menjadi semakin baik dan melakukan beberapa pengecekan fungsi.

#### **Jumat, 01 Februari 2019**

Saya kembali untuk melakukan pengecekan keseluruhan pendataan aset berbasis web agar tidak adanya kesalahan ataupun *error* serta menambahkan beberapa *exceptions*.

#### **Rabu, 06 Februari 2019**

Saya mendapatkan revisi dari pembimbing lapangan terkait dengan sistem dan penulis kembali melakukan perbaikan setelah mendapat revisi apa saja yang dibutuhkan oleh pembimbing lapangan.

#### **Kamis, 07 Februari 2019**

Saya melanjutkan pengerjaan perbaikan sistem web yang diminta sebelumnya oleh pembimbing lapangan serta menguji beberapa fungsi yang telah dibuat pada sistem.

## **Jumat, 08 Februari 2019**

Hari ini saya membuat beberapa tambahan *exception* pada sistem untuk menjamin keamanan masukan data pada sistem sehingga beberapa kesalahan atau *error* dapat ditangani dengan baik melalui *exception*.

## **Senin, 11 Februari 2019**

Saya mendapati beberapa *error* dan memperbaiki adanya *error* karena kesalahan algoritma *exception* sehingga mengganggu kinerja sistem dalam menangani *error* masukan pada sistem dan melakukan pengercekan menyeluruh pada sisem web.

#### **Selasa, 12 Februari 2019**

Pada hari ini saya membantu para pegawai dibagian LPSE Prov. Kalteng dalam rangka pelatihan menyangkut tentang LPSE dari berbagai kantor pemerintahan yang ada pada lingkup wilayah kota Palangkaraya, acara berlangsung selama dua sesi dari pukul 09.00 WIB sampai dengan pukul 16.00 WIB.

#### **Rabu, 13 Februari 2019**

Pada hari ini penulis masih melakukan perbaikan sistem dan menguji beberapa exception yang telah dibuat serta melakukan beberapa pengujian terhadap edit ataupun edit data, setelah istirahat siang penulis melakukan input seluruh data aset LPSE kedalam sistem yang telah telah dibuat.

#### **Kamis, 14 Februari 2019**

Hari ini saya melanjutkan input data aset LPSE kedalam sistem pendataan aset berbasis web yang telah penilis buat. Input data ini agar semua data dapat terkomputerisasi dan bagian dari pengujian sistem.

#### **Jumat, 15 Februari 2019**

Saya kembali melanjutkan malakukan beberapa input data aset LPSE kedalam sistem sistem pendataan dan memperbaiki beberapa kesalahan dan ketidaksesuaian antara data didalam dokumen dan masukan pada sistem web.

### **Senin, 18 Februari 2019**

Hari ini saya kembali mendapatkan masukan berupa saran dari pembimbing lapangan untuk menambahkan beberapa kolom serta mengganti penomoran untuk kode barang aset.

#### **Selasa, 19 Februari 2019**

Saya melakukan memperbaiki tampilan serta menambahkan beberapa *code* dipelaporan *excel*, hal ini dilakukan karena adanya perubahan dan penambahan fungsi penomoran pada sistem sehingga pada pelaporan dalam *excel* harus dilakukan perubahan juga.

#### **Rabu, 20 Februari 2019**

Saya kembali melanjutkan beberapa revisi sistem web yang diminta sebelumnya oleh pembimbing lapangan agar sistem web dapat digunakan dengan baik, setelah istirahat siang penulis beserta seluruh staff bagian LPSE melakukan rapat internal membahas tentang presentasi sistem web yang telah penulis buat.

#### **Kamis, 21 Februari 2019**

saya melanjutkan untuk memperbaiki sedikit sistem web yang diminta oleh staff bagian dari hasil rapat kemarin dan membuat dokumen teknis sistem web yang berisikan penjelasan singkat dari seluruh alur sistem web yang telah dibuat.

# **Jumat, 22 Februari 2019**

Hari ini saya melaporkan hasil pekerjaan kepada pembimbing lapangan dan menjelaskan seluruh alur dan fungsi dari sistem pendataan aset berbasis web tersebut, setelah itu penulis juga memberikan seluruh *code* sistem web kepada pembimbing lapangan untuk dapat diterapkan pada web internal LPSE. Setelah istirahat siang penulis mulai untuk berpamitan kepada kepala Biro Administrasi Pembangunan Prov. Kalteng, kepada kepala bagian, dan kepada seluruh staff bagian LPSE yang telah banyak membantu selama melaksanakan kerja praktek.

#### <span id="page-33-0"></span>**2.2.Hasil Pekerjaan Secara Umum**

Pada kegiatan Kerja Praktek (KP) yang telah dilaksanakan, saya diminta untuk membuat sebuah sistem pendataan aset berbasis web. Sistem berbasis web dipilih karena dapat digunakan pada berbagai perangkat sehingga tidak memerlukan spesifikasi khusus untuk menggunakannya, pendataan aset meliputi enam kategori dimana kategori tersebut merupakan keseluruhan data yang dimiliki oleh bagian Layanan Pengadaan Secara Elektronik (LPSE). Sebelum membuat sebuah sistem berbasis web tersebut, saya diminta oleh pembimbing lapangan untuk membut dokumen spesifikasi kebutuhan agar mengetahui apa saja yang diperlukan dan bagaimana sistem web tersebut akan dibuat nantinya. Setelah pembuatan dokumen selesai dan disetujui oleh pembimbing lapangan maka dimulailah pembuatan sistem web, pertama saya membuat basis data sesuai diagram uml yang telah saya buat pada dokumen spesifikasi tadi, basis data pada sistem web ini dibuat menggunakan MySql dan PHP.

Setelah pembuatan basis data selesai saya melanjutkan untuk membuat halaman *login* pada sistem web, pada halaman *login* ini juga yang nantinya akan mengarahkan pengguna untuk masuk sebagai admin ataupun sebagai pengguna yang keduanya mempunyai fungsi yang berbeda. Pada halaman untuk admin ataupun pengguna sama-sama dapat menampilkan seluruh data dari enam kategori, namun yang menjadi perbedaan antara keduanya adalah fungsi-fungsi yang ada seperti:

• Tambah data

Fitur ini memungkinkan *admin* untuk dapat menambahkan data pada seluruh kategori tersebut dan menyimpannya kedalam basis data sehingga memudahkan admin untuk melakukan memasukan data dengan sesuai dengan perintah pada masing-masing kolom.

• Edit data

Fitur ini memungkinkan admin untuk dapat melakukan perubahan pada data yang telah dimasukan pada fungsi tambah data sebelumnya. *Edit* data dapat melakukan perubahan pada data yang keliru maupun data yang salah pada saat melakukan tambah data sehingga data yang telah masuk kedalam basis data dapat diperbaiki lagi melalui fungsi *edit* data ini.

Delete data

Fitur ini memungkinkan admin untuk dapat menghapus data yang ada dalam basis data. Penghapusan dilakukan dengan menekan tombol hapus dan meminta persetujuan apakah yakin untuk dihapus, jika yakin maka data akan terhapus dari basis data.

Convert Excel

Fitur ini memungkinkan untuk admin dan juga pengguna agar dapat melakukan ekspor data kedalam format *xls*. Berkas akan otomatis terunduh dan dapat digunakan pada perangkat yang mendukung format *xls*.

Sistem pendataan aset berbasis web juga mendukung *responsive mobile web design* sehingga membuat web mempunyai tampilan khusus yang lebih sederhana bila dibuka menggunakan *browser* diperangkat *mobile*. Pengolahan *responsive mobile web design* adalah salah satu permintaan dari pembimbing lapangan agar pada saat melakukan pendataan digudang maupun diruangan masing-masing staff tidak perlu repot-repot membawa laptop namun dengan membawa perangkat *mobile* saja dapat dilakukannya pendataan secara mudah dan efisien.

### <span id="page-35-0"></span>**2.3.Bukti Hasil Pekerjaan**

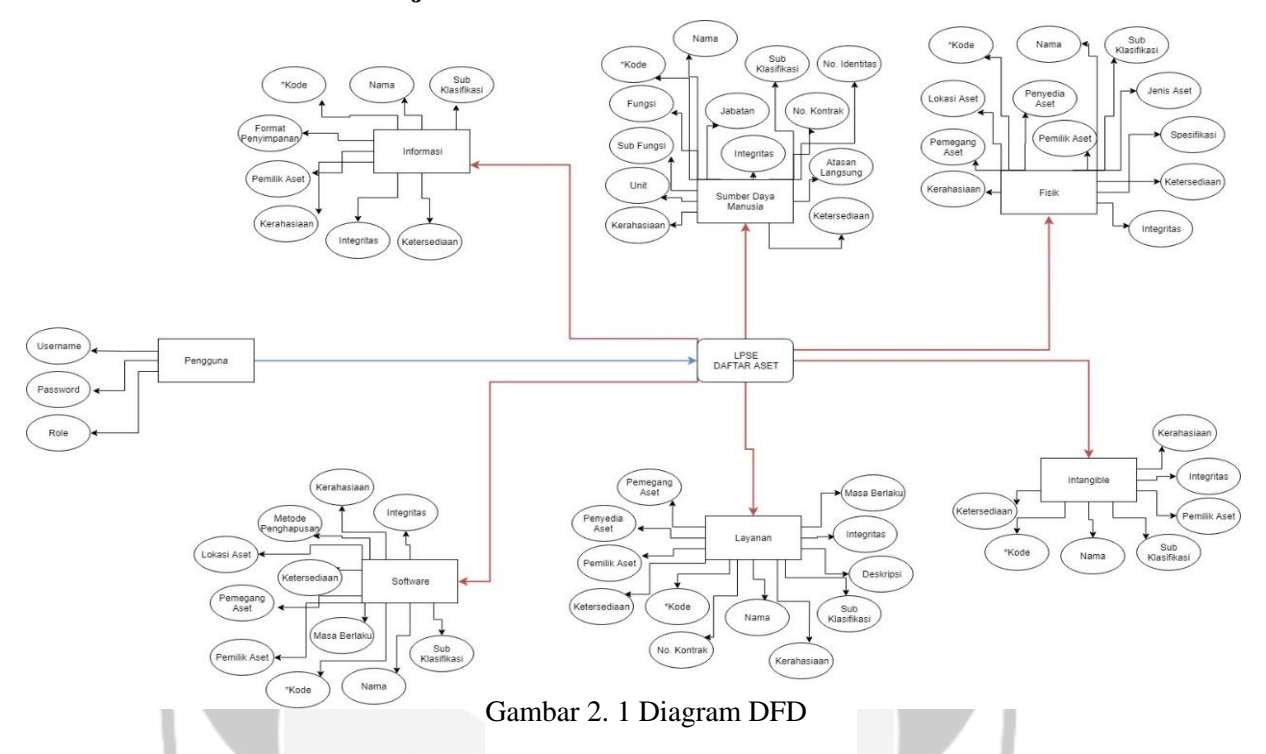

Berikut adalah diagram '*Data Flow Diagram* (DFD)' dari sistem pendataan aset berbasis web. Dalam diagram DFD terlihat terdapat tujuh database beserta atribut-atribut yang dimilikinya, atribut tersebut sesuai dengan apa yang ada didalam dokumen pengelolaan aset LPSE yang dimiliki oleh biro administrasi pembangunan Prov. Kalteng. Diagram DFD dipilih karena dalam masing-masing database tidak memiliki keterikatan atau kebergantungan sama sekali, dengan kata lain masing-masing database berdiri sendiri dalam satu layanan web tersebut. Sehingga diagram DFD dipilih karena sesuai dengan maksud dari pembuatan sistem web tersebut yang memiliki banyak fungsi didalamnya namun tidak memiliki keterikatan dari masing-masing kategori didalamnya.
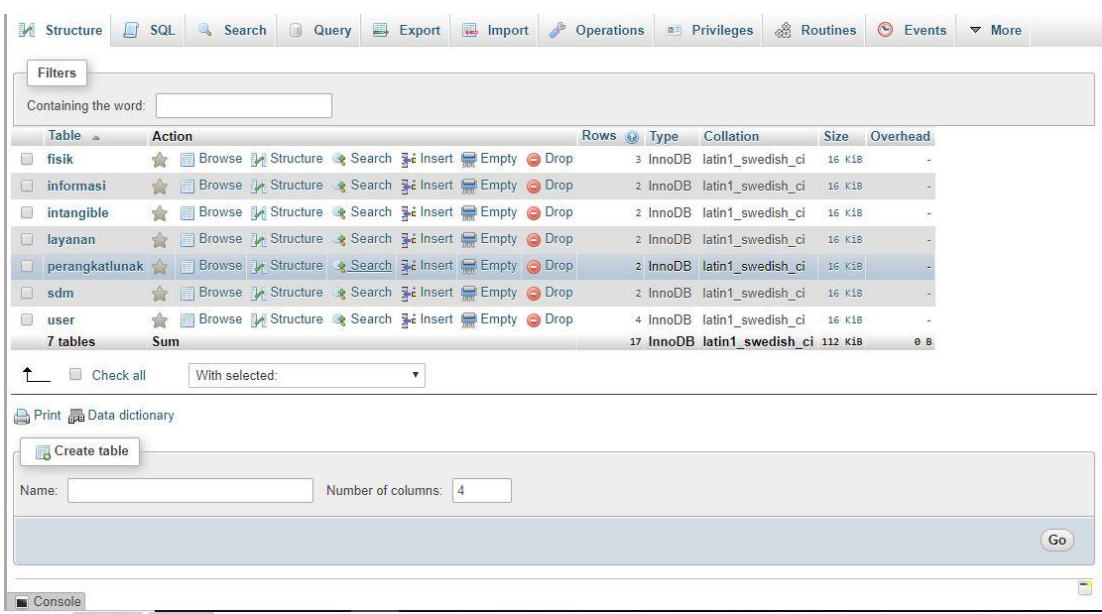

Gambar 2.2 Basis Data Pengelolaan Aset Berbasis Web. Gambar 2. 2 Basis Data Pengelolaan Aset Berbasis Web

Pengolahan basis data menggunakan MySQL dan PHP, pemilihan menggunakan MySQL dan PHP karena salah satu permintaan dari pembimbing lapangan agar lebih mudah untuk dikerjakan dan pengelolaan datanya tidak terlalu rumit sehingga seorang admin dapat melakukan pengolahan basis datanya.

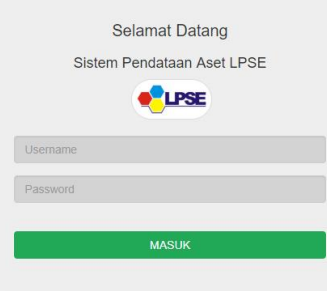

Gambar 2.3 Tampilan Login Sistem. Gambar 2. 3 Tampilan Login Sistem

Pada halaman *login* hanya memiliki satu halaman saja yang nantinya akan mengarahkan pengguna untuk masuk kedalam sistem sesuai dengan role atau level penggunanya. Ada dua role yang ada pada sistem ini yaitu *user* dan *admin* yang memiliki fungsi dan hak akses sistem yang berbeda-beda.

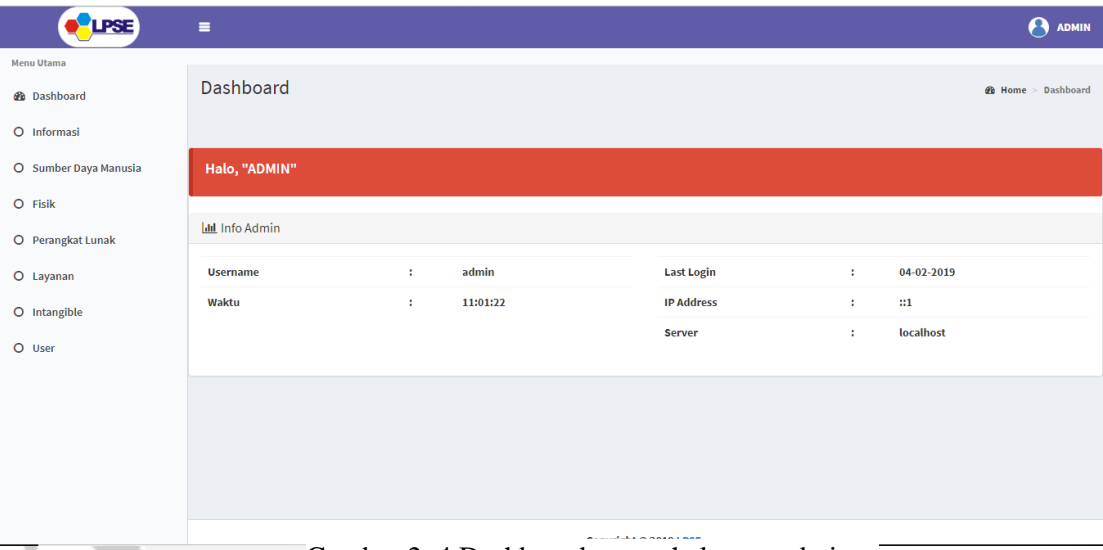

Gambar 2.4 Dashboard utama halaman admin. Gambar 2. 4 Dashboard utama halaman admin

Halaman dashboard saat pertama kali masuk sebagai admin akan menampilkan informasi sederhana seperti *username*, waktu, *IP address, last login,* dan dari *server* mana pengguna mengakses. Pada pilihan menu ada enam kategori aset dan satu menu untuk manajemen user sistem.

| <b>C</b> LPSE         | ٠              |                                              |                                     |                           |                                                                  |                |             |            |              |                |            |          | $\Theta$ ADMIN             |
|-----------------------|----------------|----------------------------------------------|-------------------------------------|---------------------------|------------------------------------------------------------------|----------------|-------------|------------|--------------|----------------|------------|----------|----------------------------|
| Menu Utama            |                |                                              |                                     |                           |                                                                  |                |             |            |              |                |            |          |                            |
| @ Dashboard           | Data Informasi |                                              |                                     |                           |                                                                  |                |             |            |              |                |            |          | @ Beranda > Data Informasi |
| O Informasi           |                | + Tambah Data + Convert Excel                |                                     |                           |                                                                  |                |             |            |              |                |            |          |                            |
| O Sumber Daya Manusia |                | Show 10 T entries                            |                                     |                           |                                                                  |                |             |            |              |                | Search:    |          |                            |
| O Fisik               | $11\,$         | 11                                           |                                     | 11<br><b>IT Format</b>    |                                                                  | IT Masa<br>11  | 11          | 11         |              | IT Nitsi<br>11 | 11         | 1T       | 11                         |
| O Perangkat Lunak     | Kode           | <b>Nama Aset</b>                             | Sub Klasifikasi                     | Penyimpanan               | <b>Pemilik Aset</b>                                              | <b>Berlaku</b> | Kerahasiaan | Integrites | Ketersediaan | Aset           | Keterangan | Edit     | Delete                     |
| O Layanan             | $\mathbf{1}$   | <b>Pencatatan Permasalahan</b>               | <b>Dokumen Tertulis</b><br>Internal | Dokumen Cetak             | Sub Unit Layanan Registrasi, Verifikasi dan<br>Standarisasi LPSE | 0000-00-00     | Tinggi      | Tinggi     | Tinggi       | $\mathbf{3}$   |            | $\alpha$ | $\mathsf B$                |
| O Intangible          | $\overline{2}$ | <b>Laporan Penilaian Internal</b><br>Standar | <b>Dokumen Tertulis</b><br>Rahasia  | <b>Dokumen Elektronik</b> | <b>Kepala LPSE</b>                                               | 0000-00-00     | Tinggi      | Tinggi     | Tinggi       | -3             |            | $\alpha$ | $\mathsf B$                |
| O User                |                | Showing 1 to 2 of 2 entries                  |                                     |                           |                                                                  |                |             |            |              |                |            | Previous | $\mathbf 1$<br>Next        |
|                       | $\leftarrow$   |                                              |                                     |                           |                                                                  |                |             |            |              |                |            |          | $\rightarrow$              |
|                       |                |                                              |                                     |                           |                                                                  |                |             |            |              |                |            |          |                            |
|                       |                |                                              |                                     |                           |                                                                  |                |             |            |              |                |            |          |                            |
|                       |                |                                              |                                     |                           |                                                                  |                |             |            |              |                |            |          |                            |
|                       |                |                                              |                                     |                           |                                                                  |                |             |            |              |                |            |          |                            |
|                       |                |                                              |                                     |                           |                                                                  |                |             |            |              |                |            |          |                            |
|                       |                |                                              |                                     |                           |                                                                  |                |             |            |              |                |            |          |                            |
|                       |                |                                              |                                     |                           |                                                                  |                |             |            |              |                |            |          |                            |
|                       |                |                                              |                                     |                           |                                                                  |                |             |            |              |                |            |          |                            |
|                       |                |                                              |                                     |                           |                                                                  |                |             |            |              |                |            |          |                            |
|                       |                |                                              |                                     |                           |                                                                  |                |             |            |              |                |            |          |                            |
|                       |                |                                              |                                     |                           |                                                                  |                |             |            |              |                |            |          |                            |
|                       |                |                                              |                                     |                           |                                                                  |                |             |            |              |                |            |          |                            |
|                       |                |                                              |                                     |                           |                                                                  |                |             |            |              |                |            |          |                            |

Gambar 2.5 Tampilan kategori informasi untuk admin. Gambar 2. 5 Tampilan kategori informasi untuk admin

Pada halaman setiap kategori memiliki beberapa fungsi seperti menambah data, melakukan edit data, menghapus data, dan juga dapat melakukan konversi data dalam excel sehingga memudahkan staff untuk menyimpan data sebagai arsipnya.

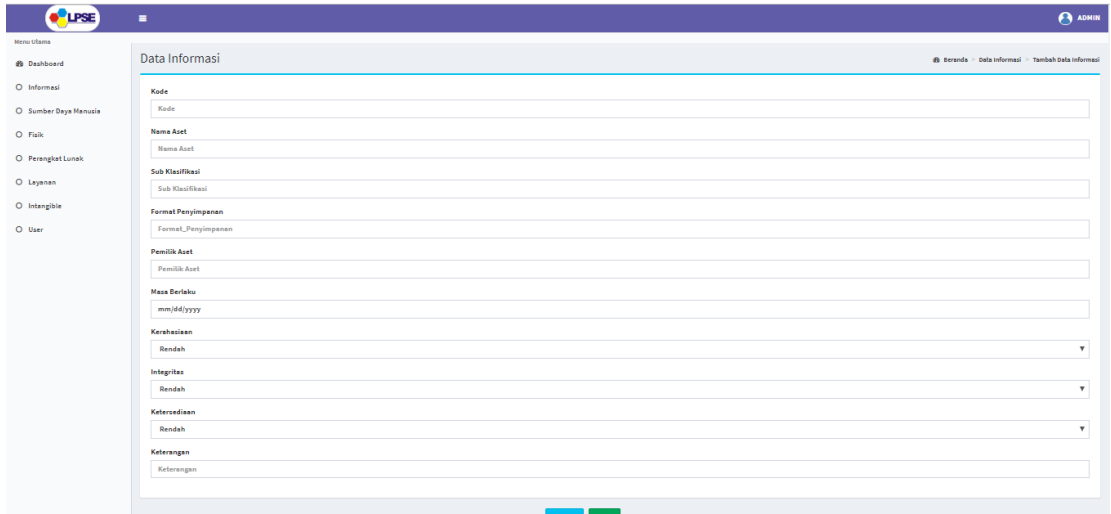

Gambar 2.6 Tampilan tambah data dikategori informasi. Gambar 2. 6 Tampilan tambah data dikategori informasi

Pada tambah data, setiap kolom masukan telah disesuaikan dengan kebutuhan seperti masukan berupa angka saja, *date*, teks, dan pilihan *dropdown*. Pada kolom masukan juga telah disesuaikan mana saja yang dapat tidak isi atau harus diisi.

| <b>C</b> LPSE         | ٠                                                                                    | <sup>3</sup> ADMIN                                              |
|-----------------------|--------------------------------------------------------------------------------------|-----------------------------------------------------------------|
| Menu Utama            |                                                                                      |                                                                 |
| <b>B</b> Dashboard    | Data Informasi                                                                       | <b>® Beranda &gt; Data Informasi &gt; Update Data Informasi</b> |
| O Informasi           | Kode                                                                                 |                                                                 |
| O Sumber Daya Manusia | $\mathbf{1}$                                                                         |                                                                 |
| O Fisik               | Nama Aset                                                                            |                                                                 |
| O Perangkat Lunak     | <b>Pencatatan Permasalahan</b>                                                       |                                                                 |
| O Layonan             | Sub Klasifikasi                                                                      |                                                                 |
| O Intengible          | <b>Dokumen Tertulis Internal</b>                                                     |                                                                 |
|                       | Format Penyimpanan                                                                   |                                                                 |
| O User                | <b>Dokumen Cetak</b>                                                                 |                                                                 |
|                       | <b>Pemilik Aset</b><br>Sub Unit Layanan Registrasi, Verifikasi dan Standarisasi LPSE |                                                                 |
|                       |                                                                                      |                                                                 |
|                       | <b>Masa Berlaku</b><br>mm/dd/yyyy                                                    |                                                                 |
|                       | Kerahasiaan                                                                          |                                                                 |
|                       | Tinggi                                                                               | $\overline{\mathbf{v}}$                                         |
|                       | Integritas                                                                           |                                                                 |
|                       | Tinggi                                                                               | $\boldsymbol{\mathrm{v}}$                                       |
|                       | Ketersediaan                                                                         |                                                                 |
|                       | Tinggi                                                                               | $\boldsymbol{\mathrm{v}}$                                       |
|                       | Keterangan                                                                           |                                                                 |
|                       | Keterangan                                                                           |                                                                 |
|                       |                                                                                      |                                                                 |
|                       | Reset<br>Update                                                                      |                                                                 |

Gambar 2.7 Tampilan edit dikategori informasi. Gambar 2. 7 Tampilan edit dikategori informasi

Untuk setiap edit data, kode aset tidak dapat diganti karena kode tersebut yang akan menjadi tanda suatu aset sehingga tidak dapat diganti lagi jika sudah terisi. Untuk kode generate khusus pada kategori fisik akan dilakukan otomatis dengan perhitungan algoritma sehingga pengguna tidak bisa menambah atau mengganti kodenya.

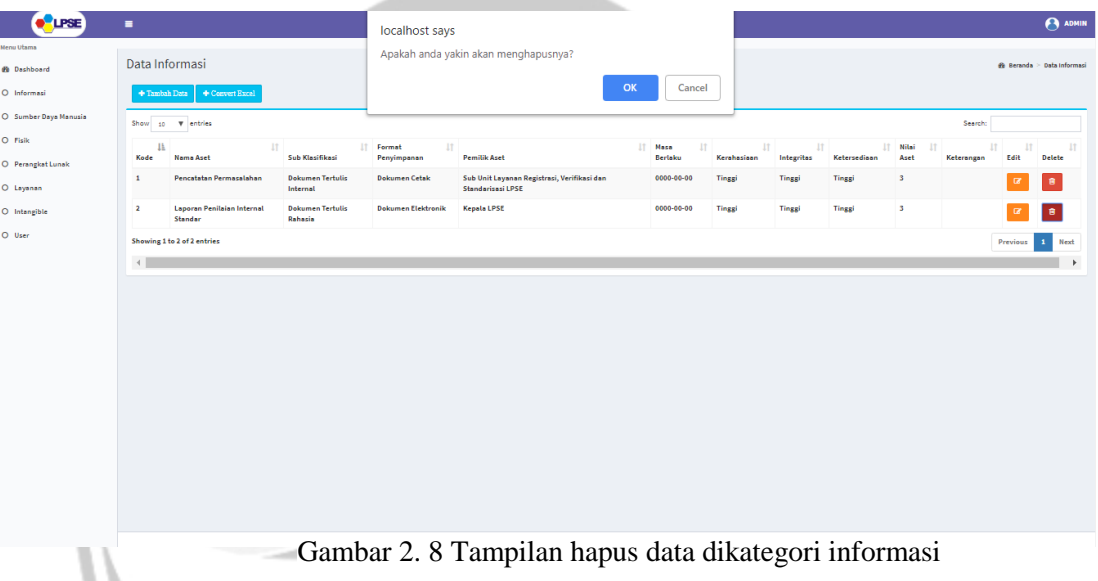

Sebelum menghapus sebuah data, akan muncul peringatan untuk mengkonfirmasi apakah data benar-benar dihapus atau tidak.

|                                                                                            | AutoSave ( Off)         |                                     | 日<br>$\sqrt{2}$ $\sim$ $\sqrt{2}$ $\sim$ $\approx$                                                                                                    |                                                       |                                                                    | Data Aset Informasi.xls - Excel                            |                                                                                                    |                                                                                                    |        | Tommy H<br>国                                                                                                    |               | σ<br>$\mathbf{x}$                  |                          |
|--------------------------------------------------------------------------------------------|-------------------------|-------------------------------------|----------------------------------------------------------------------------------------------------|-------------------------------------------------------|--------------------------------------------------------------------|------------------------------------------------------------|----------------------------------------------------------------------------------------------------|----------------------------------------------------------------------------------------------------|--------|----------------------------------------------------------------------------------------------------|---------------|------------------------------------|--------------------------|
|                                                                                            | File                    | Home                                | Page Layout<br>Formulas<br>Insert                                                                                                    | Review<br>Data                                        | View<br>Add-ins<br>Help                                            | O Tell me what you want to do<br>XLSTAT                    |                                                                                                    |                                                                                                    |        |                                                                                                    |               | in Share □ Comments                |                          |
|                                                                                            | Paste<br>Format Painter | $X$ Cut<br>Lh Copy   *<br>Clipboard | Calibri $\rightarrow$ 11 $\rightarrow$ A <sup>*</sup> A <sup>*</sup><br>$\mathsf{B} \quad I \quad \underline{\mathsf{U}} \; \star \; \left  \; \underline{\mathsf{H}} \; \star \; \right  \; \underline{\mathsf{O}} \; \star \; \underline{\mathsf{A}} \; \star \; \underline{\mathsf{A}} \; \star \; \underbrace{\mathsf{I}}$<br>$\overline{\mathbb{F}_M}$<br>Font | $\Xi \equiv \equiv \frac{1}{2}$<br>Alignment<br>$  -$ | 황 Wrap Text<br>동동동 조 圓 Merge & Center *<br>$\overline{\mathrm{D}}$ | 區<br>General<br>$$ - \%$ 9 6 9<br>$\overline{u}$<br>Number | $\Box$<br>$\overline{\mathbb{V}}$<br>Conditional Format as Cell<br>Formatting * Table * Styles *<br>Styles | 金取田<br>$\overline{\text{Insert}} \quad \overline{\text{Delete}} \quad \overline{\text{Format}}$<br>Cells |        | $\sum$ AutoSum $\sqrt{*}$<br>$\overline{\mathbf{V}}$ Fill $\tau$<br>$\Diamond$ Clear $\overline{\ }$<br>Editing | $\frac{A}{7}$ | Sort & Find &<br>Filter * Select * | $\wedge$                 |
|                                                                                            | <b>B20</b>              |                                     | $\times$ $\checkmark$<br>fx<br>$\mathbf{v} = \mathbf{v}$                                                                                                    |                                                       |                                                                    |                                                            |                                                                                                    |                                                                                                    |        |                                                                                                    |               |                                    |                          |
|                                                                                            |                         |                                     | $\mathsf{C}$                                                                                                    | D                                                     | E.                                                                 | F.                                                         | G                                                                                                    | н                                                                                                    |        | J                                                                                                    | K.            |                                    | ◚                        |
| 1                                                                                          |                         |                                     | Data Aset Informasi                                                                                                    |                                                       |                                                                    |                                                            |                                                                                                    |                                                                                                    |        |                                                                                                    |               |                                    |                          |
| $\overline{2}$                                                                             |                         |                                     |                                                                                                    | <b>Sub Klasifikasi</b>                                |                                                                    | <b>Pemilik Aset</b>                                        |                                                                                                    |                                                                                                    |        |                                                                                                    |               |                                    |                          |
|                                                                                            | 3 Nomor Kode            |                                     | <b>Nama Aset</b>                                                                                                    |                                                       | <b>Format Penyimpanan</b>                                          | Sub Unit Layanan Registrasi, Verifikasi                    |                                                                                                    |                                                                                                    |        | Masa Berlaku Kerahasiaan Integritas Ketersediaan Nilai Keterangan                                               |               |                                    |                          |
| $\overline{4}$                                                                             |                         |                                     | 1 Pencatatan Permasalahan                                                                                                    | Dokumen Tertulis Internal Dokumen Cetak               |                                                                    | dan Standarisasi LPSE                                      | 0000-00-00                                                                                                 |                                                                                                    | 3      | $\overline{\mathbf{3}}$                                                                                         | 3             |                                    |                          |
| $\overline{\mathbf{5}}$                                                                    |                         |                                     | 2 Laporan Penilaian Internal Standar                                                                                                    | Dokumen Tertulis Rahasia Dokumen Elektronik           |                                                                    | Kepala LPSE                                                | 0000-00-00                                                                                                 |                                                                                                    | R      |                                                                                                    | 3             |                                    |                          |
| $\begin{array}{c c}\n6 & 7 \\ 7 & 8 \\ 9\n\end{array}$                                     |                         |                                     |                                                                                                    |                                                       |                                                                    |                                                            |                                                                                                    |                                                                                                    |        |                                                                                                    |               |                                    |                          |
|                                                                                            |                         |                                     |                                                                                                    |                                                       |                                                                    |                                                            |                                                                                                    |                                                                                                    |        |                                                                                                    |               |                                    |                          |
|                                                                                            |                         |                                     |                                                                                                    |                                                       |                                                                    |                                                            |                                                                                                    |                                                                                                    |        |                                                                                                    |               |                                    |                          |
|                                                                                            |                         |                                     |                                                                                                    |                                                       |                                                                    |                                                            |                                                                                                    |                                                                                                    |        |                                                                                                    |               |                                    |                          |
| 10<br>$\overline{11}$                                                                      |                         |                                     |                                                                                                    |                                                       |                                                                    |                                                            |                                                                                                    |                                                                                                    |        |                                                                                                    |               |                                    |                          |
|                                                                                            |                         |                                     |                                                                                                    |                                                       |                                                                    |                                                            |                                                                                                    |                                                                                                    |        |                                                                                                    |               |                                    |                          |
|                                                                                            |                         |                                     |                                                                                                    |                                                       |                                                                    |                                                            |                                                                                                    |                                                                                                    |        |                                                                                                    |               |                                    |                          |
|                                                                                            |                         |                                     |                                                                                                    |                                                       |                                                                    |                                                            |                                                                                                    |                                                                                                    |        |                                                                                                    |               |                                    |                          |
|                                                                                            |                         |                                     |                                                                                                    |                                                       |                                                                    |                                                            |                                                                                                    |                                                                                                    |        |                                                                                                    |               |                                    |                          |
|                                                                                            |                         |                                     |                                                                                                    |                                                       |                                                                    |                                                            |                                                                                                    |                                                                                                    |        |                                                                                                    |               |                                    |                          |
|                                                                                            |                         |                                     |                                                                                                    |                                                       |                                                                    |                                                            |                                                                                                    |                                                                                                    |        |                                                                                                    |               |                                    |                          |
|                                                                                            |                         |                                     |                                                                                                    |                                                       |                                                                    |                                                            |                                                                                                    |                                                                                                    |        |                                                                                                    |               |                                    |                          |
|                                                                                            |                         |                                     |                                                                                                    |                                                       |                                                                    |                                                            |                                                                                                    |                                                                                                    |        |                                                                                                    |               |                                    |                          |
|                                                                                            |                         |                                     |                                                                                                    |                                                       |                                                                    |                                                            |                                                                                                    |                                                                                                    |        |                                                                                                    |               |                                    |                          |
| $\begin{array}{r} 12 \\ 13 \\ 14 \\ 15 \\ 16 \\ 17 \\ 18 \\ 19 \\ 20 \\ 21 \\ \end{array}$ |                         |                                     |                                                                                                    |                                                       |                                                                    |                                                            |                                                                                                    |                                                                                                    |        |                                                                                                    |               |                                    | $\overline{\phantom{a}}$ |
|                                                                                            | $\left($                |                                     | Data Aset Informasi<br>(F)                                                                                                    |                                                       |                                                                    | $\mathbb{E}[\mathbf{X}]$                                   |                                                                                                    |                                                                                                    |        |                                                                                                    |               | $\overline{E}$                     |                          |
|                                                                                            |                         |                                     |                                                                                                    |                                                       |                                                                    |                                                            |                                                                                                    |                                                                                                    | 開<br>固 | 四 -                                                                                                    |               | $+ 100%$                           |                          |

Gambar 2.9 Tampilan excel dikategori informasi. Gambar 2. 9 Tampilan excel dikategori informasi

Pada file excel yang telah diunduh, akan menampilkan seluruh data yang ada dalam basis data dan menampilkannya didalam excel sesuai baris dan kolomnya dalam basis data.

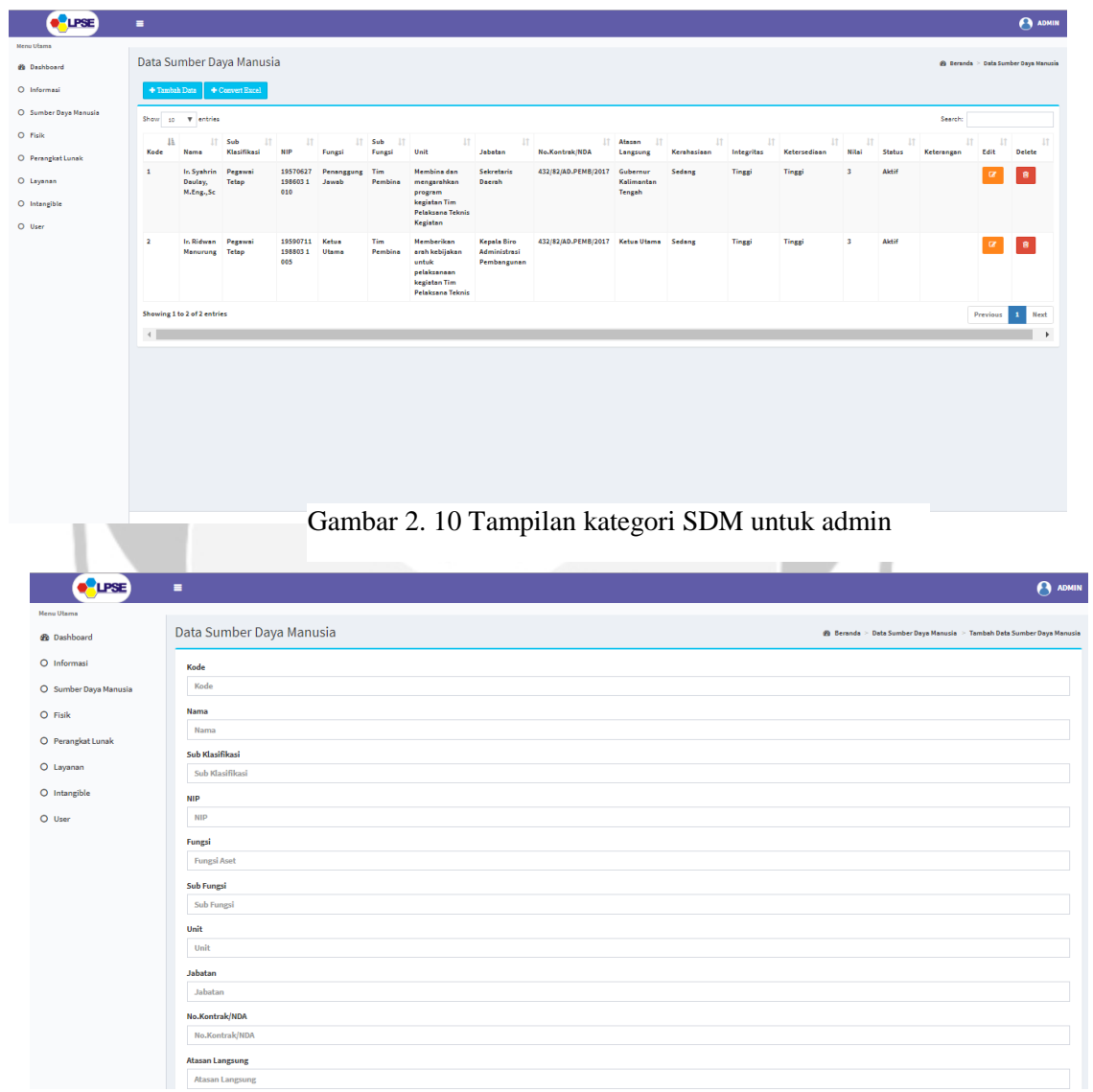

Gambar 2. 11 Tampilan tambah data dikategori SDM.

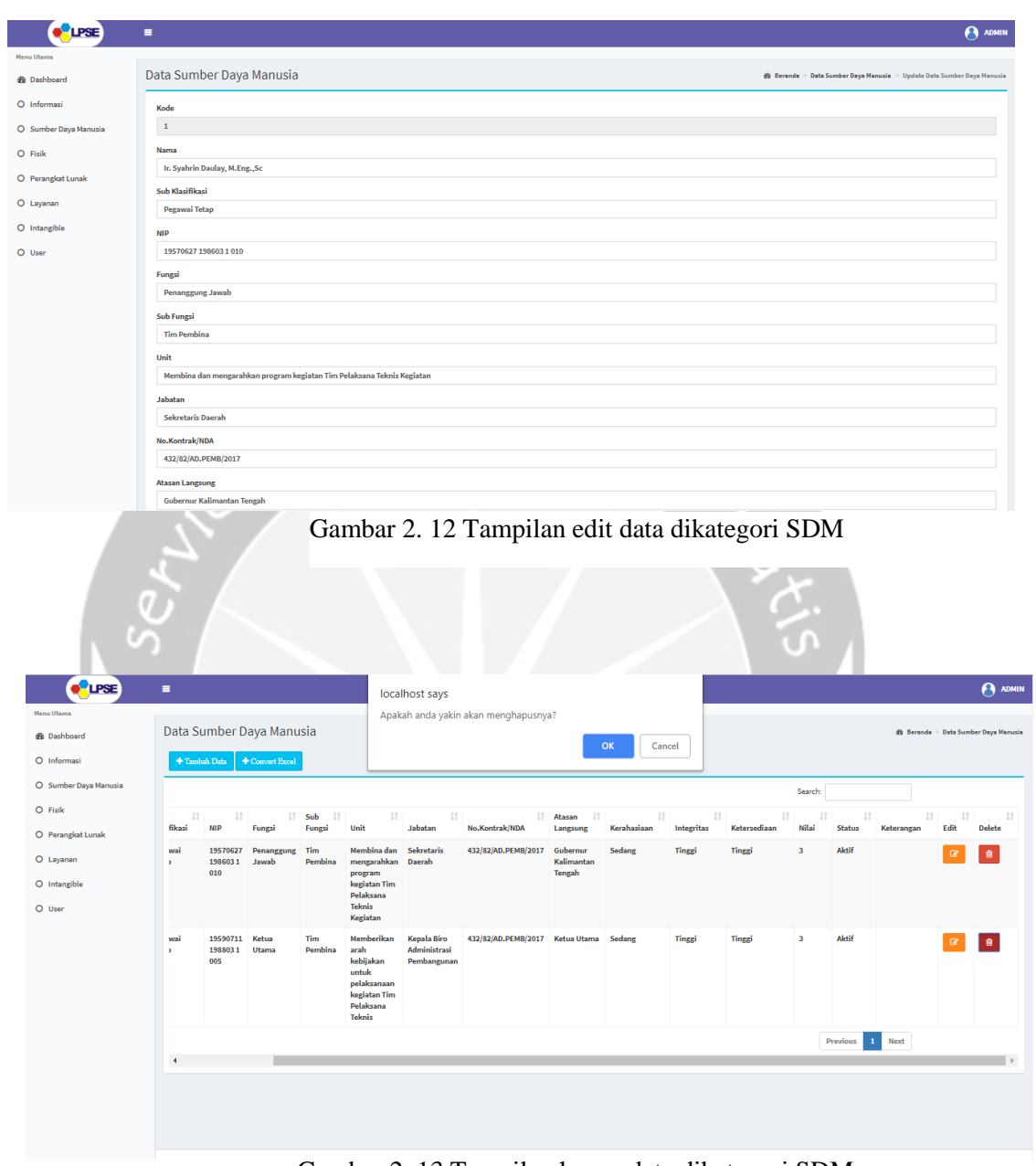

Gambar 2.13 Tampilan hapus data dikategori SDM. Gambar 2. 13 Tampilan hapus data dikategori SDM

| $\Box$<br>AutoSave (• o                                                       | - 7                                                                                  |                                                    |                                      |                    |                                                                                                    | Data_Aset_SDM.xls - Excel |                                    |                                                             |                        |                      |                                | Tommy H         | $\Box$                                           |                                    | σ                          |
|-------------------------------------------------------------------------------|--------------------------------------------------------------------------------------|----------------------------------------------------|--------------------------------------|--------------------|----------------------------------------------------------------------------------------------------|---------------------------|------------------------------------|-------------------------------------------------------------|------------------------|----------------------|--------------------------------|-----------------|--------------------------------------------------|------------------------------------|----------------------------|
| File<br>Home<br>Insert                                                        | Page Layout                                                                          | Formulas                                           | Data<br>Review                       | View               | Add-ins<br>Help                                                                                                    | <b>XLSTAT</b>             |                                    | $O$ Tell me what you want to do                             |                        |                      |                                |                 |                                                  | the D Comments                     |                            |
| $X$ Cut<br>Ô                                                                  | Calibri                                                                              | $\overline{+11}$ $\overline{+11}$ $\overline{+11}$ | $\equiv \equiv \equiv  \psi \rangle$ |                    | ab Wrap Text                                                                                                    | General                   | $_{\rm v}$                         | 匡                                                           |                        |                      | #x                             | Ħ               | $\sum$ AutoSum $\rightarrow$                     | タ∀                                 |                            |
| La Copy ▼<br>Paste<br>Format Painter                                          | <b>B</b> $I \cup \cdot   \cup \cdot   \cdot   \cdot   \cdot \land \cdot \land \cdot$ |                                                    |                                      |                    | 통통통 로 표 圖 Merge & Center *                                                                                                    | \$.969                    | $\frac{60}{100}$ - $\frac{00}{20}$ | Conditional Format as Cell<br>Formatting * Table * Styles * |                        |                      | Insert Delete Format<br>$\psi$ | 图 Fill +        | Clear v                                          | Sort & Find &<br>Filter * Select * |                            |
| Clipboard<br>$\overline{r_{\mathbf{x}}}$                                      | Font                                                                                 | $\overline{\mathbb{Q}}$                            |                                      | Alignment          | $\overline{\mathbb{F}_2}$                                                                                                    | Number                    |                                    | $\overline{\mathbb{F}_M}$                                   | Styles                 |                      | Cells                          |                 | Editing                                          |                                    |                            |
| $\downarrow$<br>$\times$<br>C12                                               | $\swarrow$ $f_{\!x}$                                                                 |                                                    |                                      |                    |                                                                                                    |                           |                                    |                                                             |                        |                      |                                |                 |                                                  |                                    | $\checkmark$               |
| A<br>B<br>$\mathbb{Z}$                                                        |                                                                                      | D                                                  |                                      | F                  | F                                                                                                    | G                         |                                    |                                                             | H                      |                      |                                | T.              |                                                  |                                    | $J =$                      |
| 1 Data Aset Sumber Daya Manusia<br>$\overline{2}$                             |                                                                                      |                                                    |                                      |                    |                                                                                                    |                           |                                    |                                                             |                        |                      |                                |                 |                                                  |                                    |                            |
| 3 Nomor Kode                                                                  | <b>Nama Aset</b>                                                                     | <b>Sub Klasifikasi</b>                             |                                      | <b>NIP</b>         | <b>Fungsi</b>                                                                                                    | <b>Sub Fungsi</b>         |                                    |                                                             | Unit                   |                      |                                | Jabatan         |                                                  |                                    | <b>No Kont</b>             |
|                                                                               |                                                                                      |                                                    |                                      |                    |                                                                                                    |                           |                                    | Membina dan mengarahkan program                             |                        |                      |                                |                 |                                                  |                                    |                            |
| $\overline{4}$<br>$\mathbf{1}$                                                |                                                                                      |                                                    |                                      |                    | 1   Ir. Syahrin Daulay, M.Eng., Sc Pegawai Tetap 19570627 198603 1 010 Penanggung Jawab   Tim Pembina   kegiatan Tim Pelaksana Teknis Kegiatan   Sekretaris Daerah |                           |                                    | Memberikan arah kebijakan untuk                             |                        |                      |                                |                 |                                                  |                                    | 432/82/AD.P                |
|                                                                               |                                                                                      |                                                    |                                      |                    |                                                                                                    |                           |                                    | pelaksanaan kegiatan Tim Pelaksana                          |                        |                      |                                |                 |                                                  |                                    |                            |
| $\overline{\mathbf{5}}$<br>2 Ir. Ridwan Manurung<br>$\overline{2}$<br>$\bf 6$ |                                                                                      | Pegawai Tetap 19590711 198803 1 005 Ketua Utama    |                                      |                    |                                                                                                    | Tim Pembina Teknis        |                                    |                                                             |                        |                      |                                |                 | Kepala Biro Administrasi Pembangunan 432/82/AD.F |                                    |                            |
| $\overline{\mathcal{I}}$                                                      |                                                                                      |                                                    |                                      |                    |                                                                                                    |                           |                                    |                                                             |                        |                      |                                |                 |                                                  |                                    |                            |
| 8<br>9                                                                        |                                                                                      |                                                    |                                      |                    |                                                                                                    |                           |                                    |                                                             |                        |                      |                                |                 |                                                  |                                    |                            |
| $10\,$<br>11                                                                  |                                                                                      |                                                    |                                      |                    |                                                                                                    |                           |                                    |                                                             |                        |                      |                                |                 |                                                  |                                    |                            |
| $12$                                                                          |                                                                                      |                                                    |                                      |                    |                                                                                                    |                           |                                    |                                                             |                        |                      |                                |                 |                                                  |                                    |                            |
| 13<br>14                                                                      |                                                                                      |                                                    |                                      |                    |                                                                                                    |                           |                                    |                                                             |                        |                      |                                |                 |                                                  |                                    |                            |
| 15<br>$16\,$                                                                  |                                                                                      |                                                    |                                      |                    |                                                                                                    |                           |                                    |                                                             |                        |                      |                                |                 |                                                  |                                    |                            |
| 17                                                                            |                                                                                      |                                                    |                                      |                    |                                                                                                    |                           |                                    |                                                             |                        |                      |                                |                 |                                                  |                                    |                            |
| 18<br>Data_Aset_SDM                                                           |                                                                                      |                                                    |                                      |                    |                                                                                                    |                           |                                    |                                                             |                        |                      |                                |                 |                                                  |                                    |                            |
|                                                                               | $\bigoplus$                                                                          |                                                    |                                      |                    |                                                                                                    |                           |                                    | $\vdash \boxed{4}$                                          |                        |                      |                                | 田<br>回          | 四 --                                             | ÷.                                 | $\overline{r}$<br>$+ 100%$ |
|                                                                               |                                                                                      |                                                    |                                      |                    |                                                                                                    |                           |                                    |                                                             |                        |                      |                                |                 |                                                  |                                    |                            |
|                                                                               | $\equiv$                                                                             |                                                    |                                      |                    | Gambar 2. 14 Tampilan excel dikategori SDM                                                                                                    |                           |                                    |                                                             |                        |                      |                                |                 |                                                  |                                    |                            |
| <b>O</b> LPSE<br><b>Henu Utams</b>                                            |                                                                                      |                                                    |                                      |                    |                                                                                                    |                           |                                    |                                                             |                        |                      |                                |                 |                                                  |                                    | <b>ADMIN</b>               |
| <b>Se Dashboard</b>                                                           | Data Fisik                                                                           |                                                    |                                      |                    |                                                                                                    |                           |                                    |                                                             |                        |                      |                                |                 |                                                  |                                    | @ Beranda > Data Fisik     |
| O Informasi                                                                   | $+$ Tambah Data                                                                      | + Convert Excel                                    |                                      |                    |                                                                                                    |                           |                                    |                                                             |                        |                      |                                |                 |                                                  |                                    |                            |
| O Sumber Daya Manusia                                                         | Show $10 - \sqrt{\pi}$ entries                                                       |                                                    |                                      |                    |                                                                                                    |                           |                                    |                                                             |                        |                      |                                |                 | Search:                                          |                                    |                            |
| O Fisik                                                                       | $1\mathrm{h}$<br>Kode                                                                | h<br>Nama<br>$_{11}$                               | Sub                                  | Jenis<br>$\pm$     |                                                                                                    | Pemilik                   | Penyedia                           |                                                             | Lokasi                 | Masa<br>$\mathbf{H}$ | $\overline{11}$                | $\overline{11}$ |                                                  | $\mathbf{H}$                       |                            |
| O Perangkat Lunak                                                             | Kod<br>(Generate)                                                                    | Aset                                               | Klasifikas                           | Aset               | Spesifikasi                                                                                                    | Aset<br>Aset              |                                    | Pemegang<br>Aset                                            | Aset                   | Berlak               |                                | Integritas      | Keter                                            | Nilai                              |                            |
| O Layanan                                                                     | 2019-01-0001<br>$\mathbf{1}$                                                         | <b>Pc Server</b>                                   | <b>Terminal</b><br>Pengguna          | Komputer<br>Server | Xeon(R)E5410@2.33GHz;<br>Memori 16GB; Hardisk                                                                                                    | Biro<br>ADPEMB            | CV. Multi<br>Solution              | <b>Kepala Biro</b><br>Adpemb                                | <b>Ruang</b><br>Server | 0000-00-00           | Tinggi                         | Tinggi          | Tinggi                                           | $\overline{\mathbf{3}}$            | ı                          |
| O Intangible                                                                  |                                                                                      |                                                    |                                      |                    |                                                                                                    | Setda.<br>Prov.           |                                    |                                                             |                        |                      |                                |                 |                                                  |                                    |                            |
| O User                                                                        | 2019-01-0002 2                                                                       | <b>Pc Server</b>                                   | Terminal                             | <b>Komputer</b>    |                                                                                                    | Kalteng<br>Biro           | CV. Multi                          | <b>Kepala Biro</b>                                          |                        |                      |                                |                 |                                                  |                                    | $\mathbf{1}$               |
|                                                                               |                                                                                      |                                                    | Pengguna                             | Server             | Xeon(R)E5410@2.33GHz;<br><b>Memori 4GB: Hardisk</b>                                                                                                    | <b>ADPEMB</b><br>Setda.   | Solution                           | Adpemb                                                      | <b>Ruang</b><br>Server | 0000-00-00 Tinggi    |                                | Tinggi          | Tinggi                                           |                                    |                            |
|                                                                               |                                                                                      |                                                    |                                      |                    |                                                                                                    | Prov.<br><b>Kalteng</b>   |                                    |                                                             |                        |                      |                                |                 |                                                  |                                    |                            |
|                                                                               | Showing 1 to 2 of 2 entries                                                          |                                                    |                                      |                    |                                                                                                    |                           |                                    |                                                             |                        |                      |                                |                 |                                                  | Previous                           | Next                       |
|                                                                               | $\leftarrow$                                                                         |                                                    |                                      |                    |                                                                                                    |                           |                                    |                                                             |                        |                      |                                |                 |                                                  |                                    |                            |
|                                                                               |                                                                                      |                                                    |                                      |                    |                                                                                                    |                           |                                    |                                                             |                        |                      |                                |                 |                                                  |                                    |                            |
|                                                                               |                                                                                      |                                                    |                                      |                    |                                                                                                    |                           |                                    |                                                             |                        |                      |                                |                 |                                                  |                                    |                            |
|                                                                               |                                                                                      |                                                    |                                      |                    |                                                                                                    |                           |                                    |                                                             |                        |                      |                                |                 |                                                  |                                    |                            |
|                                                                               |                                                                                      |                                                    |                                      |                    |                                                                                                    |                           |                                    |                                                             |                        |                      |                                |                 |                                                  |                                    |                            |
|                                                                               |                                                                                      |                                                    |                                      |                    |                                                                                                    |                           |                                    |                                                             |                        |                      |                                |                 |                                                  |                                    |                            |

Gambar 2.15 Tampilan kategori fisik untuk admin. Gambar 2. 15 Tampilan kategori fisik untuk admin

| <b>OLPSE</b>                                                                                                    | $\blacksquare$                              |  |                                                    | <b>ADMIN</b>                                       |
|----------------------------------------------------------------------------------------------------|---------------------------------------------|--|----------------------------------------------------|----------------------------------------------------|
| <b>Menu Uta</b>                                                                                                    |                                             |  |                                                    |                                                    |
| <b>B</b> Dashboard                                                                                                    | Data Fisik                                  |  |                                                    | <b>28</b> Beranda > Data Fisik > Tambah Data Fisik |
| O Informasi                                                                                                    | Kode Barang Bendahara                       |  |                                                    |                                                    |
| O Sumber Daya Manusia                                                                                                    | Kode Barang Bendahara                       |  |                                                    |                                                    |
| O Fisik                                                                                                    | Nama Aset                                   |  |                                                    |                                                    |
| O Perangkat Lunak                                                                                                    | Nama Aset                                   |  |                                                    |                                                    |
| O Layanan                                                                                                    | Sub Klasifikasi                             |  |                                                    |                                                    |
| O Intangible                                                                                                    | Sub Klasifikasi                             |  |                                                    |                                                    |
|                                                                                                    | <b>Jenis Aset</b><br>Jenis Aset             |  |                                                    |                                                    |
|                                                                                                    | Spesifikasi                                 |  |                                                    |                                                    |
|                                                                                                    | Spesifikasi                                 |  |                                                    |                                                    |
|                                                                                                    | <b>Pemilik Aset</b>                         |  |                                                    |                                                    |
|                                                                                                    | Pemilik Aset                                |  |                                                    |                                                    |
|                                                                                                    | Penyedia Aset                               |  |                                                    |                                                    |
|                                                                                                    | Penyedia Aset                               |  |                                                    |                                                    |
|                                                                                                    | <b>Pemegang Aset</b>                        |  |                                                    |                                                    |
|                                                                                                    | <b>Pemegang Aset</b>                        |  |                                                    |                                                    |
|                                                                                                    | Lokasi Aset                                 |  |                                                    |                                                    |
|                                                                                                    | Lokasi Aset                                 |  |                                                    |                                                    |
|                                                                                                    | Masa Berlaku                                |  |                                                    |                                                    |
|                                                                                                    | mm/dd/yyyy                                  |  |                                                    |                                                    |
|                                                                                                    |                                             |  | Gambar 2. 16 Tampilan tambah data dikategori fisik |                                                    |
|                                                                                                    |                                             |  |                                                    |                                                    |
| <b>O</b> UPSE                                                                                                    | ٠                                           |  |                                                    | $\Theta$ ADMIN                                     |
|                                                                                                    |                                             |  |                                                    |                                                    |
|                                                                                                    | Data Fisik                                  |  |                                                    | <b>@</b> Beranda > Data Fisik > Update Data Fisik  |
|                                                                                                    | <b>Kode Generate</b>                        |  |                                                    |                                                    |
|                                                                                                    | 2019-01-0001                                |  |                                                    |                                                    |
|                                                                                                    | Kode Barang Bendahara                       |  |                                                    |                                                    |
|                                                                                                    | $\mathbf 1$                                 |  |                                                    |                                                    |
|                                                                                                    | Nama Aset                                   |  |                                                    |                                                    |
|                                                                                                    | Pc Server                                   |  |                                                    |                                                    |
|                                                                                                    | Sub Klasifikasi<br><b>Terminal Pengguna</b> |  |                                                    |                                                    |
|                                                                                                    | <b>Jenis Aset</b>                           |  |                                                    |                                                    |
|                                                                                                    | <b>Komputer Server</b>                      |  |                                                    |                                                    |
|                                                                                                    | Spesifikasi                                 |  |                                                    |                                                    |
|                                                                                                    | Xeon(R)E5410@2.33GHz; Memori 16GB; Hardisk  |  |                                                    |                                                    |
|                                                                                                    | <b>Pemilik Aset</b>                         |  |                                                    |                                                    |
|                                                                                                    | <b>Biro ADPEMB Setda. Prov. Kalteng</b>     |  |                                                    |                                                    |
|                                                                                                    | Penyedia Aset                               |  |                                                    |                                                    |
|                                                                                                    | CV. Multi Solution                          |  |                                                    |                                                    |
|                                                                                                    | <b>Pemegang Aset</b>                        |  |                                                    |                                                    |
|                                                                                                    | Kepala Biro Adpemb                          |  |                                                    |                                                    |
| <b>Menu Utama</b><br><b>2</b> Dashboard<br>O Informasi<br>O Sumber Daya Manusia<br>O Fisik<br>O Perangkat Lunak<br>O Layanan<br>O Intangible<br>O User | <b>Lokasi Aset</b><br><b>Ruang Server</b>   |  |                                                    |                                                    |

Gambar 2.17 Tampilan edit data dikategori fisik. Gambar 2. 17 Tampilan edit data dikategori fisik

| <b>O</b> UPSE                           | $\blacksquare$           |                                                     |                                                     |                       | localhost says                       |                  |                                 |                                                      |                  |              |                         |                |                          |                     |                              |              | <b>ADMIN</b>           |
|-----------------------------------------|--------------------------|-----------------------------------------------------|-----------------------------------------------------|-----------------------|--------------------------------------|------------------|---------------------------------|------------------------------------------------------|------------------|--------------|-------------------------|----------------|--------------------------|---------------------|------------------------------|--------------|------------------------|
| <b>Menu Utama</b><br><b>2</b> Dashboard | <b>Data Fisik</b>        |                                                     |                                                     |                       | Apakah anda yakin akan menghapusnya? |                  |                                 | OK                                                   | Cancel           |              |                         |                |                          |                     |                              |              | @ Beranda > Data Fisik |
| O Informasi                             | $+$ Tambah Data          | + Convert Excel                                     |                                                     |                       |                                      |                  |                                 |                                                      |                  |              |                         |                |                          |                     |                              |              |                        |
| O Sumber Daya Manusia                   |                          |                                                     |                                                     |                       |                                      |                  |                                 |                                                      |                  | Search:      |                         |                |                          |                     |                              |              |                        |
| O Fisik<br>O Perangkat Lunak            | enis   <br><b>set</b>    | $\pm$<br>Spesifikasi                                | Pemilik IT<br>Aset                                  | Penyedia  <br>Aset    | Pemegang IT<br>Aset                  | Lokasi  <br>Aset | $\downarrow$<br>Masa<br>Berlaku | $\pm$ T<br>Kerahasiaan                               | 11<br>Integritas | Ketersediaan | 11                      | 11<br>Nilai    | $\downarrow$ T<br>Jumlah | 11<br><b>Status</b> | $\downarrow$ T<br>Keterangan | 11<br>Edit   | $-11$<br><b>Delete</b> |
| O Layanan<br>O Intangible               | <b>Computer</b><br>erver | Xeon(R)E5410@2.33GHz;<br>Memori 16GB; Hardisk       | Biro<br><b>ADPEMB</b><br>Setda.<br>Prov.<br>Kalteng | CV. Multi<br>Solution | <b>Kepala Biro</b><br>Adpemb         | Ruang<br>Server  | $0000 - 00 - 00$                | Tinggi                                               | Tinggi           | Tinggi       | $\overline{\mathbf{3}}$ |                | $\mathbf{1}$             | Terpakai            |                              | $\alpha$     | <b>B</b>               |
| O User                                  | iomputer<br>erver        | Xeon(R)E5410@2.33GHz;<br><b>Memori 4GB; Hardisk</b> | Biro<br><b>ADPEMB</b><br>Setda.<br>Prov.<br>Kalteng | CV. Multi<br>Solution | <b>Kepala Biro</b><br>Adpemb         | Ruang<br>Server  | 0000-00-00 Tinggi               |                                                      | Tinggi           | Tinggi       | $\overline{\mathbf{3}}$ |                | $\mathbf{1}$             | Gudang              |                              | $\mathbf{z}$ | l e                    |
|                                         |                          |                                                     |                                                     |                       |                                      |                  |                                 |                                                      |                  |              | Previous                | $\mathbf{1}^-$ | Next                     |                     |                              |              |                        |
|                                         | $\blacktriangleleft$     | ___                                                 |                                                     |                       |                                      |                  |                                 | $C = 1$ $C = 10$ $T = 11$ $T = 11$ $T = 11$ $T = 11$ |                  |              |                         |                |                          |                     |                              |              | $\Box$                 |

Gambar 2.18 Tampilan hapus data dikategori fisik. Gambar 2. 18 Tampilan hapus data dikategori fisik

|                                                            | $\overline{\mathbb{H}}$ り、<br>AutoSave (O Off) |                 |             |                                                                       |                                                                                                    | Data Aset Fisik (2) xls - Excel                                      |                                                                                                    |                                                                          | Tommy H <b>ED</b>                                                                                                    | σ<br>$\mathbf{x}$ |
|------------------------------------------------------------|------------------------------------------------|-----------------|-------------|-----------------------------------------------------------------------|----------------------------------------------------------------------------------------------------|----------------------------------------------------------------------|----------------------------------------------------------------------------------------------------|--------------------------------------------------------------------------|----------------------------------------------------------------------------------------------------|-------------------|
| File                                                       | Home<br>Insert                                 |                 | Page Layout | Formulas<br>Data                                                      | View<br>Review                                                                                                    | Add-ins<br>Help<br><b>XLSTAT</b>                                     | $O$ Tell me what you want to do                                                                        |                                                                          | <b>∆</b> Share                                                                                                    | $\Box$ Comments   |
| Paste                                                      | X Cut<br>ି Copy ។<br>Format Painter            | Calibri         |             | $-11 - A^4 A^7$<br><b>B</b> $I \cup \cdot  H  \cdot  A \cdot A \cdot$ | $\Xi \equiv \equiv  \psi \rangle$<br>$\equiv \equiv \equiv \boxed{\equiv \equiv} \boxed{\boxdot \boxtimes \text{Merge} \ \& \text{Center} \ \times}$ | ab Wrap Text<br>General<br>$$ - %$<br>$\frac{1}{60}$ $\frac{00}{10}$ | $\Box$<br>国<br>$\overline{\mathscr{S}}$<br>Conditional Format as Cell<br>Formatting * Table * Styles * | 金玉<br>$\overline{\text{Insert} \quad \text{Delete} \quad \text{Format}}$ | $\sum$ AutoSum $\rightarrow$<br>$\frac{A}{2}$<br>$\overline{\mathbf{V}}$ Fill $\tau$<br>Sort & Find &<br>$\diamondsuit$ Clear $\checkmark$<br>Filter * Select * |                   |
|                                                            | Clipboard<br>$\sqrt{2}$                        |                 | Font        | $-\Box$                                                               | Alignment                                                                                                    | $\overline{12}$<br>Number<br>$\overline{5}$                          | Styles                                                                                                 | Cells                                                                    | Editing                                                                                                    |                   |
| <b>B16</b>                                                 | $\times$<br>$\mathbf{v}$ .<br>$\pm$            | $\checkmark$ fx |             |                                                                       |                                                                                                    |                                                                      |                                                                                                    |                                                                          |                                                                                                    |                   |
| $\mathbf{A}$                                               |                                                | $\mathsf{C}$    | D           | E.                                                                    | F                                                                                                    | G                                                                    | н                                                                                                    |                                                                          | J.                                                                                                    | K                 |
|                                                            | <b>Data Aset Fisik</b>                         |                 |             |                                                                       |                                                                                                    |                                                                      |                                                                                                    |                                                                          |                                                                                                    |                   |
| $\overline{2}$                                             | 3 Nomor Kode (Generate) Kode Nama Aset         |                 |             | <b>Sub Klasifikasi</b>                                                | <b>Jenis Aset</b>                                                                                                    | <b>Spesifikasi</b>                                                   | <b>Pemilik Aset</b>                                                                                    | <b>Penyedia Aset</b>                                                     | <b>Pemegang Aset</b>                                                                                                    | Lokasi Ase        |
|                                                            |                                                |                 |             |                                                                       |                                                                                                    | Xeon(R)E5410@2.33GHz; Memori 16GB;                                   |                                                                                                    |                                                                          |                                                                                                    |                   |
| $\overline{4}$                                             | 1 2019-01-0001                                 |                 | 1 Pc Server | Terminal Pengguna Komputer Server Hardisk                             |                                                                                                    | Xeon(R)E5410@2.33GHz; Memori 4GB;                                    | Biro ADPEMB Setda. Prov. Kalteng CV. Multi Solution Kepala Biro Adpemb Ruang Serv                      |                                                                          |                                                                                                    |                   |
| 5                                                          | 2 2019-01-0002                                 |                 | 2 Pc Server | Terminal Pengguna Komputer Server Hardisk                             |                                                                                                    |                                                                      | Biro ADPEMB Setda. Prov. Kalteng CV. Multi Solution Kepala Biro Adpemb Ruang Serv                      |                                                                          |                                                                                                    |                   |
| $\overline{\bf{6}}$                                        |                                                |                 |             |                                                                       |                                                                                                    |                                                                      |                                                                                                    |                                                                          |                                                                                                    |                   |
| $\begin{array}{c}\n7 \\ 8 \\ 9 \\ \hline\n10\n\end{array}$ |                                                |                 |             |                                                                       |                                                                                                    |                                                                      |                                                                                                    |                                                                          |                                                                                                    |                   |
|                                                            |                                                |                 |             |                                                                       |                                                                                                    |                                                                      |                                                                                                    |                                                                          |                                                                                                    |                   |
|                                                            |                                                |                 |             |                                                                       |                                                                                                    |                                                                      |                                                                                                    |                                                                          |                                                                                                    |                   |
|                                                            |                                                |                 |             |                                                                       |                                                                                                    |                                                                      |                                                                                                    |                                                                          |                                                                                                    |                   |
|                                                            |                                                |                 |             |                                                                       |                                                                                                    |                                                                      |                                                                                                    |                                                                          |                                                                                                    |                   |
|                                                            |                                                |                 |             |                                                                       |                                                                                                    |                                                                      |                                                                                                    |                                                                          |                                                                                                    |                   |
|                                                            |                                                |                 |             |                                                                       |                                                                                                    |                                                                      |                                                                                                    |                                                                          |                                                                                                    |                   |
|                                                            |                                                |                 |             |                                                                       |                                                                                                    |                                                                      |                                                                                                    |                                                                          |                                                                                                    |                   |
| $\begin{array}{r} 11 \\ 12 \\ 13 \\ 14 \\ 15 \end{array}$  |                                                |                 |             |                                                                       |                                                                                                    |                                                                      |                                                                                                    |                                                                          |                                                                                                    |                   |
| $\frac{16}{17}$<br>18                                      |                                                |                 |             |                                                                       |                                                                                                    |                                                                      |                                                                                                    |                                                                          |                                                                                                    |                   |
| 19<br>20                                                   |                                                |                 |             |                                                                       |                                                                                                    |                                                                      |                                                                                                    |                                                                          |                                                                                                    |                   |

Gambar 2.19 Tampilan excel dikategori fisik. Gambar 2. 19 Tampilan excel dikategori fisik

|                | Data Perangkat Lunak         |                                     |                                 |                                            |                                 |                                       |                       |                                                            |                   |              |                                             |            | <b>20 Beranda - Data Perangkat Lunak</b>                                     |
|----------------|------------------------------|-------------------------------------|---------------------------------|--------------------------------------------|---------------------------------|---------------------------------------|-----------------------|------------------------------------------------------------|-------------------|--------------|---------------------------------------------|------------|------------------------------------------------------------------------------|
|                |                              |                                     |                                 |                                            |                                 |                                       |                       |                                                            |                   |              |                                             |            |                                                                              |
|                | +Tambah Data + Convert Excel |                                     |                                 |                                            |                                 |                                       |                       |                                                            |                   |              |                                             |            |                                                                              |
|                | Show 10 V entries            |                                     |                                 |                                            |                                 |                                       |                       |                                                            |                   |              |                                             | Search:    |                                                                              |
| Kode           | Jà Nama Jī Sub<br>Aset       | $\downarrow\uparrow$<br>Klasifikasi | Pemilik<br>$\mathbf{H}$<br>Aset | Pemegang<br>$11\,$<br>Aset                 | <b>Lokasi Aset</b>              | $\Box$ Masa<br>$\text{If}$<br>Berlaku | Metode<br>Penghapusan | $1\mathbb{I}$<br>Jî.<br>Kerahasiaan                        | JŢ.<br>Integritas | Ketersediaan | $\mathbb{H}$ - Nilai - $\mathbb{H}$<br>Aset | Keterangan | $1\mathbb{1}$<br>$11\,$<br>Edit                                              |
| $\mathbf{1}$   | Windows 8 Operating          |                                     |                                 | Kepala LPSE Helpdesk dan                   | <b>Dekstop PC All</b>           | 0000-00-00                            | <b>Delete Normal</b>  | Tinggi                                                     | Tinggi            | Tinggi       | $\overline{\mathbf{3}}$                     |            |                                                                              |
|                |                              | <b>Sistem</b>                       |                                 | Verifikator                                | in One                          |                                       |                       |                                                            |                   |              |                                             |            |                                                                              |
| $\overline{2}$ | Windows<br><b>XP</b>         | Operating<br><b>Sistem</b>          |                                 | Kepala LPSE Administrator<br><b>Sistem</b> | Komputer Rg.<br><b>Training</b> | 0000-00-00                            | <b>Delete Normal</b>  | Sedang                                                     | Tinggi            | Tinggi       | $\overline{\mathbf{3}}$                     |            |                                                                              |
|                | Showing 1 to 2 of 2 entries  |                                     |                                 |                                            |                                 |                                       |                       |                                                            |                   |              |                                             |            | Previous                                                                     |
|                |                              |                                     |                                 |                                            |                                 |                                       |                       |                                                            |                   |              |                                             |            |                                                                              |
|                |                              |                                     |                                 |                                            |                                 |                                       |                       |                                                            |                   |              |                                             |            |                                                                              |
|                |                              |                                     |                                 |                                            |                                 |                                       |                       |                                                            |                   |              |                                             |            |                                                                              |
|                |                              |                                     |                                 |                                            |                                 |                                       |                       |                                                            |                   |              |                                             |            |                                                                              |
|                |                              |                                     |                                 |                                            |                                 |                                       |                       | Gambar 2. 20 Tampilan kategori perangkat lunak untuk admin |                   |              |                                             |            |                                                                              |
|                |                              |                                     |                                 |                                            |                                 |                                       |                       |                                                            |                   |              |                                             |            |                                                                              |
|                |                              |                                     |                                 |                                            |                                 |                                       |                       |                                                            |                   |              |                                             |            |                                                                              |
| ٠              |                              |                                     |                                 |                                            |                                 |                                       |                       |                                                            |                   |              |                                             |            |                                                                              |
|                |                              |                                     |                                 |                                            |                                 |                                       |                       |                                                            |                   |              |                                             |            |                                                                              |
|                | Data Perangkat Lunak         |                                     |                                 |                                            |                                 |                                       |                       |                                                            |                   |              |                                             |            | <b>28 Beranda &gt; Data Perangkat Lunak &gt; Tambah Data Perangkat Lunak</b> |
| Kode           |                              |                                     |                                 |                                            |                                 |                                       |                       |                                                            |                   |              |                                             |            |                                                                              |
| Kode           |                              |                                     |                                 |                                            |                                 |                                       |                       |                                                            |                   |              |                                             |            |                                                                              |
|                | Nama Aset                    |                                     |                                 |                                            |                                 |                                       |                       |                                                            |                   |              |                                             |            |                                                                              |
|                | Nama Aset                    |                                     |                                 |                                            |                                 |                                       |                       |                                                            |                   |              |                                             |            |                                                                              |
|                | Sub Klasifikasi              |                                     |                                 |                                            |                                 |                                       |                       |                                                            |                   |              |                                             |            |                                                                              |
|                | Sub Klasifikasi              |                                     |                                 |                                            |                                 |                                       |                       |                                                            |                   |              |                                             |            |                                                                              |
|                | <b>Demilik Aset</b>          |                                     |                                 |                                            |                                 |                                       |                       |                                                            |                   |              |                                             |            |                                                                              |
|                | <b>Pemilik Aset</b>          |                                     |                                 |                                            |                                 |                                       |                       |                                                            |                   |              |                                             |            |                                                                              |
|                | <b>Pemegang Aset</b>         |                                     |                                 |                                            |                                 |                                       |                       |                                                            |                   |              |                                             |            |                                                                              |
|                | <b>Pemegang Aset</b>         |                                     |                                 |                                            |                                 |                                       |                       |                                                            |                   |              |                                             |            |                                                                              |
|                | Lokasi Aset                  |                                     |                                 |                                            |                                 |                                       |                       |                                                            |                   |              |                                             |            |                                                                              |
|                | <b>Lokasi Aset</b>           |                                     |                                 |                                            |                                 |                                       |                       |                                                            |                   |              |                                             |            |                                                                              |
|                | Masa Berlaku                 |                                     |                                 |                                            |                                 |                                       |                       |                                                            |                   |              |                                             |            |                                                                              |
|                | mm/dd/yyyy                   |                                     |                                 |                                            |                                 |                                       |                       |                                                            |                   |              |                                             |            |                                                                              |
|                | <b>Metode Penghapusan</b>    |                                     |                                 |                                            |                                 |                                       |                       |                                                            |                   |              |                                             |            |                                                                              |
|                | Metode Penghapusan           |                                     |                                 |                                            |                                 |                                       |                       |                                                            |                   |              |                                             |            |                                                                              |
|                | Kerahasiaan                  |                                     |                                 |                                            |                                 |                                       |                       |                                                            |                   |              |                                             |            |                                                                              |
|                | Rendah                       |                                     |                                 |                                            |                                 |                                       |                       |                                                            |                   |              |                                             |            |                                                                              |

Gambar 2.21 Tampilan tambah data dikategori perangkat lunak. Gambar 2. 21 Tampilan tambah data dikategori perangkat lunak

 $\overline{\mathbb{V}}$ 

| <b>O</b> LPSE                | ٠                                                                                                    | ADMIN                                       |
|------------------------------|----------------------------------------------------------------------------------------------------|---------------------------------------------|
| <b>Menu Utam</b>             |                                                                                                    |                                             |
| <b>St</b> Dashboard          | Data Perangkat Lunak<br><b>@</b> Beranda > Data Perangkat Lunak > Update Data Perangkat Lunak                                                                                                    |                                             |
| O Informasi                  | Kode                                                                                                    |                                             |
| O Sumber Daya Manusia        | $\,$ 1 $\,$                                                                                                    |                                             |
| O Fisik                      | Nama Aset                                                                                                    |                                             |
| O Perangkat Lunak            | Windows 8                                                                                                    |                                             |
|                              | Sub Klasifikasi                                                                                                    |                                             |
| O Layanan                    | <b>Operating Sistem</b>                                                                                                    |                                             |
| O Intangible                 | <b>Pemilik Aset</b>                                                                                                    |                                             |
| O User                       | <b>Kepala LPSE</b>                                                                                                    |                                             |
|                              | <b>Pemegang Aset</b><br>Helpdesk dan Verifikator                                                                                                    |                                             |
|                              |                                                                                                    |                                             |
|                              | <b>Lokasi Aset</b><br>Dekstop PC All in One                                                                                                    |                                             |
|                              | Masa Berlaku                                                                                                    |                                             |
|                              | mm/dd/yyyy                                                                                                    |                                             |
|                              | <b>Metode Penghapusan</b>                                                                                                    |                                             |
|                              | <b>Delete Normal</b>                                                                                                    |                                             |
|                              | Kerahasiaan                                                                                                    |                                             |
|                              | Tinggi                                                                                                    | $\boldsymbol{\mathrm{v}}$                   |
|                              | Integritas                                                                                                    |                                             |
|                              | Tinggi                                                                                                    | $\overline{\mathbf v}$                      |
|                              |                                                                                                    |                                             |
| <b>O</b> LPSE                | Ξ<br>localhost says                                                                                                    | <b>ADMIN</b>                                |
| <b>Menu Utams</b>            | Apakah anda yakin akan menghapusnya?                                                                                                    |                                             |
| <b>2</b> Dashboard           | Data Perangkat Lunak                                                                                                    | <b>28 Beranda &gt; Data Perangkat Lunak</b> |
| O Informasi                  | Cancel<br>OK<br>$+$ Tambah Data<br>$+$ Convert Excel                                                                                                    |                                             |
|                              |                                                                                                    |                                             |
| O Sumber Daya Manusia        | ow $10 - \nabla$ entries<br>Search:                                                                                                    |                                             |
| O Fisik<br>O Perangkat Lunak | Il Nama<br>$\mathbb{I}\mathbb{T}$<br>Pemilik<br>$\mathbf{H}$<br><b>JT</b> Masa<br>11<br>11<br>Nilai II<br>$1\mathbb{T}$<br>$\pm$ T<br>11<br>$\mathbf{I}$<br>11<br>Sub<br>Pemegang<br>Metode<br>Klasifikasi<br><b>Lokasi Aset</b><br>Kerahasiaan<br>Integritas<br>Ketersediaan<br>Keterangan<br>Edit<br><b>lode</b><br><b>Berlaku</b><br>Penghapusan<br>Aset<br>Aset<br>Aset<br>Aset | 11<br>11<br><b>Delete</b>                   |
| O Layanan                    | $\mathbf 3$<br>Windows 8<br>Operating<br><b>Kepala LPSE</b><br><b>Helpdesk dan</b><br><b>Dekstop PC All</b><br>0000-00-00<br><b>Delete Normal</b><br>Tinggi<br>Tinggi<br>Tinggi<br><b>Sistem</b><br>Verifikator<br>in One                                                                                                    | ŵ                                           |
| O Intangible                 | Windows<br><b>Operating</b><br><b>Kepala LPSE</b><br>Administrator<br>$0000 - 00 - 00$<br><b>Delete Normal</b><br>Sedang<br>Tinggi<br>$\mathbf 3$<br>Komputer Rg.<br>Tinggi<br>XP<br><b>Training</b><br>Sistem<br>Sistem                                                                                                    |                                             |
| O User                       | owing 1 to 2 of 2 entries<br>Previous                                                                                                    | 1 Next                                      |
|                              | $\leftarrow$                                                                                                    |                                             |
|                              |                                                                                                    |                                             |
|                              |                                                                                                    |                                             |
|                              |                                                                                                    |                                             |
|                              |                                                                                                    |                                             |
|                              |                                                                                                    |                                             |
|                              |                                                                                                    |                                             |
|                              |                                                                                                    |                                             |
|                              |                                                                                                    |                                             |
|                              |                                                                                                    |                                             |
|                              |                                                                                                    |                                             |

Gambar 2.23 Tampilan hapus data dikategori perangkat lunak. Gambar 2. 23 Tampilan hapus data dikategori perangkat lunak

|                                          | $\Box$                                   | $\tilde{\pi}$                                                                                                |                                                                     |                                                                       |                        |                          |                         | Data_Aset_Software (1).xls - Excel                                                                 |                                                                   |                                         |                                                                                      |                                |                     |                      |                              | Tommy H <b>ED</b>                                                        |                         |                              | $\sigma$                           | $\times$          |
|------------------------------------------|------------------------------------------|----------------------------------------------------------------------------------------------------|---------------------------------------------------------------------|-----------------------------------------------------------------------|------------------------|--------------------------|-------------------------|----------------------------------------------------------------------------------------------------|-------------------------------------------------------------------|-----------------------------------------|--------------------------------------------------------------------------------------|--------------------------------|---------------------|----------------------|------------------------------|--------------------------------------------------------------------------|-------------------------|------------------------------|------------------------------------|-------------------|
| File                                     | Home                                     | Insert<br>Page Layout                                                                                        |                                                                     | Formulas                                                              | Data                   | Review<br>View           |                         | Add-ins Help                                                                                       | <b>XLSTAT</b>                                                     |                                         | O Tell me what you want to do                                                        |                                |                     |                      |                              |                                                                          |                         | the D Comments               |                                    |                   |
| $X$ Cut<br>Ĝ                             |                                          | Calibri                                                                                                    |                                                                     | $\cdot$ 11 $\cdot$ A $\land$ $\equiv \equiv \equiv$ $\gg$             |                        |                          | ab Wrap Text            | General                                                                                            |                                                                   | $\bar{\phantom{a}}$                     | E.                                                                                   |                                | ⇔                   | #x                   | Ħ                            | $\sum$ AutoSum $\rightarrow$                                             |                         | タ                            | $\left($                           |                   |
| Paste                                    | La Copy 。<br>$\mathcal S$ Format Painter |                                                                                                    |                                                                     | <b>B</b> $I \sqcup \cdot   \boxplus \cdot   \bigcirc \cdot A \cdot  $ |                        | 통통통 로프 圖Merge & Center * |                         |                                                                                                    | $$ - %$ $9   $3.30$                                               |                                         | Conditional Format as Cell                                                           |                                |                     | Insert Delete Format |                              | $\overline{\mathbf{V}}$ Fill $\tau$<br>$\diamondsuit$ Clear $\checkmark$ |                         | Sort & Find &                |                                    |                   |
| Clipboard                                |                                          | $\overline{u}$                                                                                               | Font                                                                | $\mathbb{F}_2$                                                        |                        | Alignment                |                         | $\overline{\mathfrak{r}_{\mathbf{z}}}$                                                             | Number                                                            | $\overline{\mathbb{Q}}$                 | Formatting * Table * Styles *<br>Styles                                              |                                |                     | $\sim$<br>Cells      |                              |                                                                          |                         | Filter * Select *<br>Editing |                                    | ۸                 |
| C14                                      |                                          | $\mathbf{v} \hspace{.2cm} \vdots \hspace{.2cm} \mathbf{X} \hspace{.2cm} \mathbf{v} \hspace{.2cm} \mathbf{f}$ |                                                                     |                                                                       |                        |                          |                         |                                                                                                    |                                                                   |                                         |                                                                                      |                                |                     |                      |                              |                                                                          |                         |                              |                                    | $\mathbf{v}$      |
| A                                        | $B$ $C$                                  |                                                                                                    | D.                                                                  | E                                                                     |                        | F                        |                         | G                                                                                                  | $\mathsf{H}% _{\mathsf{H}}^{\ast}=\mathsf{H}_{\mathsf{H}}^{\ast}$ |                                         |                                                                                      |                                |                     | K                    |                              | t.                                                                       | M                       | ${\sf N}$                    |                                    | $0$ $\rightarrow$ |
|                                          |                                          | 1 Data Aset Perangkat Lunak                                                                                  |                                                                     |                                                                       |                        |                          |                         |                                                                                                    |                                                                   |                                         |                                                                                      |                                |                     |                      |                              |                                                                          |                         |                              |                                    |                   |
| $\overline{2}$<br>3 Nomor Kode Nama Aset |                                          |                                                                                                    |                                                                     | Sub Klasifikasi Pemilik Aset                                          |                        | <b>Pemegang Aset</b>     |                         | <b>Lokasi Aset</b>                                                                                 |                                                                   |                                         | Masa Berlaku Metode Penghapusan Kerahasiaan Integritas Ketersediaan Nilai Keterangan |                                |                     |                      |                              |                                                                          |                         |                              |                                    |                   |
| 4<br>$\mathbf{1}$                        |                                          |                                                                                                    |                                                                     |                                                                       |                        |                          |                         | 1 Windows 8 Operating Sistem Kepala LPSE Helpdesk dan Verifikator Dekstop PC All in One 0000-00-00 |                                                                   |                                         | <b>Delete Normal</b>                                                                 |                                | 3<br>$\overline{2}$ |                      | 3<br>$\overline{\mathbf{3}}$ | 3                                                                        | $\overline{\mathbf{3}}$ |                              |                                    |                   |
| 5<br>$\overline{\mathbf{2}}$<br>$\bf 6$  |                                          | 2 Windows XP Operating Sistem Kepala LPSE Administrator Sistem                                               |                                                                     |                                                                       |                        |                          |                         | Komputer Rg. Training 0000-00-00                                                                   |                                                                   |                                         | <b>Delete Normal</b>                                                                 |                                |                     |                      |                              | $\overline{\mathbf{3}}$                                                  |                         |                              |                                    |                   |
| $\overline{7}$<br>$\bf{8}$               |                                          |                                                                                                    |                                                                     |                                                                       |                        |                          |                         |                                                                                                    |                                                                   |                                         |                                                                                      |                                |                     |                      |                              |                                                                          |                         |                              |                                    |                   |
| 9                                        |                                          |                                                                                                    |                                                                     |                                                                       |                        |                          |                         |                                                                                                    |                                                                   |                                         |                                                                                      |                                |                     |                      |                              |                                                                          |                         |                              |                                    |                   |
| 10<br>11                                 |                                          |                                                                                                    |                                                                     |                                                                       |                        |                          |                         |                                                                                                    |                                                                   |                                         |                                                                                      |                                |                     |                      |                              |                                                                          |                         |                              |                                    |                   |
| 12<br>13                                 |                                          |                                                                                                    |                                                                     |                                                                       |                        |                          |                         |                                                                                                    |                                                                   |                                         |                                                                                      |                                |                     |                      |                              |                                                                          |                         |                              |                                    |                   |
| $14\,$                                   |                                          |                                                                                                    |                                                                     |                                                                       |                        |                          |                         |                                                                                                    |                                                                   |                                         |                                                                                      |                                |                     |                      |                              |                                                                          |                         |                              |                                    |                   |
| 15<br>16                                 |                                          |                                                                                                    |                                                                     |                                                                       |                        |                          |                         |                                                                                                    |                                                                   |                                         |                                                                                      |                                |                     |                      |                              |                                                                          |                         |                              |                                    |                   |
| 17                                       |                                          |                                                                                                    |                                                                     |                                                                       |                        |                          |                         |                                                                                                    |                                                                   |                                         |                                                                                      |                                |                     |                      |                              |                                                                          |                         |                              |                                    |                   |
| 18<br>19                                 |                                          |                                                                                                    |                                                                     |                                                                       |                        |                          |                         |                                                                                                    |                                                                   |                                         |                                                                                      |                                |                     |                      |                              |                                                                          |                         |                              |                                    |                   |
| 20<br>21                                 |                                          |                                                                                                    |                                                                     |                                                                       |                        |                          |                         |                                                                                                    |                                                                   |                                         |                                                                                      |                                |                     |                      |                              |                                                                          |                         |                              |                                    |                   |
| 22                                       |                                          |                                                                                                    |                                                                     |                                                                       |                        |                          |                         |                                                                                                    |                                                                   |                                         |                                                                                      |                                |                     |                      |                              |                                                                          |                         |                              |                                    |                   |
|                                          |                                          | Data_Aset_Software (1)                                                                                       | $\bigoplus$                                                         |                                                                       |                        |                          |                         |                                                                                                    |                                                                   |                                         | $\mathbb{E}[\mathbf{X}]$                                                             |                                |                     |                      | 田田                           |                                                                          |                         |                              |                                    | $\rightarrow$     |
|                                          |                                          |                                                                                                    |                                                                     |                                                                       |                        |                          |                         |                                                                                                    |                                                                   |                                         |                                                                                      |                                |                     |                      |                              |                                                                          |                         |                              |                                    |                   |
|                                          |                                          |                                                                                                    |                                                                     |                                                                       |                        |                          |                         |                                                                                                    |                                                                   |                                         |                                                                                      |                                |                     |                      |                              |                                                                          |                         |                              |                                    |                   |
|                                          | <b>O</b> LPSE                            | $\equiv$                                                                                                    |                                                                     |                                                                       |                        |                          |                         |                                                                                                    |                                                                   |                                         |                                                                                      |                                |                     |                      |                              |                                                                          |                         |                              |                                    | <b>ADMIN</b>      |
| Menu Uham                                |                                          |                                                                                                    |                                                                     |                                                                       |                        |                          |                         |                                                                                                    |                                                                   |                                         |                                                                                      |                                |                     |                      |                              |                                                                          |                         |                              |                                    |                   |
| <b>&amp;</b> Dashboard                   |                                          | Data Layanan                                                                                                 |                                                                     |                                                                       |                        |                          |                         |                                                                                                    |                                                                   |                                         |                                                                                      |                                |                     |                      |                              |                                                                          |                         |                              | <b>26 Beranda &gt; Data Layana</b> |                   |
| O Informasi                              |                                          |                                                                                                    | $\frac{1}{2}$ Tambah Data $\frac{1}{2}$ $\frac{1}{2}$ Convert Excel |                                                                       |                        |                          |                         |                                                                                                    |                                                                   |                                         |                                                                                      |                                |                     |                      |                              |                                                                          |                         |                              |                                    |                   |
| O Sumber Daya Manusia                    |                                          |                                                                                                    |                                                                     |                                                                       |                        |                          |                         |                                                                                                    |                                                                   |                                         |                                                                                      |                                |                     |                      |                              |                                                                          | Search:                 |                              |                                    |                   |
| O Fisik                                  |                                          | Show 10                                                                                                    | $\overline{\mathbf{v}}$ entries<br>$\pm$                            | It.                                                                   | 1Ť                     |                          |                         |                                                                                                    |                                                                   |                                         |                                                                                      |                                |                     |                      |                              |                                                                          |                         |                              |                                    |                   |
| O Perangkat Lunak                        |                                          | Kode                                                                                                    | IL Nama<br>Aset                                                     | Sub<br>Klasifikasi                                                    | <b>Pemilik</b><br>Aset | Pemegang  <br>Aset       | Penyedia  <br>Aset      | No. Kontak/SLA                                                                                     |                                                                   | 11<br>Deskripsi                         | Masa<br>$\mathbf{H}$<br>Berlaku                                                      | $\overline{11}$<br>Kerahasiaan | Integritas          | 11                   | Ketersediaan                 | $\lfloor \uparrow \rfloor$<br>Nilai II<br>Aset                           |                         | Keterangar                   | 11<br>Fdit                         |                   |
| O Layanan                                |                                          |                                                                                                    | Koneksi<br><b>Broadband</b>                                         | Jaringan<br>Internet                                                  | Kepala<br>LPSE         | <b>Kepala LPSE</b>       | PT. Telkom<br>Indonesia | 432/07/PPK/RO.AD.PEMB/2017                                                                         |                                                                   | Akses<br>Internet <sub>12</sub><br>Mbos | 2017-12-31 Tinggi                                                                    |                                | Tinggi              |                      | Tinggi                       | $\overline{\mathbf{3}}$                                                  |                         |                              | œ                                  |                   |
| O Intangible<br>O User                   |                                          |                                                                                                    | <b>SMTP</b>                                                         | Layanan<br>Pendukun                                                   | Kepala<br>LPSE         | <b>Kepala LPSE</b>       | CV. Multi<br>Solution   | 033/MST/IX/2017                                                                                    |                                                                   | Sewa<br>Koneksi<br><b>SMTP Serve</b>    | 2017-12-31 Tinggi                                                                    |                                | Tinggi              |                      | Tinggi                       | $\overline{3}$                                                           |                         |                              |                                    |                   |
|                                          |                                          |                                                                                                    | Showing 1 to 2 of 2 entries                                         |                                                                       |                        |                          |                         |                                                                                                    |                                                                   |                                         |                                                                                      |                                |                     |                      |                              |                                                                          |                         | Previous                     | $\mathbf{1}^{\top}$<br>Next        |                   |
|                                          |                                          | $\left\langle \cdot \right\rangle$                                                                           |                                                                     |                                                                       |                        |                          |                         |                                                                                                    |                                                                   |                                         |                                                                                      |                                |                     |                      |                              |                                                                          |                         |                              |                                    |                   |
|                                          |                                          |                                                                                                    |                                                                     |                                                                       |                        |                          |                         |                                                                                                    |                                                                   |                                         |                                                                                      |                                |                     |                      |                              |                                                                          |                         |                              |                                    |                   |
|                                          |                                          |                                                                                                    |                                                                     |                                                                       |                        |                          |                         |                                                                                                    |                                                                   |                                         |                                                                                      |                                |                     |                      |                              |                                                                          |                         |                              |                                    |                   |
|                                          |                                          |                                                                                                    |                                                                     |                                                                       |                        |                          |                         |                                                                                                    |                                                                   |                                         |                                                                                      |                                |                     |                      |                              |                                                                          |                         |                              |                                    |                   |
|                                          |                                          |                                                                                                    |                                                                     |                                                                       |                        |                          |                         |                                                                                                    |                                                                   |                                         |                                                                                      |                                |                     |                      |                              |                                                                          |                         |                              |                                    |                   |
|                                          |                                          |                                                                                                    |                                                                     |                                                                       |                        |                          |                         |                                                                                                    |                                                                   |                                         |                                                                                      |                                |                     |                      |                              |                                                                          |                         |                              |                                    |                   |
|                                          |                                          |                                                                                                    |                                                                     |                                                                       |                        |                          |                         |                                                                                                    |                                                                   |                                         |                                                                                      |                                |                     |                      |                              |                                                                          |                         |                              |                                    |                   |
|                                          |                                          |                                                                                                    |                                                                     |                                                                       |                        |                          |                         |                                                                                                    |                                                                   |                                         |                                                                                      |                                |                     |                      |                              |                                                                          |                         |                              |                                    |                   |

Gambar 2.25 Tampilan kategori layanan untuk admin. Gambar 2. 25 Tampilan kategori layanan untuk admin

| <b>P</b> LPSE         | ٠                                                    | <b>ADMIN</b>                                    |
|-----------------------|------------------------------------------------------|-------------------------------------------------|
| Menu Utam             |                                                      |                                                 |
|                       | Data Layanan                                         | 28 Beranda > Data Layanan > Tambah Data Layanan |
| <b>2</b> Dashboard    |                                                      |                                                 |
| O Informasi           | Kode                                                 |                                                 |
| O Sumber Daya Manusia | Kode                                                 |                                                 |
| O Fisik               | Nama Aset                                            |                                                 |
| O Perangkat Lunak     | Nama Aset                                            |                                                 |
| O Layanan             | Sub Klasifikasi<br>Sub Klasifikasi                   |                                                 |
| O Intangible          |                                                      |                                                 |
| O User                | <b>Pemilik Aset</b><br><b>Pemilik Aset</b>           |                                                 |
|                       | <b>Pemegang Aset</b>                                 |                                                 |
|                       | <b>Pemegang Aset</b>                                 |                                                 |
|                       | Penyedia Aset                                        |                                                 |
|                       | Penyedia Aset                                        |                                                 |
|                       | No.Kontrak/SLA                                       |                                                 |
|                       | No.Kontrak/SLA                                       |                                                 |
|                       | <b>Deskripsi</b>                                     |                                                 |
|                       | Metode Deskripsi                                     |                                                 |
|                       | Masa Berlaku                                         |                                                 |
|                       | mm/dd/yyyy                                           |                                                 |
|                       | Kerahasiaan                                          |                                                 |
|                       | Rendah                                               | $\boldsymbol{\mathrm{v}}$                       |
|                       | Gambar 2. 26 Tampilan tambah data dikategori layanan |                                                 |
| <b>O</b> LPSE         | ٠                                                    |                                                 |
| Menu Utama            |                                                      | <b>ADMIN</b>                                    |
| <b>@</b> Dashboard    |                                                      |                                                 |
| O Informasi           | Data Layanan                                         | 28 Beranda > Data Layanan > Update Data Layanar |
|                       |                                                      |                                                 |
|                       | Kode                                                 |                                                 |
| O Sumber Daya Manusia | $\,$ 1 $\,$                                          |                                                 |
| O Fisik               | <b>Nama Aset</b><br><b>Koneksi Broadband</b>         |                                                 |
| O Perangkat Lunak     | Sub Klasifikasi                                      |                                                 |
| O Layanan             | <b>Jaringan Internet</b>                             |                                                 |
| O Intangible          | <b>Pemilik Aset</b>                                  |                                                 |
| O User                | Kepala LPSE                                          |                                                 |
|                       | <b>Pemegang Aset</b>                                 |                                                 |
|                       | <b>Kepala LPSE</b>                                   |                                                 |
|                       | Penyedia Aset                                        |                                                 |
|                       | PT. Telkom Indonesia                                 |                                                 |
|                       | No.Kontrak/SLA                                       |                                                 |
|                       | 432/07/PPK/RO.AD.PEMB/2017                           |                                                 |
|                       | Deksripsi                                            |                                                 |
|                       | Akses Internet 12 Mbps                               |                                                 |
|                       | Masa Berlaku                                         |                                                 |
|                       | 12/31/2017<br>Kerahasiaan                            |                                                 |

Gambar 2. 27 Tampilan edit data dikategori layanan

| <b>O</b> LPSE                                                           | ÷.                                                                                                    | localhost says                                                        |                                                                              |                                                    | <b>ADMIN</b>                                                                                |
|-------------------------------------------------------------------------|----------------------------------------------------------------------------------------------------|-----------------------------------------------------------------------|------------------------------------------------------------------------------|----------------------------------------------------|---------------------------------------------------------------------------------------------|
|                                                                         |                                                                                                    | Apakah anda yakin akan menghapusnya?                                  |                                                                              |                                                    |                                                                                             |
| <b>2</b> Dashboard                                                      | Data Layanan                                                                                                    |                                                                       | OK<br>Cancel                                                                 |                                                    | B Beranda > Data Layana                                                                     |
| O Informasi                                                             | $+$ Tambah Data $+$ Convert Excel                                                                                                    |                                                                       |                                                                              |                                                    |                                                                                             |
| O Sumber Daya Manusia                                                   | v entries                                                                                                    |                                                                       |                                                                              |                                                    | Search:                                                                                     |
| O Fisik                                                                 | Sub<br>Nama<br>$_{11}$<br>1Ť.<br>Pemilik<br>Pemegang IT<br>Klasifikasi<br>Aset<br>Aset<br>Aset                                                                                         | Penyedia  <br>No. Kontak/SLA<br>Aset                                  | 11<br>Masa<br>$\overline{11}$<br>Deskripsi<br>Berlaku<br>Kerahasiaan         | 11<br>Integritas<br>Ketersediaan                   | $\downarrow$<br>Nilai 11<br>$\downarrow$<br>11<br>л<br>Edit<br>Delete<br>Keterangan<br>Aset |
| O Perangkat Lunak<br>O Layanan                                          | Jaringan<br><b>Kepala LPSE</b><br>Koneksi<br>Kepala                                                                                                    | PT. Telkom<br>432/07/PPK/RO.AD.PEMB/2017                              | Akses<br>2017-12-31 Tinggi                                                   | Tinggi<br>Tinggi                                   |                                                                                             |
| O Intangible                                                            | Broadbar<br>LPSE<br>Internet                                                                                                    | Indonesia                                                             | Internet 12<br>Mbps                                                          |                                                    |                                                                                             |
| O User                                                                  | <b>SMTD</b><br>Lavanan<br>Kepala<br>Kenala I PSE<br>Pendukuns<br>LPSE                                                                                                    | CV. Multi<br>033/MST/IX/2017<br>Solution                              | Sewa<br>2017-12-31 Tinggi<br>Koneksi                                         | Tinggi<br>Tinggi                                   | $\overline{\mathbf{z}}$                                                                     |
|                                                                         | 2 of 2 entries                                                                                                    |                                                                       | <b>SMTP Server</b>                                                           |                                                    | Previous 1 Next                                                                             |
|                                                                         | $\leftarrow$                                                                                                    |                                                                       |                                                                              |                                                    |                                                                                             |
|                                                                         |                                                                                                    |                                                                       |                                                                              |                                                    |                                                                                             |
|                                                                         |                                                                                                    |                                                                       |                                                                              |                                                    |                                                                                             |
|                                                                         |                                                                                                    |                                                                       |                                                                              |                                                    |                                                                                             |
|                                                                         |                                                                                                    |                                                                       |                                                                              |                                                    |                                                                                             |
|                                                                         |                                                                                                    |                                                                       |                                                                              |                                                    |                                                                                             |
|                                                                         |                                                                                                    |                                                                       |                                                                              |                                                    |                                                                                             |
|                                                                         |                                                                                                    |                                                                       |                                                                              |                                                    |                                                                                             |
|                                                                         |                                                                                                    |                                                                       |                                                                              |                                                    |                                                                                             |
|                                                                         |                                                                                                    |                                                                       |                                                                              |                                                    |                                                                                             |
|                                                                         |                                                                                                    |                                                                       |                                                                              |                                                    |                                                                                             |
|                                                                         |                                                                                                    |                                                                       | Convelabl @ 2019   DCE                                                       |                                                    |                                                                                             |
|                                                                         |                                                                                                    | Gambar 2. 28 Tampilan hapus data dikategori layanan                   |                                                                              |                                                    |                                                                                             |
|                                                                         |                                                                                                    |                                                                       |                                                                              |                                                    |                                                                                             |
|                                                                         |                                                                                                    |                                                                       |                                                                              |                                                    |                                                                                             |
|                                                                         |                                                                                                    |                                                                       |                                                                              |                                                    |                                                                                             |
| $\boxplus$<br>$\cdot$ $\circ$ off                                       | $\overline{\bullet}$                                                                                                    | Data_Aset_Layanan.xls - Excel                                         |                                                                              |                                                    | Tommy H<br>画<br>σ                                                                           |
| File<br>Home<br>Insert                                                  | Page Layout<br>Formulas<br>Data                                                                                                    | Add-ins Help XLSTAT<br>Review<br>View                                 | $O$ Tell me what you want to do                                              |                                                    | the D Comments                                                                              |
| $X$ Cut                                                                 | $-11 - A^2 A^3$<br>Calibri                                                                                                    | $\Xi \equiv \equiv \Psi$ .<br>양 Wrap Text<br>General                  | I٣<br>$\mathbb{Z}$<br>$^\star$                                               | ĦХ<br>$\mathbb{Z}$                                 | $\sum$ AutoSum $\rightarrow$<br>270<br>Ħ                                                    |
| La Copy →<br>Paste                                                      | $\mathsf{B} \quad I \quad \underline{\mathsf{U}} \ \ast \ \Big  \ \underline{\boxplus} \ \ast \ \Big  \ \underline{\Diamond \!\!\!\! \Diamond} \ \ast \ \underline{\mathsf{A}} \ \ast$ | 들들들 프 圓 Merge & Center *                                              | Conditional Format as Cell<br>$$ - %$ 9<br>$\frac{1}{68}$ $\frac{0}{20}$     | Insert Delete Format                               | $\overline{\mathbf{V}}$ Fill $\tau$<br>Sort & Find &<br>Clear *                             |
| Format Painter<br>Clipboard<br>$\overline{u}$                           | Font<br>$\overline{u}$                                                                                                    | Alignment<br>$\overline{\mathbb{F}_M}$                                | Formatting * Table * Styles *<br>Number<br>$\overline{\mathbb{Q}}$<br>Styles | Cells                                              | Filter * Select *<br>Editing                                                                |
| A10<br>$\times$                                                         | $f_{\!x}$<br>$\checkmark$                                                                                                    |                                                                       |                                                                              |                                                    |                                                                                             |
| A                                                                       | D<br>F<br>$\mathsf{C}$                                                                                                    | G<br>F                                                                | $\mathsf H$                                                                  |                                                    | $\overline{a}$<br>K<br>L.                                                                   |
| $\, {\bf B} \,$<br><b>Data Aset Layanan</b><br>1                        |                                                                                                    |                                                                       |                                                                              |                                                    |                                                                                             |
| $\overline{2}$                                                          |                                                                                                    |                                                                       |                                                                              |                                                    |                                                                                             |
| $\overline{\mathbf{3}}$<br>Nomor Kode<br>$\overline{4}$<br>$\mathbf{1}$ | <b>Nama Aset</b><br>Sub Klasifikasi                                                                                                    | Pemilik Aset Pemegang Aset<br><b>Penyedia Aset</b>                    | <b>No Kontrak/SLA</b><br>432/07/PPK/RO.AD.PEMB/2017                          | <b>Deskripsi</b>                                   | Masa Berlaku Kerahasiaan Integritas Ket<br>12/31/2017<br>$\overline{\mathbf{3}}$            |
| $\overline{\mathbf{5}}$<br>$\overline{2}$<br>2 SMTP                     | 1 Koneksi Broadband Jaringan Internet<br>Layanan Pendukung Kepala LPSE Kepala LPSE                                                                                                    | Kepala LPSE Kepala LPSE<br>PT. Telkom Indonesia<br>CV. Multi Solution | 033/MST/IX/2017                                                              | Akses Internet 12 Mbps<br>Sewa Koneksi SMTP Server | 3<br>12/31/2017<br>3                                                                        |
| $\bf 6$                                                                 |                                                                                                    |                                                                       |                                                                              |                                                    |                                                                                             |
| $\bf 7$                                                                 |                                                                                                    |                                                                       |                                                                              |                                                    |                                                                                             |
| $\bf 8$<br>$\overline{9}$                                               |                                                                                                    |                                                                       |                                                                              |                                                    |                                                                                             |
| 10                                                                      |                                                                                                    |                                                                       |                                                                              |                                                    |                                                                                             |
| $\overline{11}$                                                         |                                                                                                    |                                                                       |                                                                              |                                                    |                                                                                             |
| 12                                                                      |                                                                                                    |                                                                       |                                                                              |                                                    |                                                                                             |
| 13<br>14                                                                |                                                                                                    |                                                                       |                                                                              |                                                    |                                                                                             |
| 15                                                                      |                                                                                                    |                                                                       |                                                                              |                                                    |                                                                                             |
| 16<br>17                                                                |                                                                                                    |                                                                       |                                                                              |                                                    |                                                                                             |
|                                                                         |                                                                                                    |                                                                       |                                                                              |                                                    |                                                                                             |
| 18                                                                      |                                                                                                    |                                                                       |                                                                              |                                                    |                                                                                             |
| 19                                                                      |                                                                                                    |                                                                       |                                                                              |                                                    |                                                                                             |
| 20                                                                      |                                                                                                    |                                                                       |                                                                              |                                                    |                                                                                             |
|                                                                         |                                                                                                    |                                                                       |                                                                              |                                                    |                                                                                             |
| 21<br>22<br>$\rightarrow$                                               | Data_Aset_Layanan<br>$\bigoplus$                                                                                                    |                                                                       | $\mathbb{E}[\mathbf{X}]$                                                     |                                                    | $\boxed{\mathbb{F}}$                                                                        |

Gambar 2.29 Tampilan excel dikategori layanan. Gambar 2. 29 Tampilan excel dikategori layanan

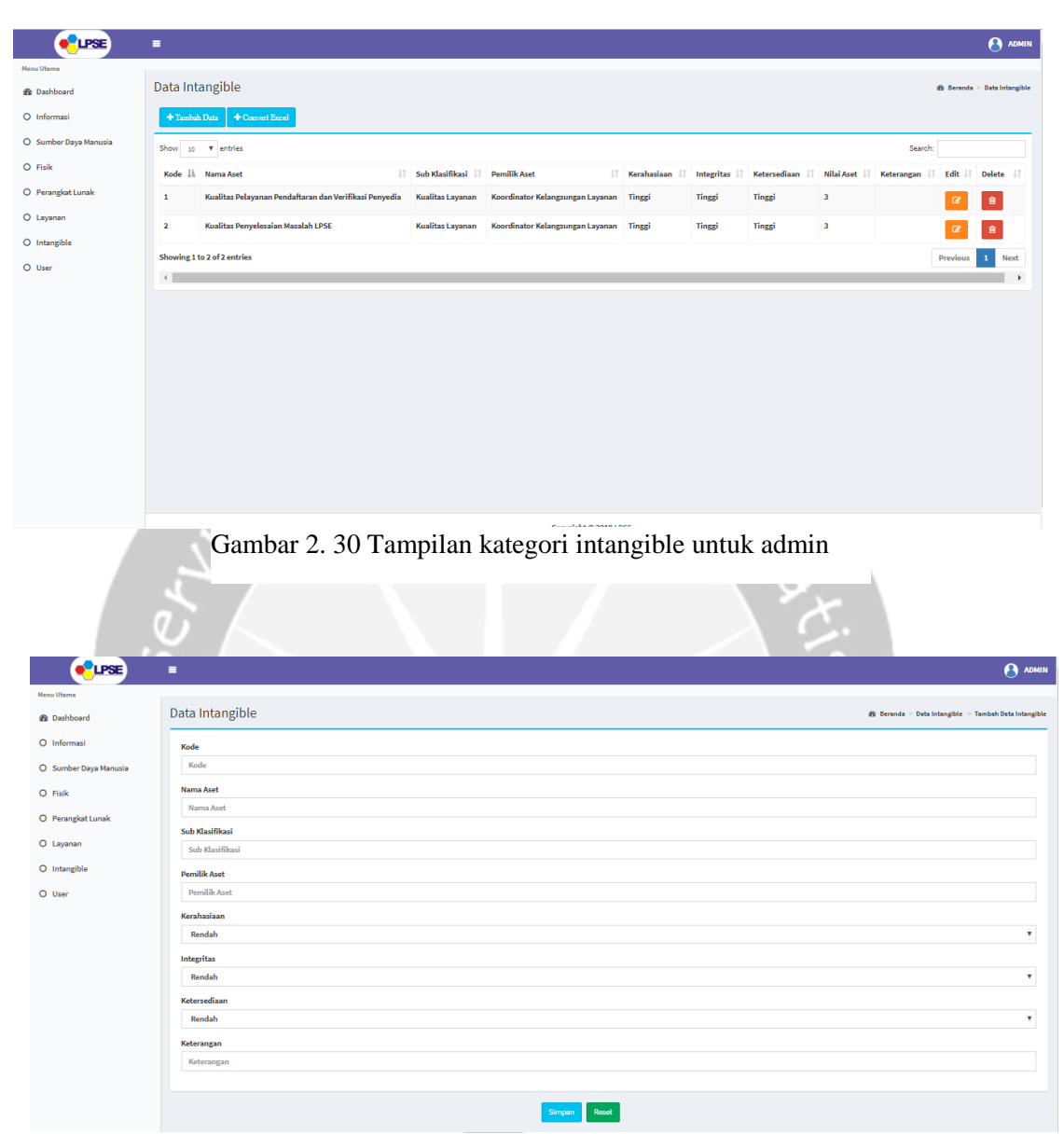

Gambar 2.31 Tampilan tambah data dikategori intangible. Gambar 2. 31 Tampilan tambah data dikategori intangible

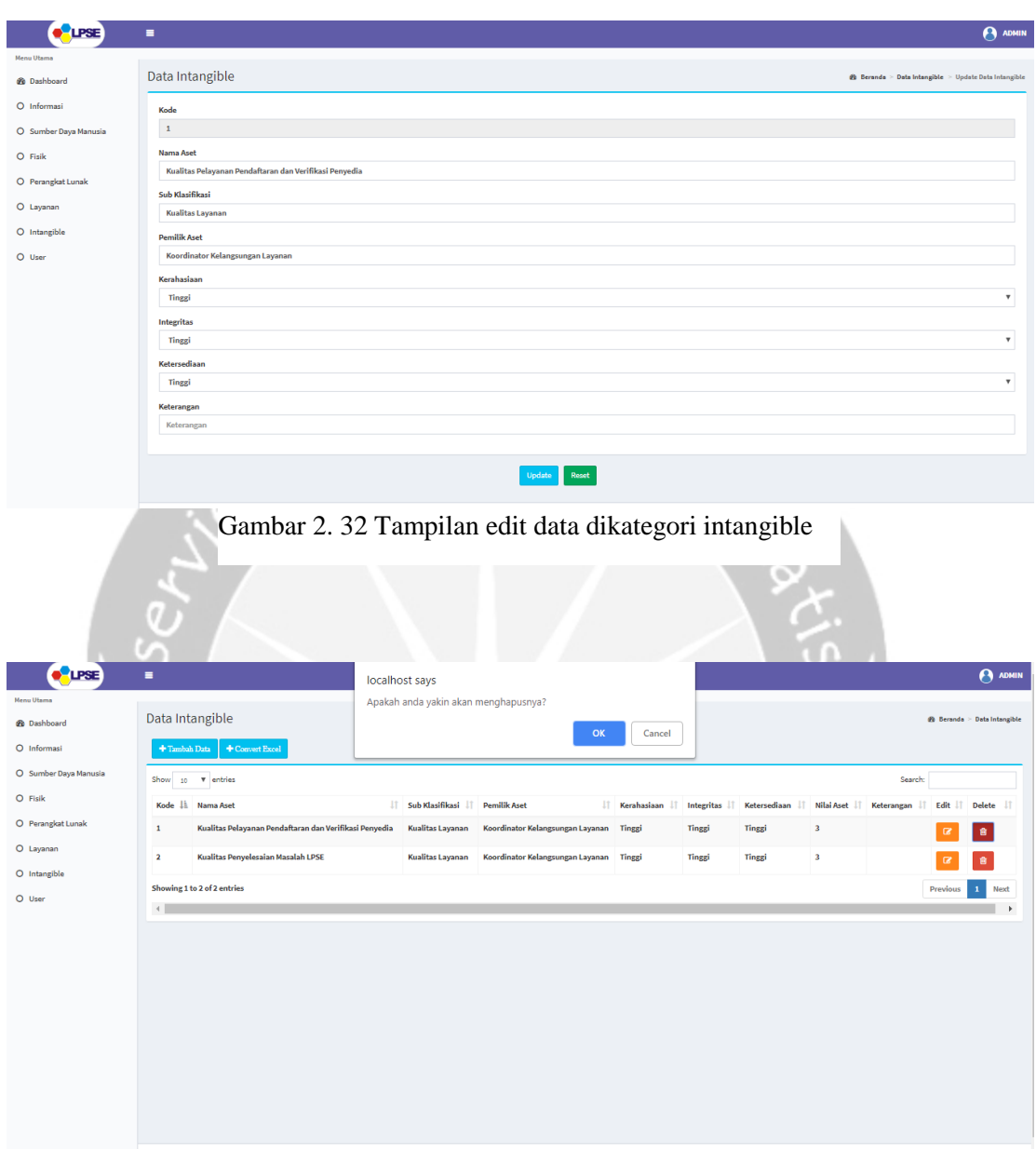

Gambar 2.33 Tampilan hapus data dikategori intangible. Gambar 2. 33 Tampilan hapus data dikategori intangible

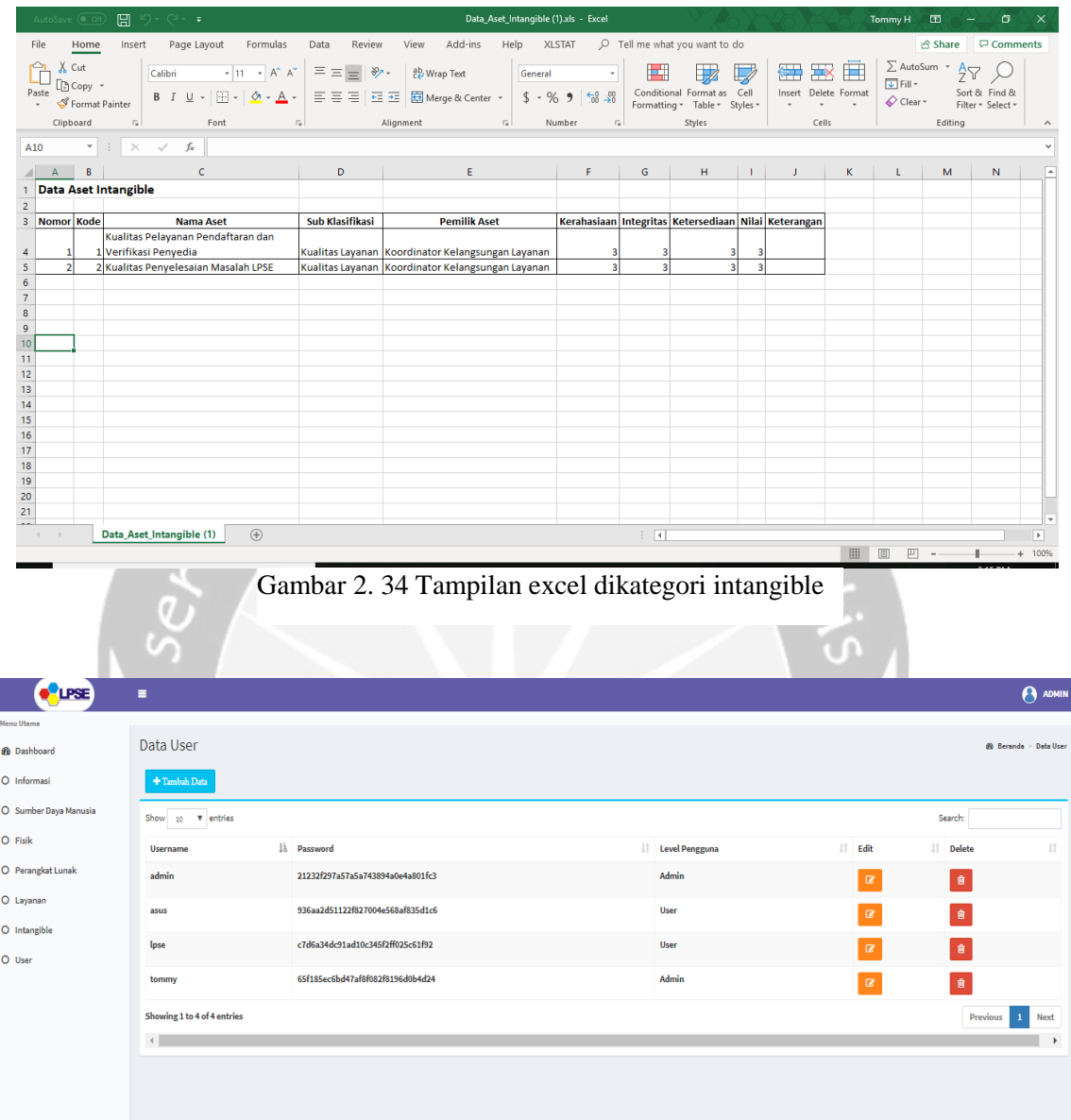

I

Gambar 2.35 Tampilan kategori intangible untuk admin. Gambar 2. 35 Tampilan kategori intangible untuk admin

Pada kategori user ini hanya terdapat khusus untuk admin saja yang dapat mengaksesnya. Pada kategori user ini seorang admin dapat melakukan tambah user dan memilih *role user* tersebut agar dapat masuk kedalam sistem sehingga tidak adanya halaman registrasi pada halaman *login*. Seorang admin dapat melakukan edit data user seperti mengganti *username, password*, dan *role* nya. *Password* terenkripsi menggunakan MD5 sehingga akan menampilkan angka atau kata acak, seorang admin juga dapat menghapus user.

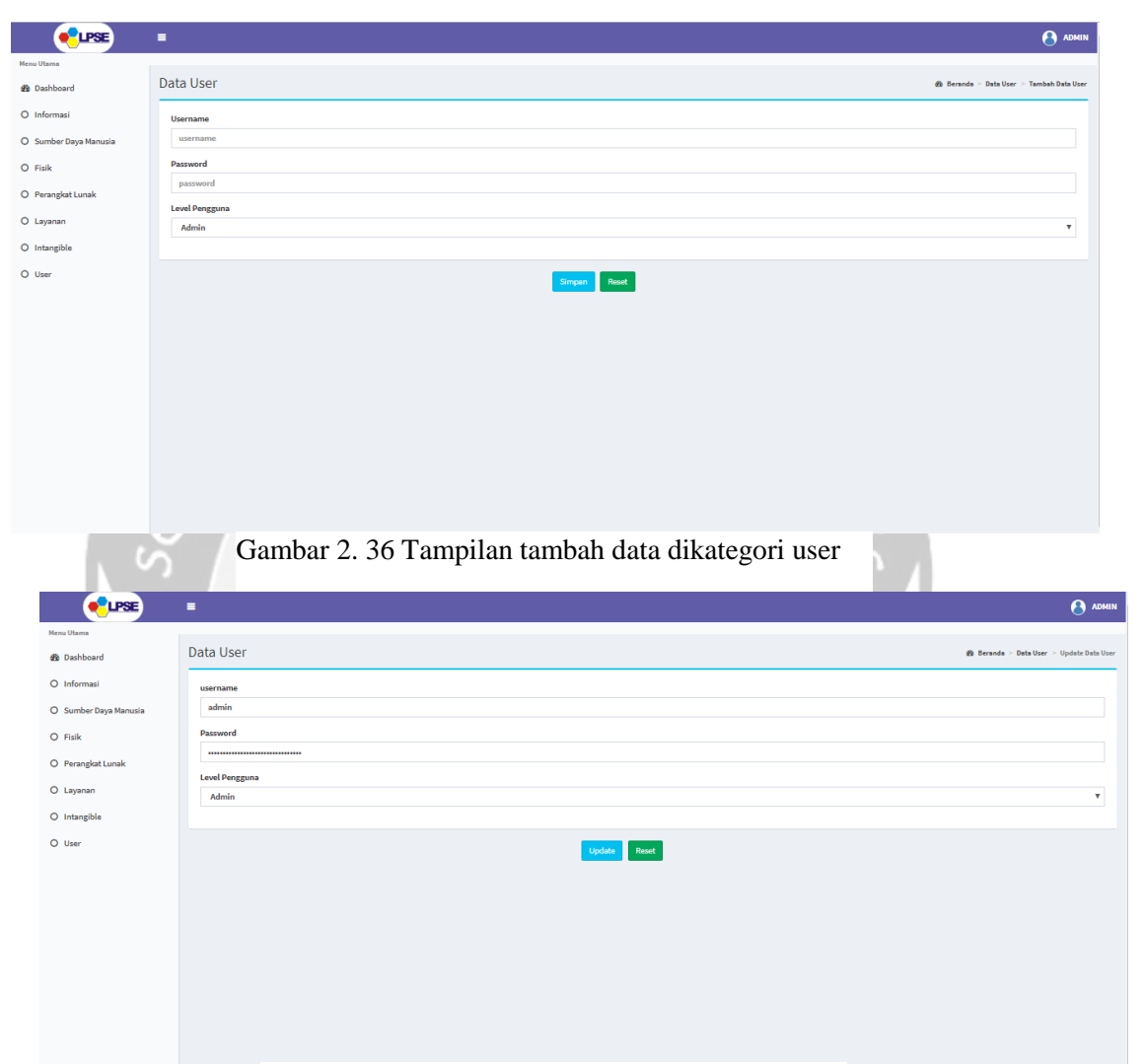

Gambar 2.37 Tampilan edit data dikategori user. Gambar 2. 37 Tampilan edit data dikategori user

| ٠                           |  | localhost says                       |                                                                                                    |              |                                    |          |                   | A ADMIN |
|-----------------------------|--|--------------------------------------|----------------------------------------------------------------------------------------------------|--------------|------------------------------------|----------|-------------------|---------|
|                             |  | Apakah anda yakin akan menghapusnya? |                                                                                                    |              |                                    |          |                   |         |
| Data User                   |  |                                      | @ Beranda > Data User                                                                                    |              |                                    |          |                   |         |
| $+$ Tambah Data             |  |                                      |                                                                                                    |              |                                    |          |                   |         |
| Show<br>10 <b>v</b> entries |  |                                      |                                                                                                    |              |                                    |          | Search:           |         |
| <b>Username</b>             |  |                                      |                                                                                                    |              |                                    |          | IT Delete         | lî.     |
| admin                       |  |                                      |                                                                                                    | <b>Admin</b> |                                    | $\alpha$ | 會                 |         |
| asus                        |  |                                      |                                                                                                    | <b>User</b>  |                                    | $\alpha$ | 會                 |         |
| lpse                        |  |                                      |                                                                                                    | <b>User</b>  |                                    | $\alpha$ | 育                 |         |
|                             |  | <b>Li</b> Password                   | 21232f297a57a5a743894a0e4a801fc3<br>936aa2d51122f827004e568af835d1c6<br>c7d6a34dc91ad10c345f2ff025c61f92 | OK           | Cancel<br><b>IT Level Pengguna</b> |          | $\mathbf{H}$ Edit |         |

Gambar 2.38 Tampilan hapus data dikategori user. Gambar 2. 38 Tampilan hapus data dikategori user

| <b>O</b> LPSE         | ٠                    |    |          |                   |                             |               | $\Theta$ use              |
|-----------------------|----------------------|----|----------|-------------------|-----------------------------|---------------|---------------------------|
| <b>Menu Utama</b>     |                      |    |          |                   |                             |               |                           |
| <b>B</b> Dashboard    | Dashboard            |    |          |                   |                             |               | <b>8 Home</b> > Dashboard |
| O Informasi           |                      |    |          |                   |                             |               |                           |
| O Sumber Daya Manusia | Halo, "LPSE"         |    |          |                   |                             |               |                           |
| O Fisik               |                      |    |          |                   |                             |               |                           |
| O Perangkat Lunak     | <b>III</b> Info User |    |          |                   |                             |               |                           |
| O Layanan             | <b>Username</b>      | 41 | Ipse     | <b>Last Login</b> | d.                          | 04-02-2019    |                           |
| O Intangible          | Waktu                | ÷  | 15:27:50 | <b>IP Address</b> | $\mathcal{L}^{\mathcal{L}}$ | $\mathbb{H}1$ |                           |
|                       |                      |    |          | Server            | ÷.                          | localhost     |                           |
|                       |                      |    |          |                   |                             |               |                           |
|                       |                      |    |          |                   |                             |               |                           |
|                       |                      |    |          |                   |                             |               |                           |
|                       |                      |    |          |                   |                             |               |                           |
|                       |                      |    |          |                   |                             |               |                           |

Gambar 2. 39 Tampilan dashboard untuk role user

Tampilan *dashboard* untuk role *user* sama seperti yang ada di *role admin*, tidak adanya perbedaan untuk halaman *dashboard* ini. Perbedaan halaman untuk *role user* dan *admin* adalah di masing-masing kategori dimana pada setiap kategori hanya dapat melakukan konversi excel saja dan tidak bisa untuk menambah, mengubah, atau menghapus data. Pada halaman untuk *role user* ini juga tidak ada menu untuk menampilkan user.

| <b>LPSE</b>           | Ξ               |                                                 |                                                     |                                                  |                                                              |                                          |                               |                              |                    |                         | <b>P</b> LPSE                          |  |
|-----------------------|-----------------|-------------------------------------------------|-----------------------------------------------------|--------------------------------------------------|--------------------------------------------------------------|------------------------------------------|-------------------------------|------------------------------|--------------------|-------------------------|----------------------------------------|--|
| Menu Utama            |                 |                                                 |                                                     |                                                  |                                                              |                                          |                               |                              |                    |                         |                                        |  |
| <b>Ob</b> Dashboard   | Data Informasi  |                                                 |                                                     |                                                  |                                                              |                                          |                               |                              |                    |                         | $\mathcal{D}$ Beranda > Data Informasi |  |
| O Informasi           | + Convert Excel |                                                 |                                                     |                                                  |                                                              |                                          |                               |                              |                    |                         |                                        |  |
| O Sumber Daya Manusia | Show 10         | v entries                                       |                                                     |                                                  |                                                              |                                          |                               |                              |                    | Search:                 |                                        |  |
| O Fisik               | 1È.<br>Kode     | Nama Aset                                       | $\ \uparrow\ $ Sub<br>$\downarrow$ î<br>Klasifikasi | $\lfloor \cdot \rfloor$<br>Format<br>Penyimpanan | <b>Pemilik Aset</b>                                          | $J\uparrow$<br>IT Masa<br><b>Berlaku</b> | $\downarrow$ î<br>Kerahasiaan | $\downarrow$ î<br>Integritas | 11<br>Ketersediaan | Nilai Jî<br>Aset        | 11<br>Keterangan                       |  |
| O Perangkat Lunak     | $\mathbf{1}$    | Pencatatan                                      | <b>Dokumen</b>                                      | <b>Dokumen Cetak</b>                             | <b>Sub Unit</b>                                              |                                          |                               |                              |                    |                         |                                        |  |
| O Layanan             |                 | Permasalahan                                    | <b>Tertulis</b>                                     |                                                  | Layanan                                                      | $0000 - 00 - 00$                         | Tinggi                        | Tinggi                       | Tinggi             | $\overline{\mathbf{3}}$ |                                        |  |
| O Intangible          |                 |                                                 | Internal                                            |                                                  | Registrasi,<br>Verifikasi dan<br><b>Standarisasi</b><br>LPSE |                                          |                               |                              |                    |                         |                                        |  |
|                       | $\overline{a}$  | Laporan<br>Penilaian<br><b>Internal Standar</b> | <b>Dokumen</b><br><b>Tertulis Rahasia</b>           | <b>Dokumen</b><br><b>Elektronik</b>              | <b>Kepala LPSE</b>                                           | 0000-00-00                               | <b>Tinggi</b>                 | Tinggi                       | <b>Tinggi</b>      | $\overline{\mathbf{3}}$ |                                        |  |
|                       |                 | Showing 1 to 2 of 2 entries                     |                                                     |                                                  |                                                              |                                          |                               |                              |                    | Previous                | Next<br>п                              |  |
|                       | $\leftarrow$    |                                                 |                                                     |                                                  |                                                              |                                          |                               |                              |                    |                         | $\mathbf{r}$                           |  |
|                       |                 |                                                 |                                                     |                                                  |                                                              |                                          |                               |                              |                    |                         |                                        |  |
|                       |                 |                                                 |                                                     |                                                  |                                                              |                                          |                               |                              |                    |                         |                                        |  |
|                       |                 |                                                 |                                                     |                                                  |                                                              |                                          |                               |                              |                    |                         |                                        |  |
|                       |                 |                                                 |                                                     |                                                  |                                                              | Copyright © 2019 LPSE.                   |                               |                              |                    |                         |                                        |  |

Gambar 2.40 Tampilan kategori informasi untuk role user.

| <b>O</b> LPSE                                  | $\equiv$                           |                                        |                                      |                                            |                              |                                  |                                                                                                    |                                                                    |                               |                                        |                                   |                         |                               |                                              |                                | <b>P</b> LPSE |  |  |
|------------------------------------------------|------------------------------------|----------------------------------------|--------------------------------------|--------------------------------------------|------------------------------|----------------------------------|----------------------------------------------------------------------------------------------------|--------------------------------------------------------------------|-------------------------------|----------------------------------------|-----------------------------------|-------------------------|-------------------------------|----------------------------------------------|--------------------------------|---------------|--|--|
| <b>Menu Utama</b>                              |                                    |                                        |                                      |                                            |                              |                                  |                                                                                                    |                                                                    |                               |                                        |                                   |                         |                               |                                              |                                |               |  |  |
| <b>@</b> Dashboard                             |                                    |                                        | Data Sumber Daya Manusia             |                                            |                              |                                  |                                                                                                    |                                                                    |                               |                                        |                                   |                         |                               | <b>2b</b> Beranda > Data Sumber Daya Manusia |                                |               |  |  |
| O Informasi                                    | $+$ Convert Excel                  |                                        |                                      |                                            |                              |                                  |                                                                                                    |                                                                    |                               |                                        |                                   |                         |                               |                                              |                                |               |  |  |
| O Sumber Daya Manusia                          | $3$ how 10 $\overline{v}$ entries  |                                        |                                      |                                            |                              |                                  |                                                                                                    |                                                                    |                               |                                        |                                   |                         |                               | Search:                                      |                                |               |  |  |
| O Fisik<br>O Perangkat Lunak                   | 1F<br>Kode                         | Nama<br>11<br>Aset                     | Sub<br>$\downarrow$ î<br>Klasifikasi | 11<br><b>NIP</b>                           | Jî<br>Fungsi                 | Sub<br>$\overline{11}$<br>Fungsi | 11<br>Unit                                                                                            | 11<br>Jabatan                                                      | No.Kontrak/NDA                | 11                                     | <b>Atasan</b><br>$11$<br>Langsung | Kerahasiaan             | 11<br>11<br><b>Integritas</b> | Ketersediaan                                 | 1î<br>11<br>Nilai              | Stat          |  |  |
| O Lavanan<br>O Intanzible                      | $\mathbf{1}$                       | tr.<br>Syahrin<br>Daulay,<br>M.Eng.,Sc | Pegawai<br><b>Tetap</b>              | 1986031<br>010                             | 19570627 Penanggung<br>Jawab | Tim<br>Pembina                   | Membina dan<br>mengarahkan<br>program<br>kegiatan Tim<br>Pelaksana<br><b>Teknis</b><br>Kegiatan       | Sekretaris<br>Daerah                                               |                               | 432/82/AD.PEMB/2017                    | Gubernur<br>Kalimantan<br>Tengah  | Sedang                  | Tinggi                        | Tinggi                                       | 3                              | Akti          |  |  |
|                                                | $\mathbf 2$                        | Ir. Ridwan Pegawai<br>Manurung Tetap   |                                      | 19590711 Ketua<br>1988031<br>005           | Utama                        | Tim<br>Pembina                   | Memberikan<br>arah<br>kebijakan<br>untuk<br>pelaksanaan<br>kegiatan Tim<br>Pelaksana<br><b>Teknis</b> | <b>Kepala Biro</b><br>Administrasi<br>Pembangunan                  |                               | 432/82/AD.PEMB/2017 Ketua Utama Sedang |                                   |                         | Tinggi                        | Tinggi                                       | $\overline{\mathbf{3}}$        | Akti          |  |  |
|                                                |                                    | Showing 1 to 2 of 2 entries            |                                      |                                            |                              |                                  |                                                                                                    |                                                                    |                               |                                        |                                   |                         |                               |                                              | Previous 1                     | Next          |  |  |
|                                                | $\leftarrow$                       |                                        |                                      |                                            |                              |                                  |                                                                                                    |                                                                    |                               |                                        |                                   |                         |                               |                                              |                                |               |  |  |
| <b>P</b> LPSE                                  | $\equiv$                           |                                        |                                      |                                            |                              |                                  |                                                                                                    |                                                                    |                               |                                        |                                   |                         |                               |                                              |                                | <b>P</b> LPSE |  |  |
| <b>Menu Utama</b>                              |                                    |                                        |                                      |                                            |                              |                                  |                                                                                                    |                                                                    |                               |                                        |                                   |                         |                               |                                              |                                |               |  |  |
| <b>@</b> Dashboard<br>O Informasi              | Data Fisik                         |                                        |                                      |                                            |                              |                                  |                                                                                                    |                                                                    |                               |                                        |                                   |                         |                               |                                              | <b>de</b> Beranda > Data Fisik |               |  |  |
| O Sumber Daya Manusia                          | $\blacklozenge$ Convert Excel      | Show 10 $\bullet$ entries              |                                      |                                            |                              |                                  |                                                                                                    |                                                                    |                               |                                        |                                   |                         |                               | Search:                                      |                                |               |  |  |
| O Fisik                                        | Kode                               | 11                                     | Nama I<br><b>Jî</b>                  | Sub                                        | Jenis I<br>Jî.               |                                  | 11                                                                                                    | Pemilik                                                            | Penyedia                      | Pemegang                               | Lokasi                            | Masa<br>11              | $\downarrow$                  |                                              |                                | 11            |  |  |
| O Perangkat Lunak<br>O Lavanan<br>O Intanzible | (Generate)<br>2019-01-0001         | Kode<br>$\mathbf{1}$                   | Aset<br><b>Pc Server</b>             | Klasifikasi<br><b>Terminal</b><br>Pengguna | Aset<br>Komputer<br>Server   | Spesifikasi                      | Xeon(R)E5410@2.33GHz;<br>Memori 16GB; Hardisk                                                         | Aset<br><b>Biro</b><br>ADPEMB<br>Setda.<br>Prov.<br><b>Kalteng</b> | Aset<br>CV. Multi<br>Solution | Aset<br><b>Kepala Biro</b><br>Adpemb   | Aset<br><b>Ruang</b><br>Server    | Berlaku<br>$0000-00-00$ | Kerahasiaan<br>Tinggi         | Integritas<br>Tinggi                         | Ketersediaan<br>Tinggi         |               |  |  |
|                                                | 2019-01-0002 2                     |                                        | <b>Pc Server</b>                     | <b>Terminal</b><br>Pengguna                | Komputer<br>Server           |                                  | Xeon(R)E5410@2.33GHz;<br>Memori 4GB; Hardisk                                                          | <b>Biro</b><br>ADPEMB<br>Setda.<br>Prov.<br><b>Kalteng</b>         | CV. Multi<br>Solution         | <b>Kepala Biro</b><br>Adpemb           | <b>Ruang</b><br>Server            | $0000-00-00$            | Tinggi                        | Tinggi                                       | Tinggi                         |               |  |  |
|                                                |                                    | Showing 1 to 2 of 2 entries            |                                      |                                            |                              |                                  |                                                                                                    |                                                                    |                               |                                        |                                   |                         |                               |                                              | Previous<br>$\mathbf{1}^-$     | <b>Next</b>   |  |  |
|                                                | $\left\langle \cdot \right\rangle$ |                                        |                                      |                                            |                              |                                  |                                                                                                    |                                                                    |                               |                                        |                                   |                         |                               |                                              |                                |               |  |  |
|                                                |                                    |                                        |                                      |                                            |                              |                                  |                                                                                                    |                                                                    |                               |                                        |                                   |                         |                               |                                              |                                |               |  |  |

Gambar 2.42 Tampilan kategori fisik untuk role user. Gambar 2. 42 Tampilan kategori fisik untuk role user

 $\overline{\gamma}$ 

| <b>e</b> LPSE              | $\equiv$                           |                             |                            |                    |                                    |                                 |                                    |                      |              |                       |                   |              |                               | <b>A</b> LPSE                      |  |
|----------------------------|------------------------------------|-----------------------------|----------------------------|--------------------|------------------------------------|---------------------------------|------------------------------------|----------------------|--------------|-----------------------|-------------------|--------------|-------------------------------|------------------------------------|--|
| Menu Utama                 |                                    |                             |                            |                    |                                    |                                 |                                    |                      |              |                       |                   |              |                               |                                    |  |
| <b><i>Ob</i></b> Dashboard |                                    | Data Perangkat Lunak        |                            |                    |                                    |                                 |                                    |                      |              |                       |                   |              |                               | dib Beranda > Data Perangkat Lunak |  |
| O Informasi                | + Convert Excel                    |                             |                            |                    |                                    |                                 |                                    |                      |              |                       |                   |              |                               |                                    |  |
| O Sumber Daya Manusia      | Show<br>10 v entries               |                             |                            |                    |                                    |                                 |                                    |                      |              |                       |                   |              | Search:                       |                                    |  |
| O Fisik                    | 1ì.                                | Nama<br>1î                  | Sub<br>$\downarrow$        | Pemilik            | $\lfloor \uparrow \rfloor$         |                                 | $\ \cdot\ $ Masa<br>$\downarrow$ î | Metode               | $\downarrow$ | $\downarrow \uparrow$ | $\downarrow$ T    |              | $\ \cdot\ $ Nilai $\ \cdot\ $ | $\perp$                            |  |
| O Perangkat Lunak          | Kode                               | Aset                        | Klasifikasi                | Aset               | <b>Pemegang Aset</b>               | <b>Lokasi Aset</b>              | <b>Berlaku</b>                     | Penghapusan          |              | Kerahasiaan           | <b>Integritas</b> | Ketersediaan | Aset                          | Keterangan                         |  |
| O Layanan                  | $\,$ 1 $\,$                        | Windows 8                   | Operating<br>Sistem        | <b>Kepala LPSE</b> | <b>Helpdesk</b> dan<br>Verifikator | <b>Dekstop PC All in</b><br>One | 0000-00-00                         | <b>Delete Normal</b> |              | Tinggi                | Tinggi            | Tinggi       | $\overline{\mathbf{3}}$       |                                    |  |
| O Intangible               | $\overline{2}$                     | Windows<br>XP               | <b>Operating</b><br>Sistem | <b>Kepala LPSE</b> | Administrator<br><b>Sistem</b>     | Komputer Rg.<br><b>Training</b> | 0000-00-00                         | <b>Delete Normal</b> |              | Sedang                | Tinggi            | Tinggi       | $\overline{\mathbf{3}}$       |                                    |  |
|                            |                                    | Showing 1 to 2 of 2 entries |                            |                    |                                    |                                 |                                    |                      |              |                       |                   |              | Previous                      | Next                               |  |
|                            | $\left\langle \cdot \right\rangle$ |                             |                            |                    |                                    |                                 |                                    |                      |              |                       |                   |              |                               | $\overline{ }$                     |  |
|                            |                                    |                             |                            |                    |                                    |                                 |                                    |                      |              |                       |                   |              |                               |                                    |  |
|                            |                                    |                             |                            |                    |                                    |                                 |                                    |                      |              |                       |                   |              |                               |                                    |  |
|                            |                                    |                             |                            |                    |                                    |                                 |                                    |                      |              |                       |                   |              |                               |                                    |  |
|                            |                                    |                             |                            |                    |                                    |                                 |                                    |                      |              |                       |                   |              |                               |                                    |  |
|                            |                                    |                             |                            |                    |                                    |                                 |                                    |                      |              |                       |                   |              |                               |                                    |  |
|                            |                                    |                             |                            |                    |                                    |                                 |                                    |                      |              |                       |                   |              |                               |                                    |  |
|                            |                                    |                             |                            |                    |                                    |                                 |                                    |                      |              |                       |                   |              |                               |                                    |  |
|                            |                                    |                             |                            |                    |                                    |                                 |                                    |                      |              |                       |                   |              |                               |                                    |  |
|                            |                                    |                             |                            |                    |                                    |                                 |                                    |                      |              |                       |                   |              |                               |                                    |  |
|                            |                                    | __                          | $\sim$                     |                    | $\sim$<br>$\sim$                   | $\sim$                          |                                    | $\sim$ $\sim$        | $\sim$       | $\sim$                | $\sim$            |              |                               |                                    |  |

Gambar 2.43 Tampilan kategori perangkat lunak untuk role user. Gambar 2. 43 Tampilan kategori perangkat lunak untuk role user

|                                         |                                    |                               |                           |                       |                     |                         |                            |                                              |                    | $\sum_{i=1}^{\infty}$ |                            |              |                                 |                      |
|-----------------------------------------|------------------------------------|-------------------------------|---------------------------|-----------------------|---------------------|-------------------------|----------------------------|----------------------------------------------|--------------------|-----------------------|----------------------------|--------------|---------------------------------|----------------------|
| <b>PLIPSE</b>                           | $\equiv$                           |                               |                           |                       |                     |                         |                            |                                              |                    |                       |                            |              |                                 | <b>A</b> LPSE        |
| <b>Menu Utama</b><br><b>2</b> Dashboard | Data Layanan                       |                               |                           |                       |                     |                         |                            |                                              |                    |                       |                            |              | <b>@</b> Beranda > Data Layanan |                      |
| O Informasi                             | $\blacklozenge$ Convert Excel      |                               |                           |                       |                     |                         |                            |                                              |                    |                       |                            |              |                                 |                      |
| O Sumber Daya Manusia                   |                                    | Show 10 V entries             |                           |                       |                     |                         |                            |                                              |                    |                       |                            | Search:      |                                 |                      |
| O Perangkat Lunak                       | 1F<br>Kode                         | Nama<br>1Ť.<br>Aset           | Sub<br>It.<br>Klasifikasi | Pemilik 11<br>Aset    | Pemegang IT<br>Aset | Penyedia IT<br>Aset     | 11<br>No. Kontak/SLA       | 11<br>Deskripsi                              | Masa JT<br>Berlaku | $\pm$<br>Kerahasiaan  | $\downarrow$<br>Integritas | Ketersediaan | Nilai   <br>11<br>Aset          | Keterans             |
| O Layanan                               | $\mathbf 1$                        | Koneksi<br>Broadband Internet | Jaringan                  | <b>Kepala</b><br>LPSE | <b>Kepala LPSE</b>  | PT. Telkom<br>Indonesia | 432/07/PPK/RO.AD.PEMB/2017 | Akses<br>Internet 12<br>Mbps                 | 2017-12-31 Tinggi  |                       | Tinggi                     | Tinggi       | $\overline{\mathbf{3}}$         |                      |
| O Intangible                            | $\overline{2}$                     | <b>SMTP</b>                   | Layanan<br>Pendukung      | Kepala<br>LPSE        | <b>Kepala LPSE</b>  | CV. Multi<br>Solution   | 033/MST/IX/2017            | Sewa<br><b>Koneksi</b><br><b>SMTP Server</b> | 2017-12-31 Tinggi  |                       | Tinggi                     | Tinggi       | $\overline{\mathbf{3}}$         |                      |
|                                         |                                    | Showing 1 to 2 of 2 entries   |                           |                       |                     |                         |                            |                                              |                    |                       |                            |              | Previous                        | Next<br>$\mathbf{1}$ |
|                                         | $\left\langle \cdot \right\rangle$ |                               |                           |                       |                     |                         |                            |                                              |                    |                       |                            |              |                                 |                      |
|                                         |                                    |                               |                           |                       |                     |                         |                            |                                              |                    |                       |                            |              |                                 |                      |
|                                         |                                    |                               |                           |                       |                     |                         |                            |                                              |                    |                       |                            |              |                                 |                      |
|                                         |                                    |                               |                           |                       |                     |                         |                            |                                              |                    |                       |                            |              |                                 |                      |
|                                         |                                    |                               |                           |                       |                     |                         |                            |                                              |                    |                       |                            |              |                                 |                      |
|                                         |                                    |                               |                           |                       |                     |                         |                            |                                              |                    |                       |                            |              |                                 |                      |

Gambar 2.44 Tampilan kategori layanan untuk role user. Gambar 2. 44 Tampilan kategori layanan untuk role user

|                                | Ξ                                                     |                                                           |                                             |                                     |                               |                              |                           |                               | <b>P</b> LPSE        |  |  |  |  |
|--------------------------------|-------------------------------------------------------|-----------------------------------------------------------|---------------------------------------------|-------------------------------------|-------------------------------|------------------------------|---------------------------|-------------------------------|----------------------|--|--|--|--|
| <b>Menu Utama</b>              |                                                       |                                                           |                                             |                                     |                               |                              |                           |                               |                      |  |  |  |  |
| <b>@</b> Dashboard             | Data Intangible<br><b>@</b> Beranda > Data Intangible |                                                           |                                             |                                     |                               |                              |                           |                               |                      |  |  |  |  |
| O Informasi                    | + Convert Excel                                       |                                                           |                                             |                                     |                               |                              |                           |                               |                      |  |  |  |  |
| O Sumber Daya Manusia          | Show<br>10                                            | $\overline{\mathbf{v}}$ entries                           |                                             |                                     |                               |                              |                           | Search:                       |                      |  |  |  |  |
| O Fisik                        | Ii<br>Kode                                            | 11<br><b>Nama Aset</b>                                    | $\downarrow$ î<br>Sub<br><b>Klasifikasi</b> | 11<br><b>Pemilik Aset</b>           | $\downarrow$ î<br>Kerahasiaan | $\downarrow$ î<br>Integritas | <b>It</b><br>Ketersediaan | <b>Nilai</b><br>$\pm$<br>Aset | 11<br>Keterangan     |  |  |  |  |
| O Perangkat Lunak<br>O Layanan | $\mathbf{1}$                                          | Kualitas Pelayanan Pendaftaran dan<br>Verifikasi Penyedia | <b>Kualitas Layanan</b>                     | Koordinator Kelangsungan<br>Layanan | Tinggi                        | <b>Tinggi</b>                | Tinggi                    | $\overline{\mathbf{3}}$       |                      |  |  |  |  |
| O Intangible                   | $\overline{2}$                                        | <b>Kualitas Penyelesaian Masalah LPSE</b>                 | <b>Kualitas Layanan</b>                     | Koordinator Kelangsungan<br>Layanan | <b>Tinggi</b>                 | <b>Tinggi</b>                | <b>Tinggi</b>             | $\overline{\mathbf{3}}$       |                      |  |  |  |  |
|                                |                                                       | Showing 1 to 2 of 2 entries                               |                                             |                                     |                               |                              |                           | Previous                      | Next<br>$\mathbf{1}$ |  |  |  |  |
|                                | $\leftarrow$                                          |                                                           |                                             |                                     |                               |                              |                           |                               | $\mathbf{r}$         |  |  |  |  |
|                                |                                                       |                                                           |                                             |                                     |                               |                              |                           |                               |                      |  |  |  |  |
|                                |                                                       |                                                           |                                             |                                     |                               |                              |                           |                               |                      |  |  |  |  |
|                                |                                                       |                                                           |                                             |                                     |                               |                              |                           |                               |                      |  |  |  |  |
|                                |                                                       |                                                           |                                             |                                     |                               |                              |                           |                               |                      |  |  |  |  |
|                                |                                                       |                                                           |                                             |                                     |                               |                              |                           |                               |                      |  |  |  |  |

Gambar 2.45 Tampilan kategori intangible untuk role user. Gambar 2. 45 Tampilan kategori intangible untuk role user

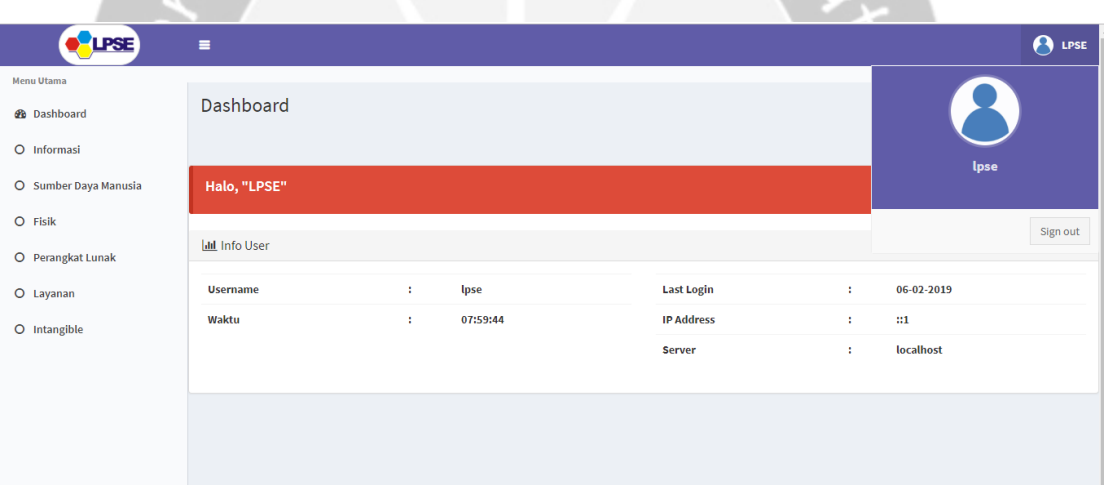

Gambar 2.46 Tampilan logout untuk role user. Gambar 2. 46 Tampilan logout untuk role user

Pada bagian *logout* ada pada gambar profil beserta *username* yang tampil ketika *login* kedalam sistem, pada bagian tersebut akan menampilkan *username* dan tombol untuk melakukan *logout* atau *sign out*. Ketika menekan *logout* atau *sign out* maka *session login* akan dimatikan sehingga tidak dapat masuk kedalam sistem lagi dan langsung diarahkan kehalaman *login* lagi.

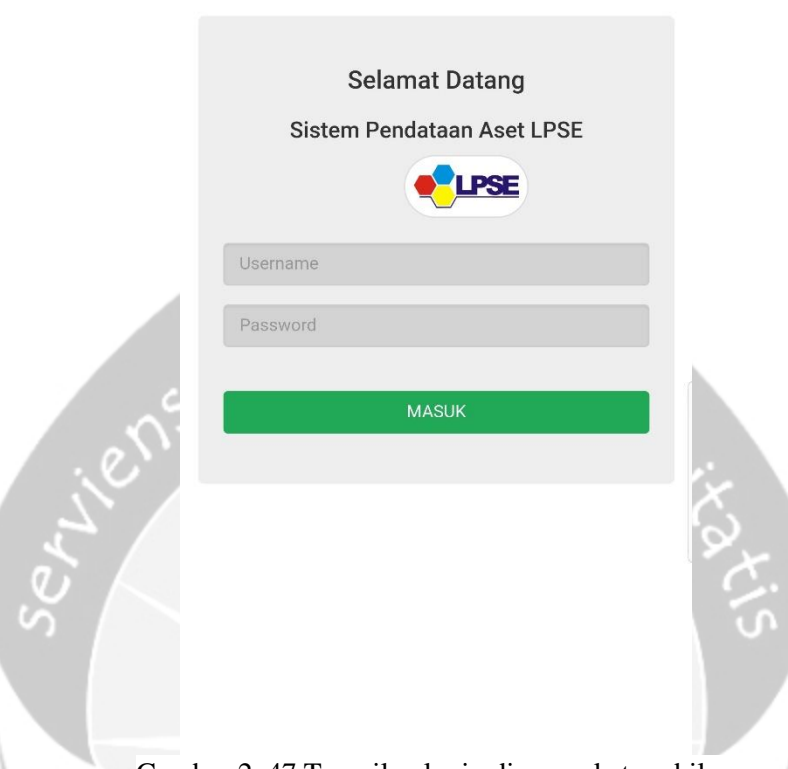

Gambar 2.47 Tampilan login diperangkat mobile. Gambar 2. 47 Tampilan login diperangkat mobile

Pada sistem web yang dibuka melalui browser diperangkat *mobile* akan menampilkan sama seperti pada *browser* diperangkat *desktop*, tidak ada perbedaan antara keduanya dan hanya tampilannya saja yang sedikit berbeda karena menyesuaikan dengan perangkat *mobile*. Bila login sebagai admin maka dapat melakukan tambah data, edit data, atau menghapus data hanya dengan perangkat *mobile* karena sifatnya yang sebenarnya berbasis *website* sehingga dapat diakses dari perangkat mana saja.

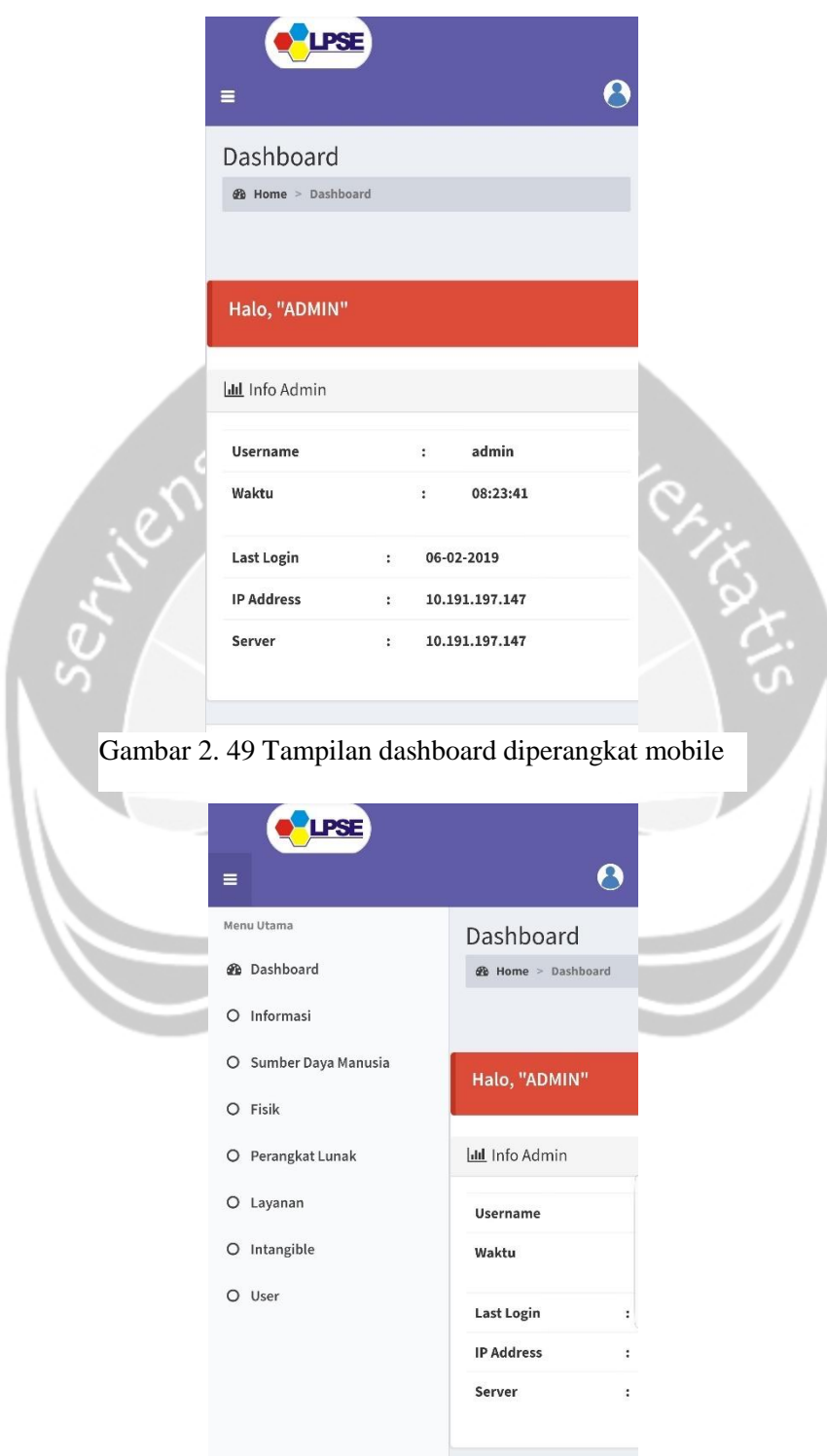

Gambar 2.49 Tampilan menu diperangkat mobile. Gambar 2. 48 Tampilan menu diperangkat mobile

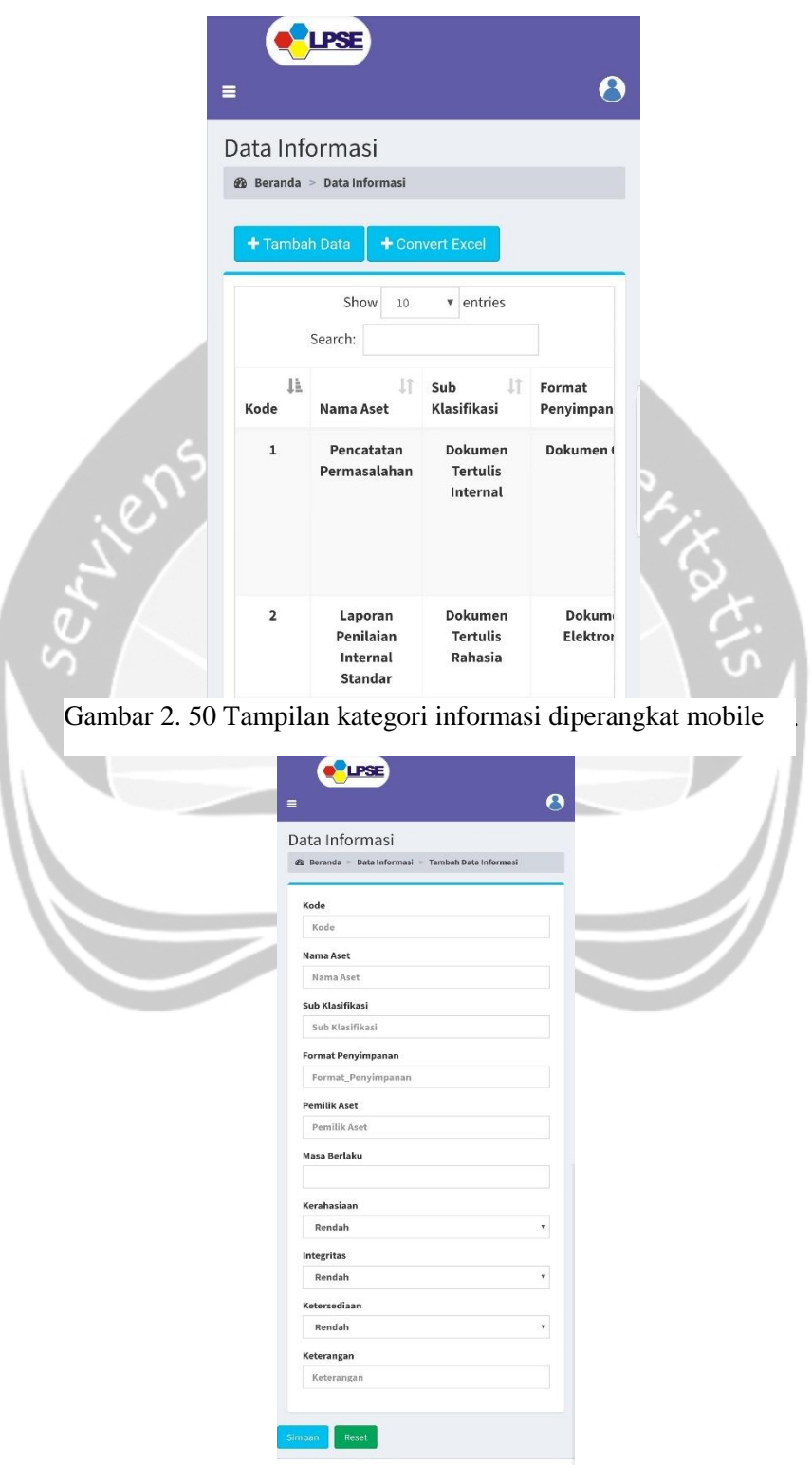

Gambar 2.51 Tampilan tambah data diperangkat mobile. Gambar 2. 51 Tampilan tambah data diperangkat mobile

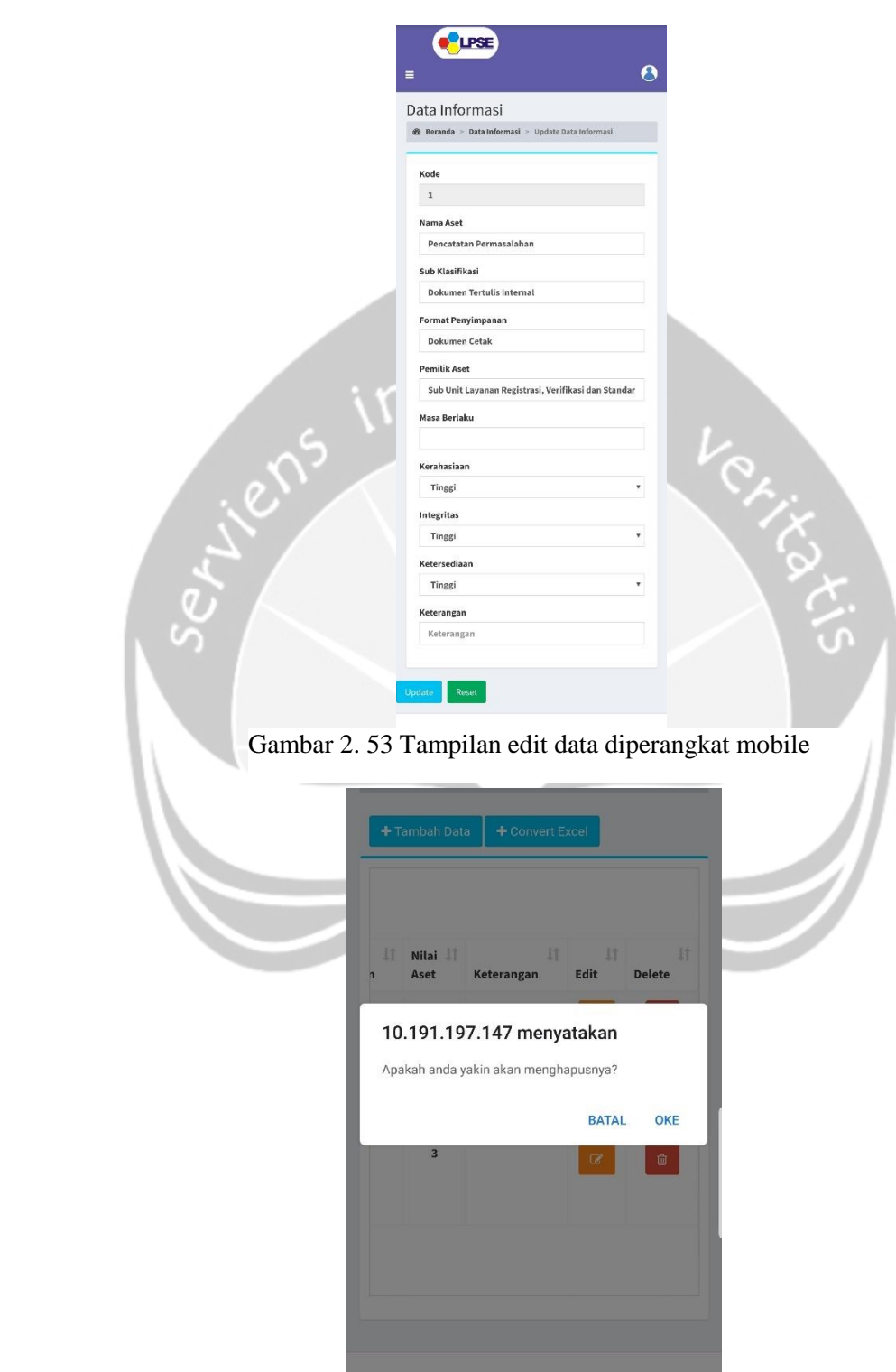

Gambar 2.53 Tampilan hapus data diperangkat mobile. Gambar 2. 52 Tampilan hapus data diperangkat mobile

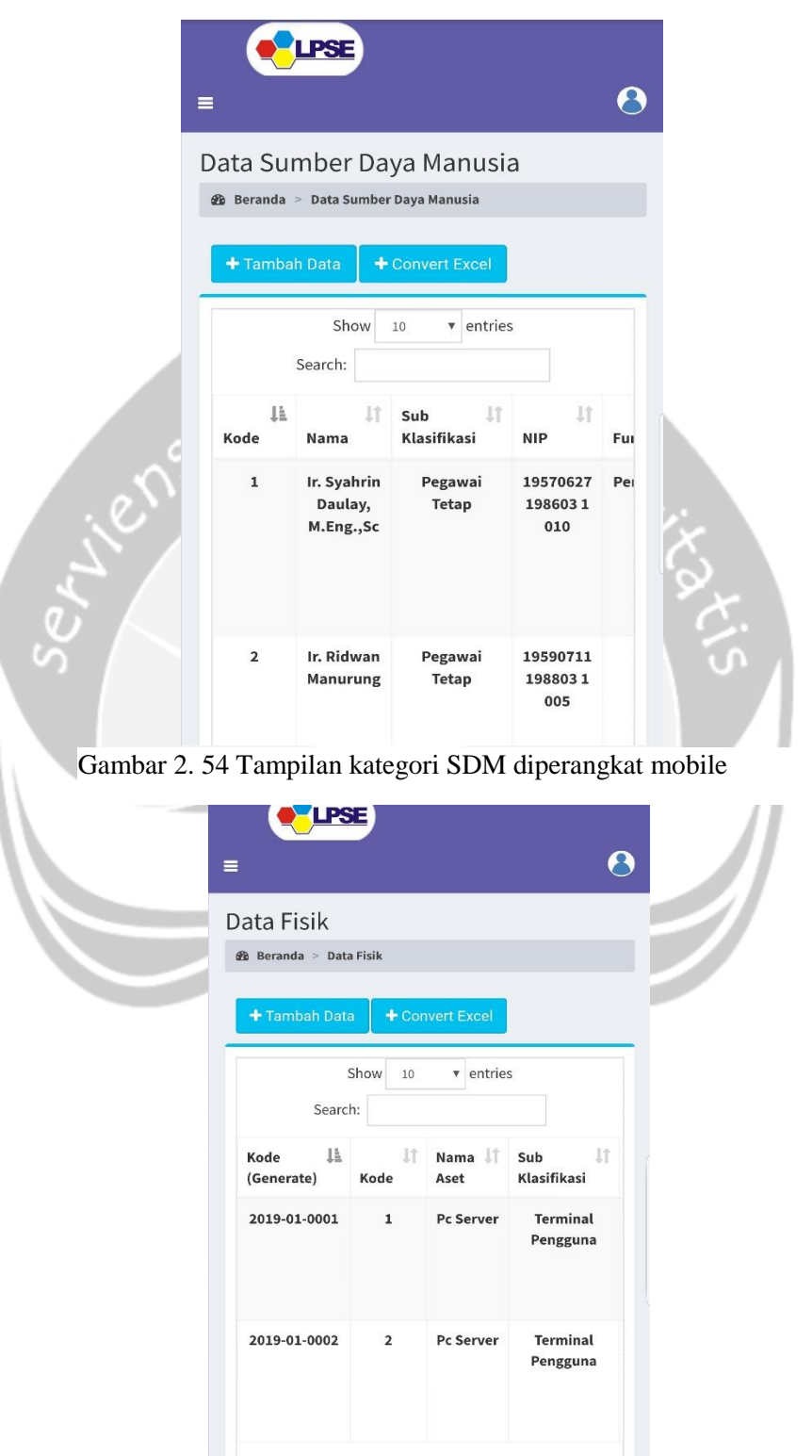

Gambar 2.55 Tampilan kategori fisik diperangkat mobile Gambar 2. 55 Tampilan kategori fisik diperangkat mobile

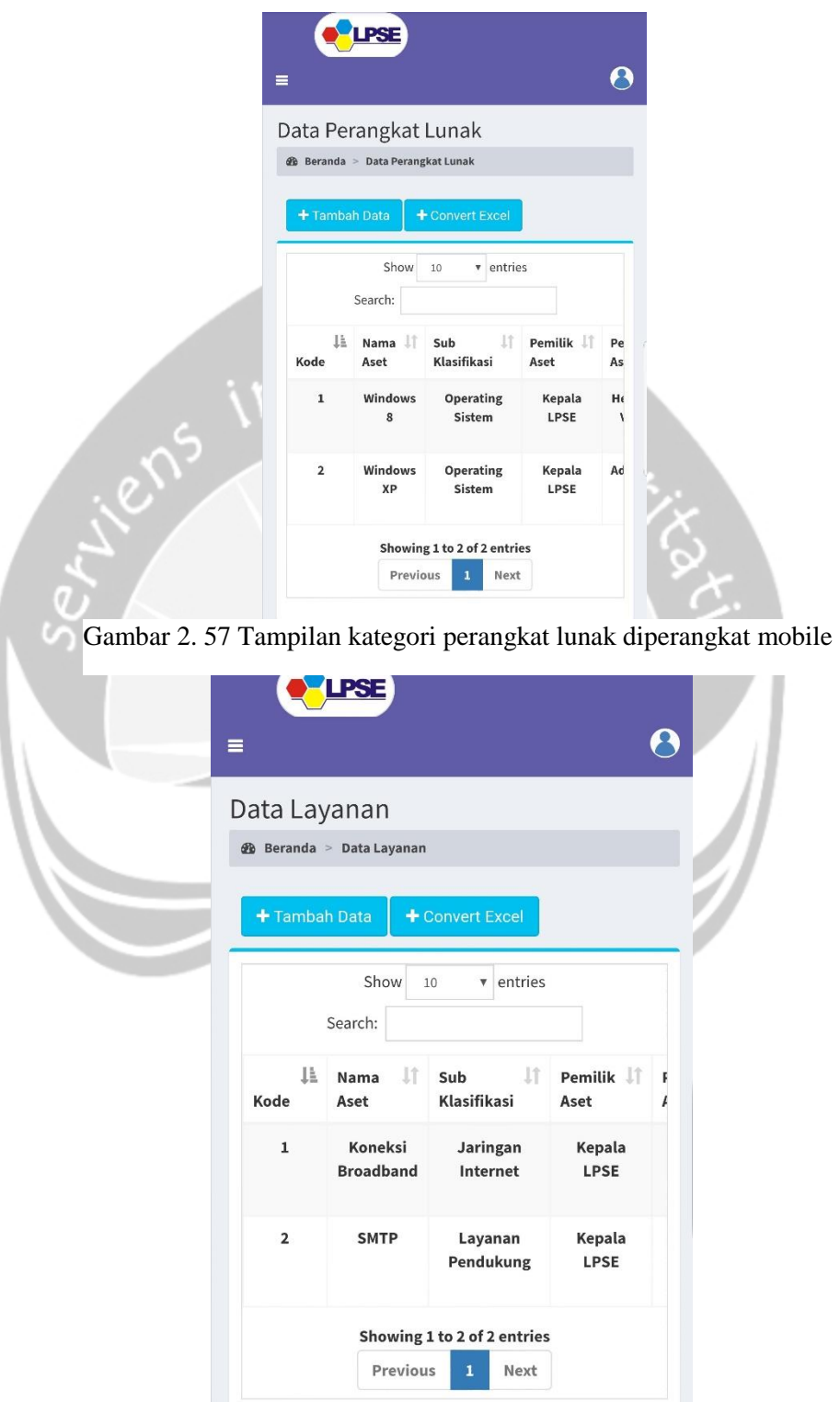

Gambar 2.57 Tampilan kategori layanan diperangkat mobile Gambar 2. 56 Tampilan kategori layanan diperangkat mobile

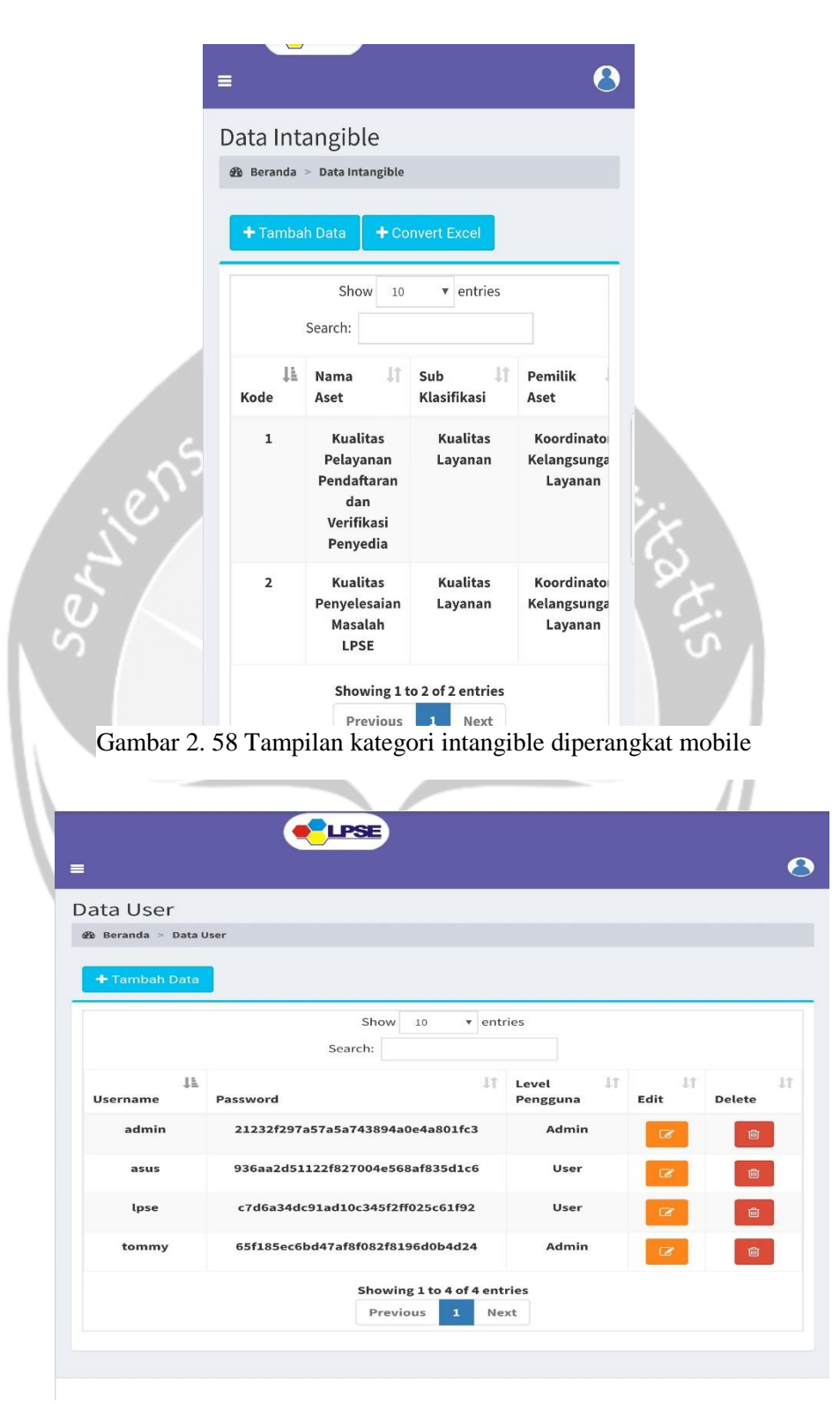

Gambar 2.59 Tampilan kategori user diperangkat mobile Gambar 2. 59 Tampilan kategori user diperangkat mobile

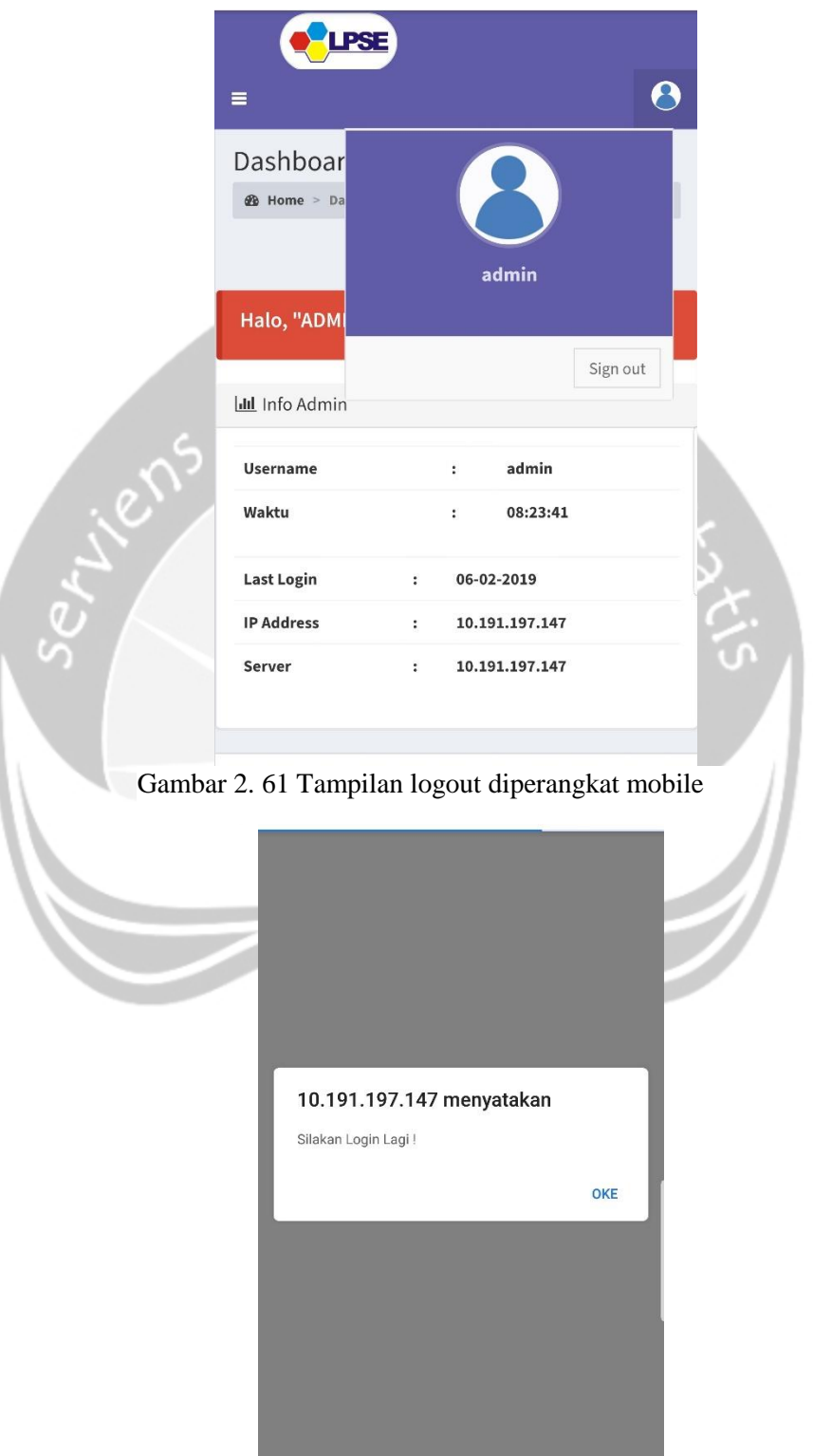

Gambar 2.61 Tampilan peringatan diperangkat mobil Gambar 2. 60 Tampilan peringatan diperangkat mobile

# **BAB III**

## **HASIL PEMBELAJARAN**

#### **3.1.Manfaat Kerja Praktek**

Kerja praktek sangat bermanfaat bagi seorang mahasiswa dikarenakan mampu untuk mengaplikasikan semua ilmu-ilmu yang didapatkan dari perkuliahan secara tepat. Kerja praktek juga membuat seorang mahasiswa khususnya saya mampu untuk mengetahui bagaimana bekerja dengan orang lain yang mempunyai kemampuan serta keahlian yang berbeda-beda lalu menyatukan semuanya itu menjadi satu, bertukar ilmu menjadi salah satu tujuan dari kerja praktek ini karena dapat menambah ilmu-ilmu baru yang bersifat *hardskill* ataupun yang bersifat *softskill*.

Melalui kerja praktek ini saya dapat mengembangkan kemampuan lebih dalam karena tidak semua bahasa pemrograman yang diajarkan diperkuliahan akan dipakai dalam dunia kerja, bahkan ada beberapa bahasa pemrograman yang baru sehingga diperlukan pembelajaran terlebih dahulu. Dengan adanya hal-hal baru tersebut membuat saya mempunyai gambaran terhadap suatu tantangan sehingga tidak terkejut untuk kedepannya.

Suasana bekerja dalam tim dikantor sangat berbeda dengan bekerja dalam tim pada kampus, koordinasi yang baik dan kerja sama menjadi kunci penting untuk membuat sebuah tim berjalan dengan baik. Kemampuan berbicara semakin berkembang dengan turut mengikuti rapat dan presentasi dengan para kepala dan seluruh staff untuk mengetahui perkembangan dari proyek pengembangan sistem. Satu hal yang diperlukan lagi adalah adaptasi pada lingkungan yang baru. Seperti halnya dikantor ini, adaptasi diperlukan agar membuat suasana bekerja semakin nyaman sehingga membuat bekerja menjadi tidak cepat bosan dan selalu bersemangat.

#### **3.2.Penerapan Ilmu dalam Kerja Praktek**

Ada beberapa penerapan ilmu yang saya dapatkan dari perkuliahan dan saya terapkan saat kerja praktek, seperti :

• Basis Data

Pembelajaran basis data yang saya dapatkan diperkuliahan memiliki peranan yang penting dalam mengelola data-data yang ada. Pengelolaan data dalam sistem berbasis web yang saya buat menggunakan MySQL, penggunaan MySQL tidak terlalu berbeda dengan penggunaan SQL untuk oracle ataupun microsoft server walaupun ada perbedaan sedikit namun hal itu tidak menghambat proses pengerjaan sistem.

• Pemrograman Web

Dari pembelajaran pemrograman web ini, saya memiliki dasar pemrograman web seperti HTML, CSS, PHP, dan JS. Dasar pemrograman web ini yang menjadi dasar saya untuk membuat sistem pengelolaan aset LPSE berbasis web. Pada bagian front-end saya menggunakan HTML, CSS, dan JS, sementara untuk bagian back-end saya menggunakan PHP sebagai pengelolaan datanya.

• Interaksi Manusia dan Komputer

Dalam membuat sistem pengelolaan aset LPSE berbasis web yang akan digunakan oleh banyak pengguna dan dapat diakses dari mana saja, aspek Interaksi Manusia dan Komputer (IMK) sangat diperlukan untuk membuat tampilan atau *user interface* yang menarik dan tentunya juga tidak membuat yang melihatnya menjadi bingung dalam menggunakan sistem yang telah dibuat. Aspek IMK menjadi bagian yang harus diperhatikan dalam membuat tampilan suatu sistem agar sistem dapat digunakan dengan baik dengan melihat perintah, gambar, atau simbol-simbol yang ada disana.

# **BAB IV**

## **KESIMPULAN**

Setelah melaksanakan kerja praktek selama lebih dari 30 hari kerja di Biro Administrasi Pembangunan Prov. Kalimantan Tengah, saya dapat mengambil beberapa kesimpulan sebagai berikut :

- 1. Pentingnya kerja praktek untuk mempersiapkan diri saat nantinya siap saat masuk kedalam dunia kerja yang sesungguhnya. Kerja praktek menjadi salah satu modal yang bermanfaat saat masuk kedalam dunia kerja dikarenakan mahasiswa sudah memiliki gambaran besar saat berada dalam dunia kerja tersebut sehingga mahasiswa sudah paham bagaimana dunia kerja itu sesungguhnya.
- 2. Pentingnya untuk belajar secara mandiri mengingat banyaknya bahasa pemrograman yang tidak diajarkan dalam dunia perkuliahan sehingga diperlukan niat untuk belajar terus-menerus.
- 3. Komunikasi menjadi kunci utama saat bekerja, komunikasi akan memperlancar hubungan didalam maupun diluar tim. Pentingnya komunikasi juga dapat meminimalkan kesalahpahaman yang terjadi sehingga hal-hal yang seperti itu dapat dihindarkan.
- 4. Beradaptasi dengan lingkungan baru merupakan hal yang penting dikarenakan lingkungan dunia kerja dengan lingkungan yang ada dikampus sangat berbeda, beradaptasi dan mampu membawa diri merupakan salah satu kunci yang penting.
- 5. Jangan pernah takut untuk bertanya atau berpendapat dalam sebuah tim, takut untuk bertanya atau berpendapat akan membuat terhambatnya pekerjaan-pekerjaan yang lain sehingga merugikan diri sendiri dan tim.

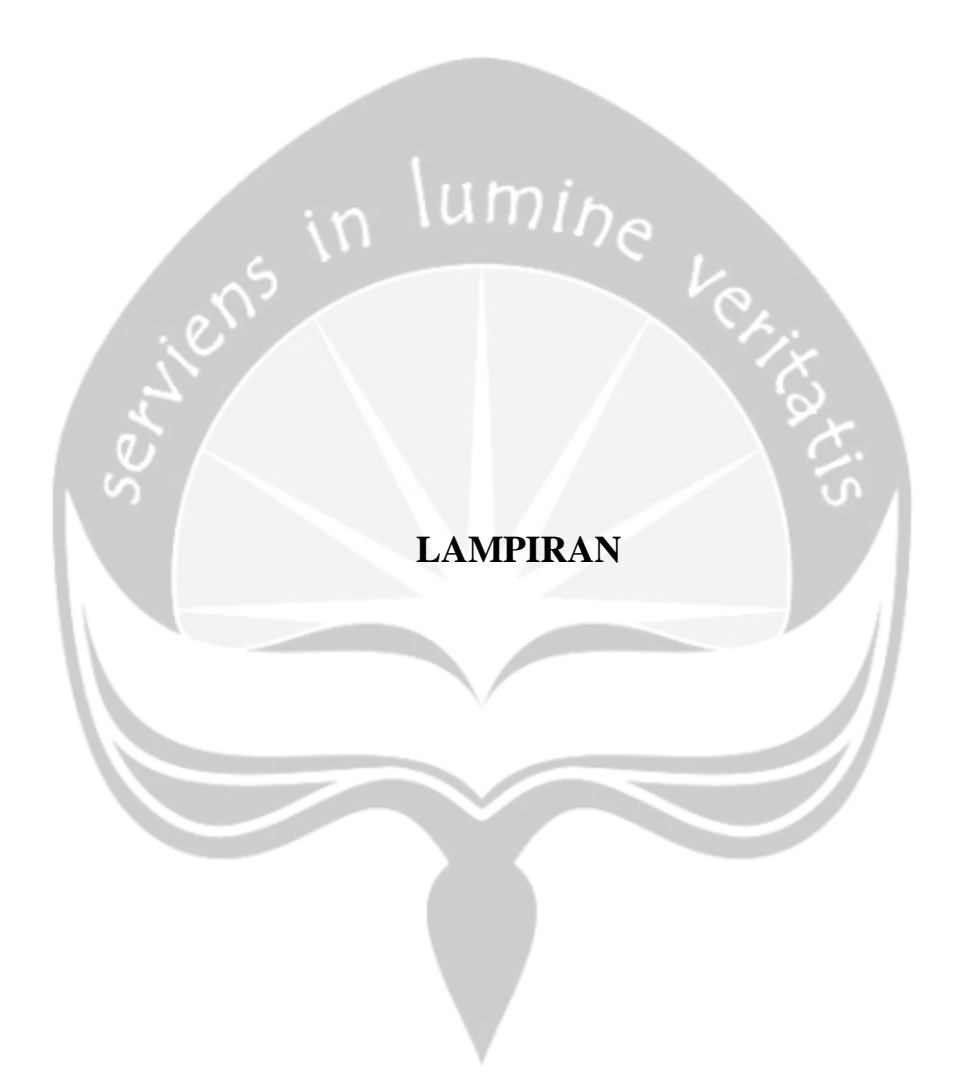

#### FORM PENILAIAN KERJA PRAKTEK

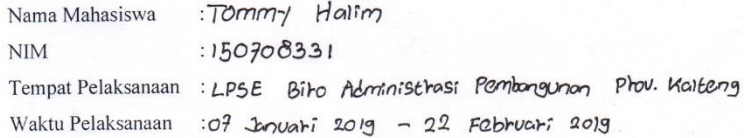

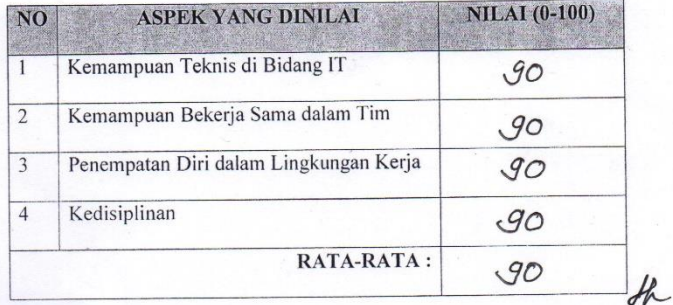

#### Komentar:

SELAMA KEGIATAN MAGANG SOR. TOMMY HALIM TELAH BEKERJA DENGAN BAIK PADA MSTITUSI KAMI DI BILO ADMINISTRAST KAL-TENG, KEMAMPUAN AKADEMIS YANG DIMICIKI TELAH O' I MOLEMENT ASIKAN PENGAN DIRUATNYA ADLIKASI BERBASIS<br>WEB SEBAGAI PELENGKAD STANDAR PENGELOLAAN ASET LOSE, SEMBA<br>PENGALAMAN<sup>SIM</sup>MENJA<del>OI</del> KESAN LUAR BIASA YANG TOAR TERLUPAKAN

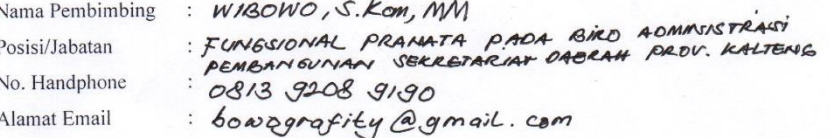

Palangka Ray a 22 Februari 2019

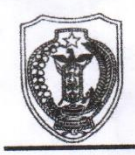

### SEKRETARIAT DAERAH PROVINSI KALIMANTAN TENGAH **BIRO ADMINISTRASI PEMBANGUNAN**

Jalan RTA. Milono Nomor 1 Telepon (0536) 3239379, Fax (0536) 3239378 PALANGKA RAYA

Palangka Raya, 6 Nopember 2018

Nomor Sifat Lampiran Perihal

 $\ddot{\cdot}$ 

413/1 YY / AD. PEMB/2018 Segera-Permohonan Kerja Praktik

Kepada Sdr. TOMMY HALIM Yth.

> $di -$ Palangka Raya

Menindaklanjuti surat saudara perihal sebagaimana tersebut diatas, dengan ini

di infornasikan bahwa Biro Administrasi Pembangunan Sekretariat Daerah Provinsi

Kalimantan Tengah menyetujui permohonan saudara tersebut, dengan catatan:

- 1. Mengikuti jam kantor
- 2. Dapat membantu pekerjaan yang ada di Biro Administrasi Pembangunan

**SLOODOUT** 

- 3. Mematuhi prosedur dan aturan yang berlaku
- 4. Hasil Kerja Praktik (KP) di sampaikan ke Pimpinan Kantor/Kepala Biro Demikian disampaikan, atas perhatiannya dan pelaksanaannya diucapkan

terima kasih.

KEPALA BIRO ADMINISTRASI PEMBANGUNAN

Ir. RIDWAN MANURUNG Pembina Utama Muda NIP.19590711 198803 1 005
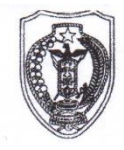

# PEMERINTAH PROVINSI KALIMANTAN TENGAH **SEKRETARIAT DAERAH BIRO ADMINISTRASI PEMBANGUNAN**

Jalan RTA. Milono Nomor 1 Palangka Raya<br>Telepon (0536) 3239379, Fax (0536) 3239378

**SURAT KETERANGAN KERJA PRAKTEK** NOMOR: 413/269 /AD.PEMB/2019

Yang bertanda tangan dibawah ini:

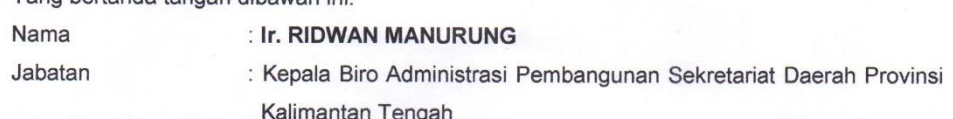

Dengan ini menerangkan bahwa:

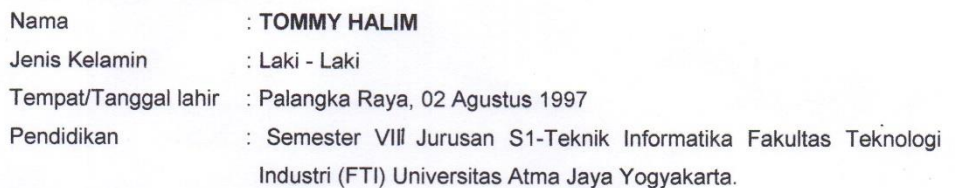

Bahwa nama tersebut di atas telah melaksanakan Kerja Praktek (KP) pada Biro Administrasi Pembangunan Sekretariat Daerah Provinsi Kalimantan Tengah. Kerja Praktek dilakukan sejak tanggal 07 Januari 2019 sampai dengan 22 Februari 2019. Selama Kerja Praktek, yang bersangkutan telah melaksanakan tugas dan tanggung jawab dengan baik.

Demikian surat keterangan kerja praktek ini dibuat untuk dapat dipergunakan sebagaimana mestinya.

Palangka Raya, 26 Februari 2019

KEPALA BIRO ADMINISTRASI PEMBANGUNAN,

**Ir. RIDWAN MANURUNG** Pembina Utama Muda NIP 195907111988031005 à.

# **ABSENSI KERJA PRAKTEK**

### BIRO ADMINISTRASI PEMBANGUNAN PROV. KALTENG

Nama: Tommy Halim

NPM : 15 07 08331

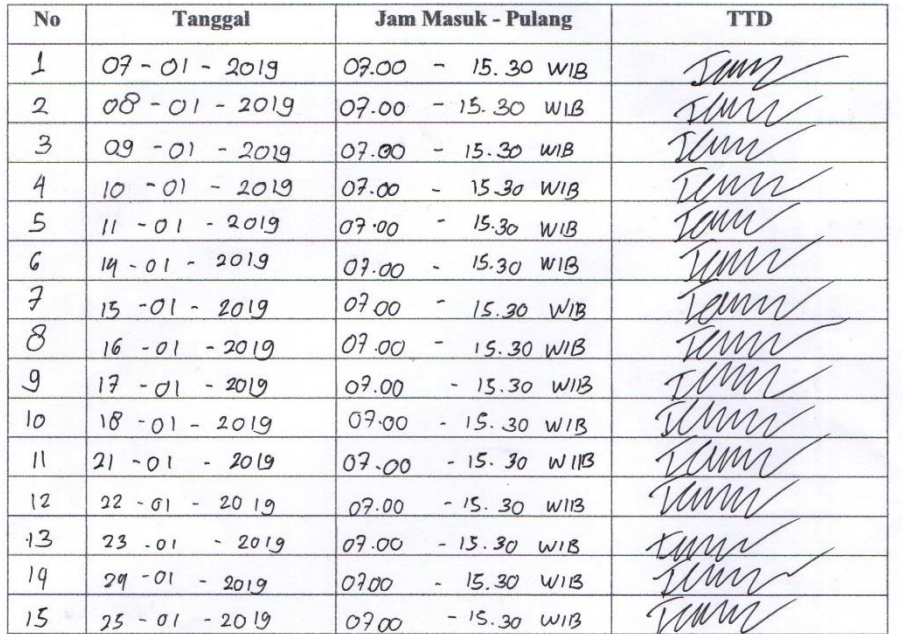

TAH PALengetahui, Bagian **SET** ĥ. Chan Farraw Murati, M. St Pembin Tingkat I HIP. 196305061993032003

### **ABSENSI KERJA PRAKTEK**

### BIRO ADMINISTRASI PEMBANGUNAN PROV. KALTENG

Nama: Tommy Halim

NPM : 15 07 08331

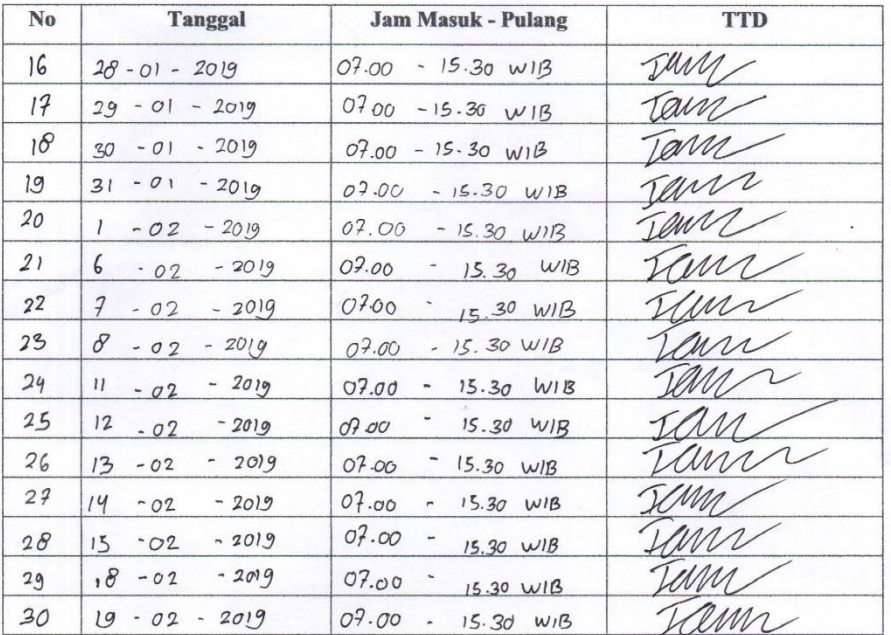

AH PRIengetahui, als Ragian SET Dreampera Murati, M. Si Pembina Tingkat I MIP. 196305061993032003

### **ABSENSI KERJA PRAKTEK**

#### BIRO ADMINISTRASI PEMBANGUNAN PROV. KALTENG

Nama: Tommy Halim

NPM : 15 07 08331

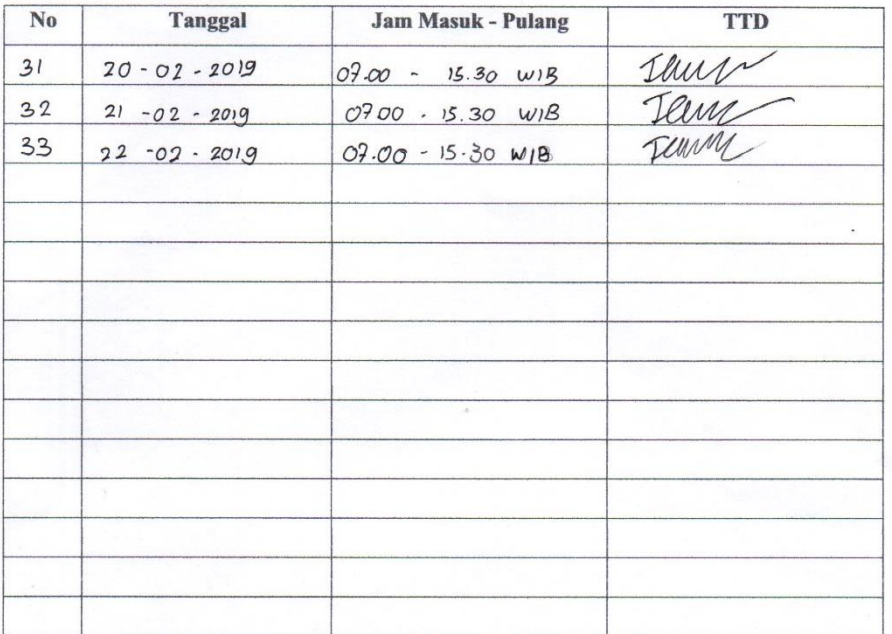

NTAH PROCEdhui, Gla Bagian **SETD** APPRAH FERRA MURATI, M.SI Pembina Trighat I MP. 196305061993032003